#### Honeywell

# Orbit 7120plus/7190g

#### **Hybrid Presentation Scanner**

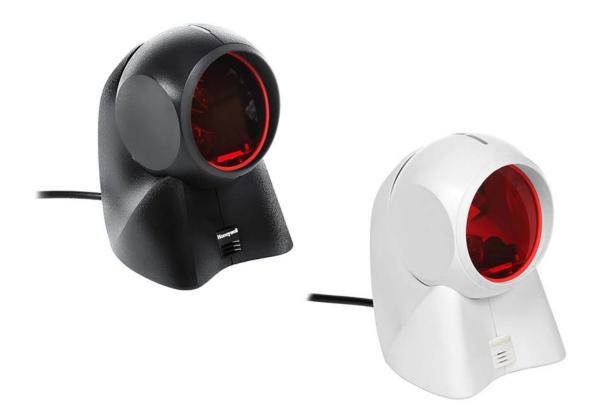

# **User Guide**

## Disclaimer

Honeywell International Inc. ("HII") reserves the right to make changes in specifications and other information contained in this document without prior notice, and the reader should in all cases consult HII to determine whether any such changes have been made. The information in this publication does not represent a commitment on the part of HII.

HII shall not be liable for technical or editorial errors or omissions contained herein; nor for incidental or consequential damages resulting from the furnishing, performance, or use of this material. HII disclaims all responsibility for the selection and use of software and/or hardware to achieve intended results.

This document contains proprietary information that is protected by copyright. All rights are reserved. No part of this document may be photocopied, reproduced, or translated into another language without the prior written consent of HII.

© 2017 Honeywell International Inc. All rights reserved.

Web Address: www.honeywellaidc.com

Microsoft® Windows®, Windows NT®, Windows 2000, Windows ME, Windows XP, and the Windows logo are trademarks or registered trademarks of Microsoft Corporation.

Other product names or marks mentioned in this document may be trademarks or registered trademarks of other companies and are the property of their respective owners.

For patent information, refer to www.hsmpats.com.

# TABLE OF CONTENTS

| Customer Support                      | xi  |
|---------------------------------------|-----|
| Technical Assistance                  | xi  |
| Product Service and Repair            | xi  |
| Limited Warranty                      | xi  |
| Send Feedback                         | xi  |
| Chapter 1 - Get Started               | .1  |
| About This Manual                     | 1   |
| Unpack Your Device                    | 1   |
| Power Information                     | 1   |
| Connect the Device                    | 2   |
| Connect with USB                      | 2   |
| Connect with Keyboard Wedge           | 2   |
| Connect with RS232 Serial Port        | 4   |
| Connect with RS485                    | 5   |
| Reading Techniques                    | 5   |
| Menu Bar Code Security Settings       | 5   |
| Set Custom Defaults                   | 6   |
| Reset the Custom Defaults             | 6   |
| Chapter 2 – Program the Interface     | . 7 |
| Introduction                          | 7   |
| Program the Interface - Plug and Play | 7   |
| Keyboard Wedge                        | 7   |

| Laptop Direct Connect                               | 8  |
|-----------------------------------------------------|----|
| RS232 Serial Port                                   | 8  |
| RS485                                               | 8  |
| RS485 Packet Mode                                   | 9  |
| USB IBM SurePos                                     | 10 |
| USB PC or Macintosh Keyboard                        | 10 |
| USB HID                                             | 11 |
| USB Serial                                          | 11 |
| CTS/RTS Emulation                                   | 11 |
| ACK/NAK Mode                                        | 11 |
| Remote MasterMind <sup>™</sup> for USB              | 12 |
| Verifone <sup>®</sup> Ruby Terminal                 | 12 |
| Gilbarco® Terminal                                  | 13 |
| Honeywell Bioptic Aux Port                          | 13 |
| Datalogic™ Magellan <sup>®</sup> Aux Port           | 13 |
| NCR Bioptic Aux Port                                | 14 |
| Wincor Nixdorf Terminal                             | 14 |
| Wincor Nixdorf Beetle™ Terminal                     | 14 |
| Wincor Nixdorf RS232 Mode A                         | 15 |
| Keyboard Country Layout                             | 15 |
| Keyboard Wedge Modifiers                            | 23 |
| ALT Mode                                            | 23 |
| Keyboard Style                                      | 23 |
| Keyboard Conversion                                 | 24 |
| Control Character Output                            | 25 |
| Keyboard Modifiers                                  | 25 |
| RS232 Modifiers                                     | 27 |
| RS232 Baud Rate                                     | 27 |
| RS232 Word Length: Data Bits, Stop Bits, and Parity | 28 |
| RS232 Receiver Time-Out                             | 29 |
| RS232 Handshaking                                   | 29 |

| RS232 Timeout                          |    |
|----------------------------------------|----|
| XON/XOFF                               |    |
| ACK/NAK                                | 31 |
| Scanner to Bioptic Communication       |    |
| Scanner-Bioptic Packet Mode            |    |
| Scanner-Bioptic ACK/NAK Mode           | 32 |
| Scanner-Bioptic ACK/NAK Timeout        |    |
| Chapter 3 - Input/Output Settings      |    |
| Power Up Beeper                        |    |
| Good Read and Error Indicators         |    |
| Beeper – Good Read                     |    |
| Beeper Volume – Good Read              | 34 |
| Beeper Pitch – Good Read               | 34 |
| Beeper Pitch – Error                   | 35 |
| Beeper Duration – Good Read            | 35 |
| LED – Good Read                        | 35 |
| Number of Beeps – Good Read            | 36 |
| Number of Beeps – Error                |    |
| Good Read Delay                        |    |
| User-Specified Good Read Delay         | 37 |
| Serial Trigger Mode                    | 37 |
| Read Time-Out                          | 37 |
| Presentation Mode                      |    |
| Presentation Idle Mode                 |    |
| Presentation LED Behavior after Decode |    |
| Presentation Sensitivity               |    |
| Presentation Centering                 |    |
| Poor Quality Codes                     | 41 |
| Poor Quality 1D Codes                  | 41 |
| Poor Quality PDF Codes                 | 41 |
| Mobile Phone Read Mode                 | 42 |
| Reread Delay                           | 42 |
| User-Specified Reread Delay            |    |

| 2D Reread Delay                          | 43 |
|------------------------------------------|----|
| Illumination Lights                      | 43 |
| Host Acknowledgment                      | 44 |
| Host ACK On/Off                          | 45 |
| Host ACK Timeout                         | 45 |
| Host ACK Responses                       | 45 |
| Character Activation Mode                | 46 |
| Activation Character                     | 46 |
| End Character Activation After Good Read | 47 |
| Character Activation Timeout             | 47 |
| Character Deactivation Mode              | 48 |
| Deactivation Character                   | 48 |
| D/E Character (Disable/Enable)           | 48 |
| Beep on BEL Character                    | 49 |
| Centering                                | 49 |
| Single Code Centering                    | 49 |
| Custom Centering Settings                | 49 |
| Preferred Symbology                      | 51 |
| High Priority Symbology                  | 52 |
| Low Priority Symbology                   | 52 |
| Preferred Symbology Time-out             | 52 |
| Preferred Symbology Default              | 53 |
| Output Sequence Overview                 | 53 |
| Output Sequence Editor                   | 53 |
| To Add an Output Sequence                | 53 |
| Other Programming Selections             | 54 |
| Output Sequence Example                  | 54 |
| Output Sequence Editor                   | 55 |
| Partial Sequence                         | 56 |
| Require Output Sequence                  | 56 |
| No Read                                  | 57 |
| Video Reverse                            | 57 |
| Working Orientation                      | 58 |

| Chapter 4 - Data Edit                                        | 59 |
|--------------------------------------------------------------|----|
| Prefix/Suffix Overview                                       | 59 |
| Points to Keep In Mind                                       | 59 |
| Add a Prefix or Suffix                                       | 60 |
| Add a Tab Suffix to All Symbologies                          | 60 |
| Clear One or All Prefixes or Suffixes                        | 61 |
| To Add a Line Feed/Carriage Return Suffix to All Symbologies | 61 |
| Add an ETX Suffix to All Symbologies                         | 61 |
| Add an STX Prefix to All Symbologies                         | 61 |
| Prefix Selections                                            | 62 |
| Suffix Selections                                            | 62 |
| Function Code Transmit                                       | 62 |
| Intercharacter, Interfunction, and Intermessage Delays       | 63 |
| Intercharacter Delay                                         | 63 |
| User Specified Intercharacter Delay                          | 63 |
| Interfunction Delay                                          | 64 |
| Intermessage Delay                                           | 64 |
| Chapter 5 - Data Format                                      | 65 |
| Data Format Editor Introduction                              | 65 |
| Add a Data Format                                            | 66 |
| Other Programming Selections                                 | 67 |
| Terminal ID Table                                            | 68 |
| Data Format Editor Commands                                  | 68 |
| Send Commands                                                | 68 |
| Move Commands                                                | 73 |
| Search Commands                                              | 75 |
| Miscellaneous Commands                                       | 77 |
| Data Formatter                                               | 81 |
| Primary/Alternate Data Formats                               | 82 |
| Single Scan Data Format Change                               | 82 |

| Chapter 6 - Symbologies                           |    |
|---------------------------------------------------|----|
| All Symbologies                                   |    |
| Message Length Description                        | 86 |
| Codabar                                           | 87 |
| Code 39                                           |    |
| Interleaved 2 of 5                                | 93 |
| NEC 2 of 5                                        | 95 |
| NEC 2 of 5 Message Length                         | 96 |
| Code 93                                           | 96 |
| Straight 2 of 5 Industrial (three-bar start/stop) | 98 |
| Straight 2 of 5 IATA (two-bar start/stop)         | 99 |
| Matrix 2 of 5                                     |    |
| Code 11                                           |    |
| Code 128                                          |    |
| ISBT 128 Concatenation                            |    |
| GS1-128                                           |    |
| Telepen                                           |    |
| UPC-A                                             |    |
| UPC-A/EAN-13 with Extended Coupon Code            |    |
| Coupon GS1 DataBar Output                         |    |
| UPC-E0                                            |    |
| UPC-EO Addenda Required                           |    |
| UPC-E1                                            |    |
| EAN/JAN-13                                        |    |
| ISBN Translate                                    |    |
| EAN/JAN-8                                         |    |
| MSI                                               |    |
| Plessey Code                                      |    |
| GS1 DataBar Omnidirectional                       |    |
| GS1 DataBar Limited                               |    |
| GS1 DataBar Expanded                              |    |

| Trioptic Code                          |     |
|----------------------------------------|-----|
| Codablock A                            |     |
| Codablock F                            |     |
| Label Code                             |     |
| PDF417                                 |     |
| MacroPDF417                            |     |
| MicroPDF417                            |     |
| GS1 Composite Codes                    |     |
| GS1 Emulation                          |     |
| TCIF Linked Code 39 (TLC39)            |     |
| QR Code                                |     |
| Data Matrix                            |     |
| MaxiCode                               |     |
| Aztec Code                             |     |
| Chinese Sensible (Han Xin) Code        |     |
| Postal Codes - 2D                      | 140 |
| Planet Code Check Digit                | 144 |
| Postnet Check Digit                    | 144 |
| Australian Post Interpretation         | 144 |
| Postal Codes - Linear                  |     |
| China Post (Hong Kong 2 of 5)          |     |
| Korea Post                             |     |
| Chapter 7 - Imaging Commands           | 149 |
| Single-Use Basis                       | 149 |
| Command Syntax                         | 149 |
| Image Snap - IMGSNP                    | 150 |
| IMGSNP Modifiers                       |     |
| Image Ship - IMGSHP                    |     |
| IMGSHP Modifiers                       |     |
| Image Size Compatibility               |     |
| Intelligent Signature Capture - IMGBOX |     |

| Signature Capture Optimize                                                                                                    |                                                      |
|----------------------------------------------------------------------------------------------------|------------------------------------------------------|
| IMGBOX Modifiers                                                                                                    |                                                      |
| Chapter 8 - Utilities                                                                                                    |                                                      |
| Add a Test Code I.D. Prefix to All Symbologies                                                                                                    |                                                      |
| Show Decoder Revision                                                                                                    |                                                      |
| Show Scan Driver Revision                                                                                                    |                                                      |
| Show Software Revision                                                                                                    |                                                      |
| Show Data Format                                                                                                    |                                                      |
| Test Menu                                                                                                    |                                                      |
| TotalFreedom                                                                                                    |                                                      |
| Application Plug-Ins (Apps)                                                                                                    |                                                      |
| EZConfig Cloud for Scanning Introduction                                                                                                    |                                                      |
| EZConfig Cloud for Scanning Operations                                                                                                    |                                                      |
| Install EZConfig Cloud for Scanning                                                                                                    |                                                      |
| Reset the Factory Defaults                                                                                                    |                                                      |
| Chapter 9 - Serial Programming Commands                                                                                                    |                                                      |
| Conventions                                                                                                    |                                                      |
|                                                                                                    |                                                      |
| Menu Command Syntax                                                                                                    |                                                      |
| Menu Command Syntax<br>Query Commands                                                                                                    |                                                      |
| -                                                                                                    |                                                      |
| Query Commands                                                                                                    |                                                      |
| Query Commands<br>Trigger Commands                                                                                                    |                                                      |
| Query Commands<br>Trigger Commands<br>Reset the Custom Defaults                                                                                                    |                                                      |
| Query Commands<br>Trigger Commands<br>Reset the Custom Defaults<br>Menu Commands                                                                                                    | 176<br>178<br>179<br>180<br><b>201</b>               |
| Query Commands<br>Trigger Commands<br>Reset the Custom Defaults<br>Menu Commands<br>Chapter 10 - Product Specifications                                                                                                    | 176<br>178<br>179<br>180<br><b>201</b><br>201        |
| Query Commands<br>Trigger Commands<br>Reset the Custom Defaults<br>Menu Commands<br><b>Chapter 10 - Product Specifications</b><br>Orbit 7120plus Product Specifications                                                                     | 176<br>178<br>179<br>180<br><b>201</b><br>201<br>202 |
| Query Commands<br>Trigger Commands<br>Reset the Custom Defaults<br>Menu Commands<br><b>Chapter 10 - Product Specifications</b><br>Orbit 7120plus Product Specifications<br>Orbit 7190g Product Specifications                               |                                                      |
| Query Commands<br>Trigger Commands<br>Reset the Custom Defaults<br>Menu Commands<br><b>Chapter 10 - Product Specifications</b><br>Orbit 7120plus Product Specifications<br>Orbit 7190g Product Specifications<br>Standard Connector Pinouts |                                                      |

| USB                                          | 205 |
|----------------------------------------------|-----|
| Required Safety Labels                       |     |
| Chapter 11 - Maintenance and Troubleshooting |     |
| Repairs                                      |     |
| Maintenance                                  |     |
| Clean the Scanner                            |     |
| Inspect Cords and Connectors                 |     |
| Replace Cables                               |     |
| Replace an Interface Cable                   |     |
| Troubleshoot the Scanner                     | 208 |
| Appendix A – Reference Charts                |     |
| Symbology Charts                             |     |
| Linear Symbologies                           |     |
| 2D Symbologies                               | 212 |
| Postal Symbologies                           | 213 |
| ASCII Conversion Chart (Code Page 1252)      | 214 |
| Lower ASCII Reference Table                  | 215 |
| ISO 2022/ISO 646 Character Replacements      |     |
| Keyboard Key References                      | 221 |
| Sample Symbols                               |     |
| Programming Chart                            |     |

## **Customer Support**

#### **Technical Assistance**

To search our knowledge base for a solution or to log in to the Technical Support portal and report a problem, go to www.hsmcontactsupport.com.

#### **Product Service and Repair**

Honeywell International Inc. provides service for all of its products through service centers throughout the world. To obtain warranty or non-warranty service, you must first obtain a Return Material Authorization number (RMA #) and then return your product to Honeywell (postage paid) with a copy of the dated purchase record. To learn more, go to www.honeywellaidc.com and select Service & Repair at the bottom of the page.

#### **Limited Warranty**

For warranty information, go to www.honeywellaidc.com and click **Get Resources** > **Product Warranty**.

#### **Send Feedback**

Your feedback is crucial to the continual improvement of our documentation. To provide feedback about this manual, contact the Honeywell Technical Communications department at ACSHSMTechnicalCommunications@honeywell.com.

GET STARTED

#### **About This Manual**

This User's Guide provides installation and programming instructions for the Orbit 7120plus and Orbit 7190g hybrid presentation scanners. Product specifications, dimensions, warranty, and customer support information are also included.

Honeywell bar code scanners are factory programmed for the most common terminal and communications settings. If you need to change these settings, programming is accomplished by scanning the bar codes in this guide.

An asterisk (\*) next to an option indicates the default setting.

#### **Unpack Your Device**

After you open the shipping carton containing the product, take the following steps:

- Check for damage during shipment. Report damage immediately to the carrier who delivered the carton.
- Make sure the items in the carton match your order.
- Save the shipping container for later storage or shipping.

#### **Power Information**

Use only a Listed Limited Power Source (LPS) or Class 2 type power supply with output rated 5 to 5.2Vdc, 1A.

## **Connect the Device**

#### **Connect with USB**

The scanner can be connected to the USB port of a computer.

a. Connect the appropriate interface cable to the scanner first, then to the USB port on the computer.

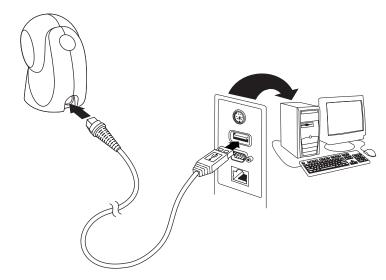

- b. The scanner beeps.
- c. Verify the scanner operation by scanning a bar code from the Sample Symbols on page 223.

The unit defaults to a USB PC Keyboard. Refer to page 10 for other USB terminal settings.

For additional USB programming and technical information, refer to "USB Application Note," available at www.honeywellaidc.com.

#### **Connect with Keyboard Wedge**

The scanner can be connected between the keyboard and PC as a "keyboard wedge," where the scanner provides data output that is similar to keyboard entries. The following is an example of a keyboard wedge connection:

- 1. Turn off power and disconnect the keyboard cable from the back of the terminal/computer.
- 2. Connect the appropriate interface cable to the device and to the terminal/ computer.

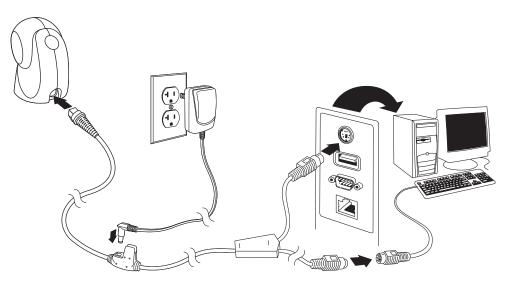

- **Note:** The power supply must be ordered separately, if needed.
  - 3. Turn the terminal/computer power back on. The scanner beeps.
  - 4. Verify the scanner operation by scanning a bar code from the Sample Symbols on page 223. The scanner beeps once.

The unit defaults to an IBM PC AT and compatibles keyboard wedge interface with a USA keyboard. A carriage return (CR) suffix is added to bar code data.

#### **Connect with RS232 Serial Port**

- 1. Turn off power to the terminal/computer.
- 2. Connect the appropriate interface cable to the scanner.
- **Note:** For the scanner to work properly, you must have the correct cable for your type of terminal/computer.

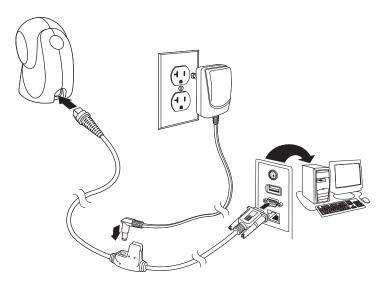

**Note:** For RS232, you must use the power supply.

- 3. Plug the serial connector into the serial port on your computer. Tighten the two screws to secure the connector to the port.
- 4. Once the scanner has been fully connected, power up the computer.

This interface programs 115,200 baud, 8 data bits, no parity, and 1 stop bit.

#### **Connect with RS485**

The scanner can be connected for an IBM POS terminal interface.

1. Connect the appropriate interface cable to the device, then to the computer.

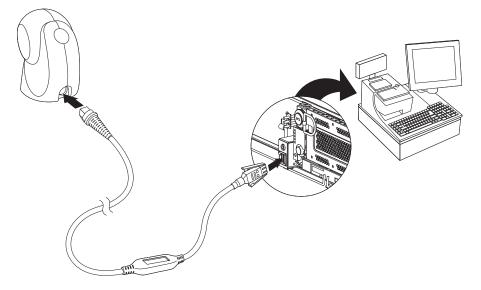

- 2. Turn the terminal/computer power back on. The scanner beeps.
- 3. Verify the scanner operation by scanning a bar code from the Sample Symbols on page 223. The scanner beeps once.

For further RS485 settings, refer to RS485, page 8.

#### **Reading Techniques**

Present the bar code to the scanner. When using an Orbit 7190g, the LEDs turn up to read the code. If the light level in the room is not high enough, the code may not be read.

#### **Menu Bar Code Security Settings**

Honeywell scanners are programmed by scanning menu bar codes or by sending serial commands to the scanner. If you want to restrict the ability to scan menu codes, you can use the Menu Bar Code Security settings. Contact the nearest technical support office (see Technical Assistance on page xi) for further information.

## **Set Custom Defaults**

You have the ability to create a set of menu commands as your own, custom defaults. To do so, scan the **Set Custom Defaults** bar code below before scanning the menu commands for your custom defaults. If a menu command requires scanning numeric codes from the Programming Chart, beginning on page 225, then a **Save** code, that entire sequence will be saved to your custom defaults. When you have entered all the commands you want to save for your custom defaults, scan the **Save Custom Defaults** bar code.

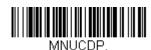

Set Custom Defaults

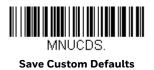

You may have a series of custom settings and want to correct a single setting. To do so, just scan the new setting to overwrite the old one. For example, if you had previously saved the setting for Beeper Volume at Low to your custom defaults, and decide you want the beeper volume set to High, just scan the **Set Custom Defaults** bar code, then scan the **Beeper Volume High** menu code, and then **Save Custom Defaults**. The rest of the custom defaults will remain, but the beeper volume setting will be updated.

#### **Reset the Custom Defaults**

If you want the custom default settings restored to your scanner, scan the **Activate Custom Defaults** bar code below. This is the recommended default bar code for most users. It resets the scanner to the custom default settings. If there are no custom defaults, it will reset the scanner to the factory default settings. Any settings that have not been specified through the custom defaults will be defaulted to the factory default settings.

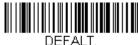

**Activate Custom Defaults** 

CHAPTER

# PROGRAM THE INTERFACE

#### Introduction

This chapter describes how to program your system for the desired interface.

## **Program the Interface - Plug and Play**

Plug and Play bar codes provide instant scanner set up for commonly used interfaces.

**Note:** After you scan one of the codes, power cycle the host terminal to have the interface in effect.

## **Keyboard Wedge**

If you want your system programmed for an IBM PC AT and compatibles keyboard wedge interface with a USA keyboard, scan the bar code below. Keyboard wedge is the default interface.

**Note:** The following bar code also programs a carriage return (CR) suffix.

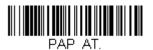

IBM PC AT and Compatibles with CR suffix

## **Laptop Direct Connect**

For most laptops, scanning the Laptop Direct Connect bar code allows operation of the scanner in parallel with the integral keyboard. The following **Laptop Direct Connect** bar code also programs a carriage return (CR) suffix and turns on Emulate External Keyboard (page 24).ppp

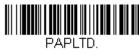

Laptop Direct Connect with CR suffix

# **RS232 Serial Port**

The RS232 Interface bar code is used when connecting to the serial port of a PC or terminal. The following **RS232 Interface** bar code also programs a carriage return (CR) and a line feed (LF) suffix, baud rate, and data format as indicated below. It also changes the trigger mode to presentation.

| Option      | Setting                                |
|-------------|----------------------------------------|
| Baud Rate   | 115,200 bps                            |
| Data Format | 8 data bits, no parity bit, 1 stop bit |

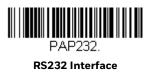

#### **RS485**

Scan one of the following "Plug and Play" codes to program the scanner for an IBM POS terminal interface.

**Note:** After scanning one of these codes, you must power cycle the cash register.

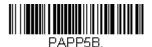

IBM Port 5B Interface

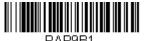

IBM Port 9B HHBCR-1 Interface

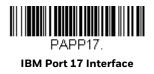

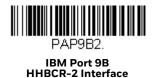

Each bar code above also programs the following suffixes for each symbology:

| Symbology | Suffix | Symbology          | Suffix   |
|-----------|--------|--------------------|----------|
| EAN 8     | OC     | Code 39            | 00 0A 0B |
| EAN 13    | 16     | Interleaved 2 of 5 | 00 0D 0B |
| UPC A     | OD     | Code 128 *         | 00 OA OB |
| UPC E     | OA     | Code 128 **        | 00 18 OB |
|           |        | MaxiCode           | 00 2F 0B |

\* Suffixes programmed for Code 128 with IBM 4683 Port 5B, IBM 4683 Port 9B HHBCR-1, and IBM 4683 Port 17 Interfaces

\*\*Suffixes programmed for Code 128 with IBM 4683 Port 9 HHBCR-2 Interface

#### **RS485 Packet Mode**

The following selection allows you to break up large bar code data into smaller packets on an IBM POS terminal. To break up large bar codes into small packets, scan the **Packet Mode On** bar code below. Scan the **Packet Mode Off** bar code if you want large bar code data to be sent to the host in a single chunk. *Default = Packet Mode Off*.

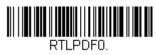

\* Packet Mode Off

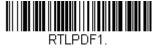

Packet Mode On

#### **RS485 Packet Length**

If you are using Packet mode, you can specify the size of the data "packet" that is sent to the host. Scan the **Packet Length** bar code, then the packet size (from 20 - 256) from the Programming Chart, beginning on page 225 of this manual, then **Save**. *Default = 40*.

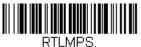

Packet Length

## **USB IBM SurePos**

Scan one of the following "Plug and Play" codes to program the scanner for an IBM SurePos (USB handheld scanner) or IBM SurePos (USB tabletop scanner) interface.

Note: After scanning one of these codes, you must power cycle the cash register.

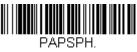

USB IBM SurePos (USB Handheld Scanner) Interface

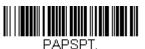

USB IBM SurePos (USB Tabletop Scanner) Interface

Each bar code above also programs the following suffixes for each symbology:

| Symbology | Suffix | Symbology          | Suffix   |
|-----------|--------|--------------------|----------|
| EAN 8     | OC     | Code 39            | 00 OA OB |
| EAN 13    | 16     | Interleaved 2 of 5 | 00 0D 0B |
| UPC A     | OD     | Code 128           | 00 18 OB |
| UPC E     | OA     | Code 39            | 00 0A 0B |

## **USB PC or Macintosh Keyboard**

Scan one of the following codes to program the scanner for USB PC Keyboard or USB Macintosh Keyboard. Scanning these codes also adds a CR suffix.

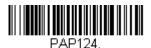

USB Keyboard (PC)

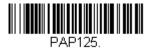

USB Keyboard (Mac)

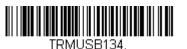

USB Japanese Keyboard (PC)

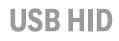

Scan the following code to program the scanner for USB HID bar code scanners.

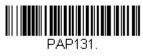

USB HID Bar Code Scanner

# **USB Serial**

Scan the following code to program the scanner to emulate a regular RS232-based COM Port. If you are using a Microsoft<sup>®</sup> Windows<sup>®</sup> PC, you will need to download a driver from the Honeywell website (www.honeywellaidc.com) and go to **Get Resources - Downloads - Software**. The driver will use the next available COM Port number. Apple<sup>®</sup> Macintosh computers recognize the scanner as a USB CDC class device and automatically use a class driver.

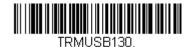

USB Serial

Note: No extra configuration (e.g., baud rate) is necessary.

#### **CTS/RTS Emulation**

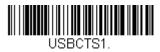

CTS/RTS Emulation On

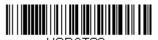

USBCTSO. \* CTS/RTS Emulation Off

#### **ACK/NAK Mode**

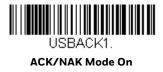

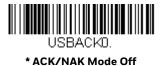

## **Remote MasterMind<sup>™</sup> for USB**

When using a USB interface, you may wish to configure your scanner to communicate with Remote MasterMind Scanner Management Software (ReM). Scan the **ReM On** bar code to communicate with ReM. To disable this capability, scan **ReM Off**. *Default = ReM On*.

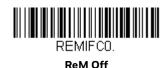

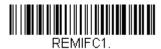

\* ReM On

# Verifone<sup>®</sup> Ruby Terminal

Scan the following Plug and Play code to program the scanner for a Verifone Ruby terminal. This bar code sets the baud rate to 1200 bps and the data format to 8 data bits, mark parity bit, 1 stop bit. It also adds a line feed (LF) suffix and programs the following prefixes for each symbology:

| Symbology | Prefix |
|-----------|--------|
| UPC-A     | А      |
| UPC-E     | А      |
| EAN-8     | FF     |
| EAN-13    | F      |

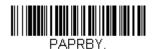

Verifone Ruby Settings

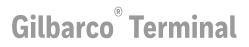

Scan the following Plug and Play code to program the scanner for a Gilbarco terminal. This bar code sets the baud rate to 2400 bps and the data format to 7 data bits, even parity, 2 stop bits. It also adds a carriage return (CR) suffix and programs the following prefixes for each symbology:

| Symbology | Prefix |
|-----------|--------|
| UPC-A     | А      |
| UPC-E     | EO     |
| EAN-8     | FF     |
| EAN-13    | F      |

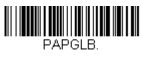

**Gilbarco Settings** 

## **Honeywell Bioptic Aux Port**

Scan the following Plug and Play code to program the scanner for a Honeywell bioptic scanner auxiliary port configuration. This bar code sets the baud rate to 38400 bps and the data format to 8 data bits, no parity, 1 stop bit.

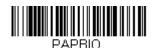

Honeywell Bioptic Settings

# Datalogic<sup>™</sup> Magellan<sup>®</sup> Aux Port

Scan the following Plug and Play code to program the scanner for a Datalogic Magellan auxiliary port configuration. This bar code sets the baud rate to 9600 bps and the data format to 8 data bits, no parity, 1 stop bit.

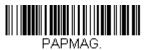

Datalogic Magellan Settings

## **NCR Bioptic Aux Port**

Scan the following Plug and Play code to program the scanner for an NCR bioptic scanner auxiliary port configuration. The following prefixes are programmed for each symbology:

| Symbology | Prefix | Symbology          | Prefix |
|-----------|--------|--------------------|--------|
| UPC-A     | А      | Interleaved 2 of 5 | b      |
| UPC-E     | EO     | Code 128           | f      |
|           |        | Code 32            | а      |
|           |        | Pharmaceutical     |        |
|           |        | (PARAF)            |        |
| EAN-8     | FF     | Code 39            | а      |
| EAN-13    | F      |                    |        |

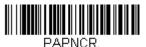

**NCR Bioptic Settings** 

## **Wincor Nixdorf Terminal**

Scan the following Plug and Play code to program the scanner for a Wincor Nixdorf terminal. This bar code sets the baud rate to 9600 bps and the data format to 8 data bits, no parity, 1 stop bit.

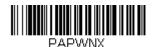

Wincor Nixdorf Terminal Settings

## Wincor Nixdorf Beetle<sup>™</sup> Terminal

Scan the following Plug and Play code to program the scanner for a Wincor Nixdorf Beetle terminal. The following prefixes are programmed for each symbology:

| Symbology   | Prefix | Symbology            | Prefix |
|-------------|--------|----------------------|--------|
| Aztec Code  | V      | Interleaved 2 of 5   | 1      |
| Codabar     | Ν      | MaxiCode             | Т      |
| Code 93     | L      | MicroPDF417          | S      |
| Code 128    | К      | PDF417               | Q      |
| Data Matrix | R      | QR Code              | U      |
| EAN-8       | В      | Straight 2 of 5 IATA | Н      |
| EAN-13      | А      | UPC-A                | AO     |
| GS1 DataBar | E      | UPC-E                | С      |
| GS1-128     | Р      | All other bar codes  | М      |

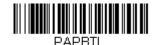

Wincor Nixdorf Beetle Settings

# Wincor Nixdorf RS232 Mode A

Scan the following Plug and Play code to program the scanner for a Wincor Nixdorf RS232 Mode A terminal. This bar code sets the baud rate to 9600 bps and the data format to 8 data bits, odd parity, 1 stop bit. The following prefixes are programmed for each symbology:

| Symbology           | Prefix | Symbology            | Prefix |
|---------------------|--------|----------------------|--------|
| Code 128            | K      | EAN-13               | А      |
| Code 93             | L      | GS1-128              | К      |
| Codabar             | Ν      | Interleaved 2 of 5   |        |
| UPC-A               | AO     | Plessey              | 0      |
| UPC-E               | С      | Straight 2 of 5 IATA | Н      |
| EAN-8               | В      | GS1 DataBar          | E      |
| All other bar codes | М      |                      |        |

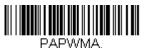

Wincor Nixdorf RS232 Mode A Settings

## **Keyboard Country Layout**

If your interface is USB Keyboard or Keyboard Wedge, your keyboard layout default is a US keyboard. To change this layout, scan the appropriate Keyboard Country bar code below. By default, national character replacements are used for the following characters: # \$ @ [ \ ] ^ ' { | } ~. Refer to the ISO 2022/ISO 646 Character Replacements on page 218 to view the character replacements for each country.

**Keyboard Countries** 

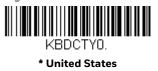

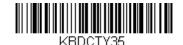

Albania

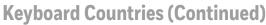

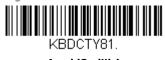

Azeri (Cyrillic)

KBDCTY82. Belarus

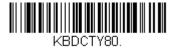

Azeri (Latin)

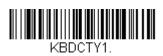

Belgium

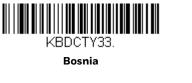

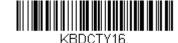

Brazil

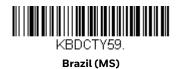

KBDCTY53. Bulgaria (Latin)

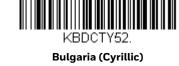

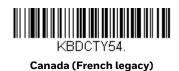

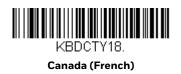

Orbit 7120plus/7190g User Guide

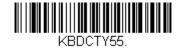

Canada (Multilingual)

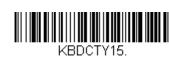

Czech

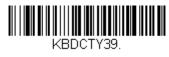

Czech (QWERTY)

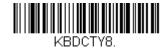

Denmark

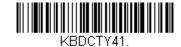

Estonia

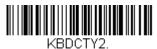

Finland

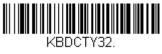

Croatia

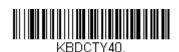

Czech (Programmers)

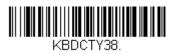

Czech (QWERTZ)

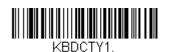

Dutch (Netherlands)

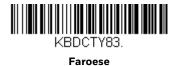

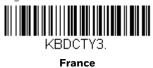

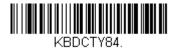

Gaelic

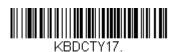

Greek

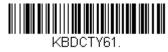

Greek (220)

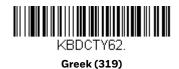

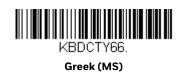

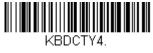

Germany

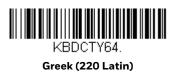

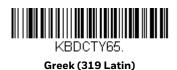

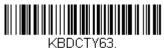

Greek (Latin)

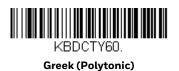

Orbit 7120plus/7190g User Guide

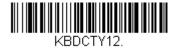

Hebrew

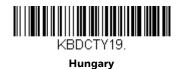

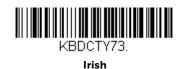

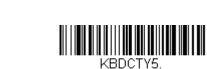

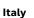

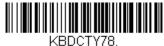

Kazakh

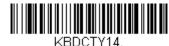

KBDUTY14. Latin America

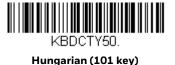

KBDCTY75.

Iceland

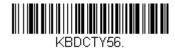

Italian (142)

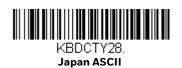

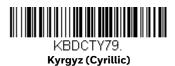

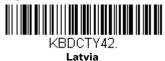

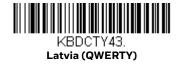

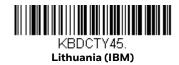

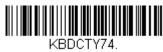

Malta

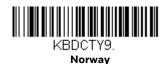

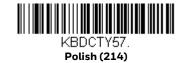

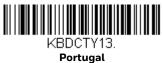

Orbit 7120plus/7190g User Guide

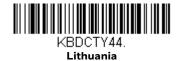

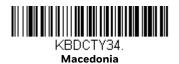

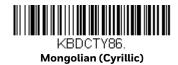

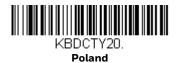

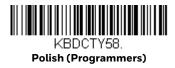

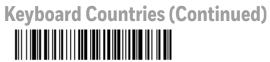

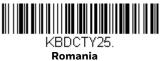

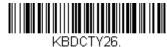

Russia

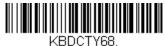

Russian (Typewriter)

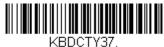

Serbia (Cyrillic)

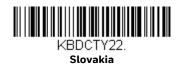

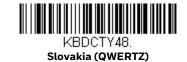

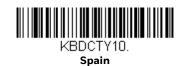

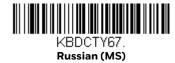

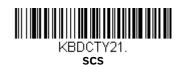

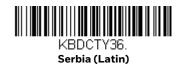

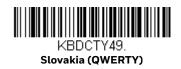

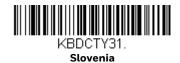

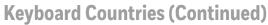

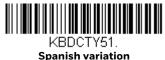

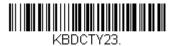

Sweden

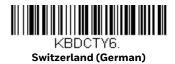

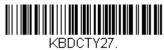

Turkey F

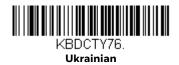

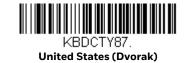

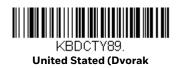

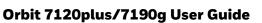

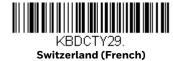

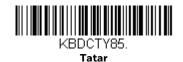

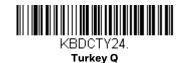

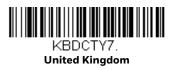

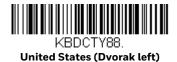

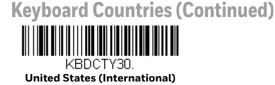

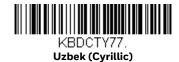

# **Keyboard Wedge Modifiers**

## ALT Mode

If your bar code contains special characters from the extended ASCII chart, for example, an e with an accent grave (è), you will use ALT Mode. (See "Extended ASCII Characters" on page 4.)

**Note:** Scan the ALT mode bar code after scanning the appropriate Keyboard Country code.

If your keystrokes require the ALT key and 4 characters, scan the 4 Characters bar code. The data is then output with the special character(s). *Default = Off.* 

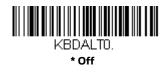

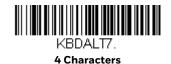

## **Keyboard Style**

This programs keyboard styles, such as Caps Lock and Shift Lock. If you have used Keyboard Conversion settings, they will override any of the following Keyboard Style settings. *Default = Regular*.

Regular is used when you normally have the Caps Lock key off.

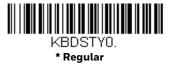

Caps Lock is used when you normally have the Caps Lock key on.

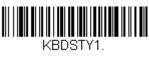

Caps Lock

**Shift Lock** is used when you normally have the Shift Lock key on (not common to U.S. keyboards).

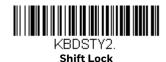

**Automatic Caps Lock** is used if you change the Caps Lock key on and off. The software tracks and reflects if you have Caps Lock on or off . This selection can only be used with systems that have an LED that notes the Caps Lock status (AT keyboards).

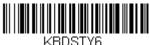

Automatic Caps Lock

The **Autocaps via NumLock** bar code should be scanned in countries (e.g., Germany, France) where the Caps Lock key cannot be used to toggle Caps Lock. The NumLock option works similarly to the regular Autocaps, but uses the NumLock key to retrieve the current state of the Caps Lock.

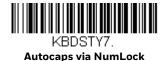

**Emulate External Keyboard** should be scanned if you do not have an external keyboard (IBM AT or equivalent).

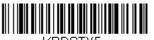

KBDSTY5. Emulate External Keyboard

**Note:** After scanning the Emulate External Keyboard bar code, you must power cycle your computer.

## **Keyboard Conversion**

Alphabetic keyboard characters can be forced to be all upper case or all lowercase. So if you have the following bar code: "abc569GK," you can make the output "ABC569GK" by scanning **Convert All Characters to Upper Case**, or to "abc569gk" by scanning **Convert All Characters to Lower Case**. These settings override Keyboard Style selections.

**Note:** If your interface is a keyboard wedge, first scan the menu code for Automatic Caps Lock (page 24). Otherwise, your output may not be as expected.

Default = Keyboard Conversion Off.

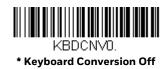

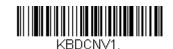

Convert All Characters to Upper Case

KBDCNV2. Convert All Characters to Lower Case

## **Control Character Output**

This selection sends a text string instead of a control character. For example, when the control character for a carriage return is expected, the output would display [CR] instead of the ASCII code of OD. Refer to ASCII Conversion Chart (Code Page 1252) on page 214. Only codes 00 through 1F are converted (the first column of the chart). *Default = Off.* 

**Note:** Control + X (Control + ASCII) Mode overrides this mode.

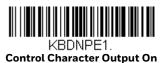

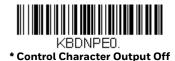

## **Keyboard Modifiers**

This modifies special keyboard features, such as CTRL+ ASCII codes and Turbo Mode.

**Control + X (Control + ASCII) Mode On**: The scanner sends key combinations for ASCII control characters for values 00-1F. Windows is the preferred mode. All keyboard country codes are supported. DOS mode is a legacy mode, and it does not support all keyboard country codes. New users should use the Windows mode. Refer to ASCII Conversion Chart (Code Page 1252), page 214 for CTRL+ X Values.

**Windows Mode Prefix/Suffix Off**: The scanner sends key combinations for ASCII control characters for values 00-1F, but it does not translate prefix or suffix information.

Default = Control + X Mode Off.

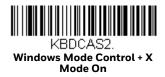

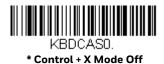

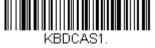

DOS Mode Control + X Mode On

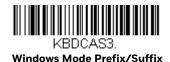

**Turbo Mode**: The scanner sends characters to a terminal faster. If the terminal drops characters, do not use Turbo Mode. *Default = Off.* 

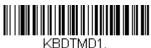

Turbo Mode On

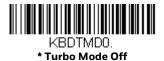

**Numeric Keypad Mode**: Sends numeric characters as if entered from a numeric keypad. *Default = Off.* 

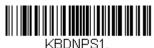

Numeric Keypad Mode On

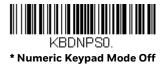

**Automatic Direct Connect Mode**: This selection can be used if you have an IBM AT style terminal and the system is dropping characters. *Default = Off.* 

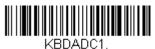

Automatic Direct Connect Mode On

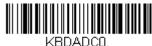

KBDADCU. \* Automatic Direct Connect Mode Off

## **RS232 Modifiers**

**RS232 Baud Rate** 

Baud Rate sends the data from the scanner to the terminal at the specified rate. The host terminal must be set for the same baud rate as the scanner. *Default* = 115,200.

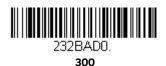

232BAD2. 1200

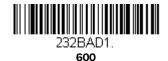

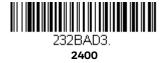

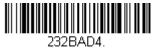

4800

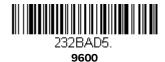

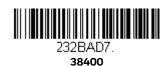

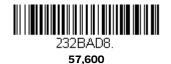

232BAD6. 19200

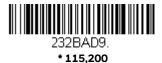

## **RS232 Word Length: Data Bits, Stop Bits, and Parity**

**Data Bits** sets the word length at 7 or 8 bits of data per character. If an application requires only ASCII Hex characters 0 through 7F decimal (text, digits, and punctuation), select 7 data bits. For applications that require use of the full ASCII set, select 8 data bits per character. *Default = 8*.

**Stop Bits** sets the stop bits at 1 or 2. *Default = 1*.

**Parity** provides a means of checking character bit patterns for validity. *Default = None.* 

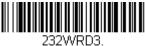

7 Data, 1 Stop, Parity Even

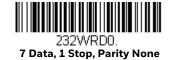

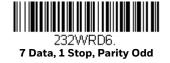

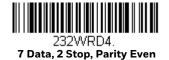

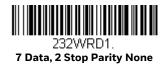

232WRD5. 8 Data, 1 Stop, Parity Even

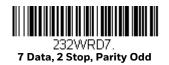

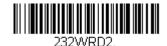

\* 8 Data, 1 Stop, Parity None

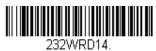

8 Data, 1 Stop, Parity Mark

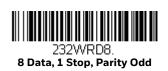

### **RS232 Receiver Time-Out**

The unit stays awake to receive data until the RS232 Receiver Time-Out expires. A manual or serial trigger resets the time-out. When an RS232 receiver is sleeping, a character may be sent to wake up the receiver and reset the time-out. A transaction on the CTS line will also wake up the receiver. The receiver takes 300 milliseconds to completely come up. Change the RS232 receiver time-out by scanning the bar code below, then scanning digits from the inside back cover of this manual, then scanning **Save**. The range is 0 to 300 seconds. *Default = 0 seconds (no time-out - always on)*.

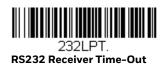

## **RS232 Handshaking**

RS232 Handshaking allows control of data transmission from the scanner using software commands from the host device. When RTS/CTS is turned Off, no data flow control is used.

**Flow Control, No Timeout**: The scanner asserts RTS when it has data to send, and will wait indefinitely for CTS to be asserted by the host.

**Two-Direction Flow Control**: The scanner asserts RTS when it is OK for the host to transmit. The host asserts CTS when it is OK for the device to transmit.

**Flow Control with Timeout**: The scanner asserts RTS when it has data to send and waits for a delay (see RS232 Timeout on page 30) for CTS to be asserted by the host. If the delay time expires and CTS is not asserted, the device transmit buffer is cleared and scanning may resume. *Default = RTS/CTS Off.* 

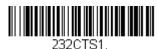

Flow Control, No Timeout

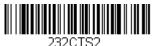

**Two-Direction Flow Control** 

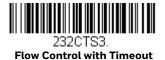

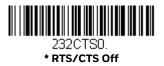

## **RS232 Timeout**

When using **Flow Control with Timeout**, you must program the length of the delay you want to wait for CTS from the host. Set the length (in milliseconds) for a timeout by scanning the bar code below, then setting the timeout (from 1-5100 milliseconds) by scanning digits from the inside back cover, then scanning **Save**.

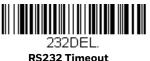

#### **XON/XOFF**

Standard ASCII control characters can be used to tell the scanner to start sending data (XON/XOFF On) or to stop sending data (XON/XOFF Off). When the host sends the XOFF character (DC3, hex 13) to the scanner, data transmission stops. To resume transmission, the host sends the XON character (DC1, hex 11). Data transmission continues where it left off when XOFF was sent. *Default = XON/XOFF Off.* 

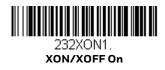

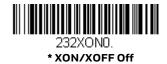

### ACK/NAK

After transmitting data, the scanner waits for an ACK character (hex 06) or a NAK character (hex 15) response from the host. If ACK is received, the communications cycle is completed and the scanner looks for more bar codes. If NAK is received, the last set of bar code data is retransmitted and the scanner waits for ACK/NAK again. Turn on the ACK/NAK protocol by scanning the **ACK/NAK On** bar code below. To turn off the protocol, scan **ACK/NAK Off**.

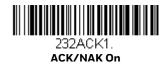

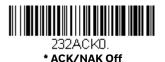

# **Scanner to Bioptic Communication**

The following settings are used to set up communication between Honeywell scanners and bioptic scanners.

**Note:** The scanner's baud rate must be set to 38400 and the RS232 timeout must be set to 3000 in order to communicate with a bioptic scanner. See RS232 Modifiers on page 27, and RS232 Timeout on page 30 for further information.

#### **Scanner-Bioptic Packet Mode**

**Packet Mode On** must be scanned to set the scanner's format so it is compatible with a bioptic scanner. *Default = Packet Mode Off.* 

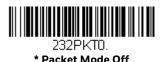

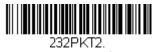

Packet Mode On

## Scanner-Bioptic ACK/NAK Mode

**Bioptic ACK/NAK On** must be scanned so the scanner will wait for an ACK or NAK from a bioptic scanner after each packet is sent. The Scanner-Bioptic ACK/NAK Timeout (below) controls how long the scanner will wait for a response. *Default = Bioptic ACK/NAK Off.* 

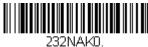

\* Bioptic ACK/NAK Off

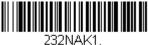

Bioptic ACK/NAK On

## **Scanner-Bioptic ACK/NAK Timeout**

This allows you to set the length (in milliseconds) for a timeout for a bioptic scanner's ACK/NAK response. Scan the bar code below, then set the timeout (from 1-30,000 milliseconds) by scanning digits from the inside back cover, then scanning **Save**. *Default = 5100*.

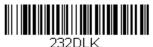

ACK/NAK Timeout

CHAPTER

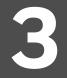

# **INPUT/OUTPUT SETTINGS**

## **Power Up Beeper**

The scanner can be programmed to beep when it's powered up. Scan the **Off** bar code(s) if you don't want a power up beep. *Default = Power Up Beeper On - Scanner.* 

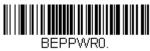

Power Up Beeper Off -Scanner

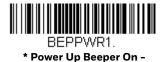

Scanner

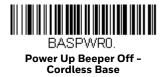

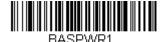

Power Up Beeper On -Cordless Base

# **Good Read and Error Indicators**

#### **Beeper – Good Read**

The beeper may be programmed **On** or **Off** in response to a good read. Turning this option off only turns off the beeper response to a good read indication. All error and menu beeps are still audible. *Default = Beeper - Good Read On*.

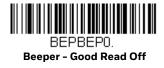

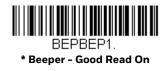

## **Beeper Volume – Good Read**

The beeper volume codes modify the volume of the beep the scanner emits on a good read. *Default = High.* 

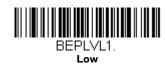

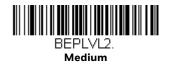

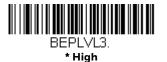

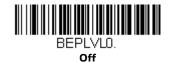

### **Beeper Pitch – Good Read**

The beeper pitch codes modify the pitch (frequency) of the beep the scanner emits on a good read. *Default = Medium.* 

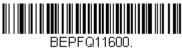

Low (1600 Hz)

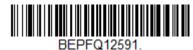

\* Medium (2591 Hz)

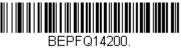

DEPFQ14200. High (4200 Hz) **Beeper Pitch – Error** 

The beeper pitch codes modify the pitch (frequency) of the sound the scanner emits when there is a bad read or error. *Default = Razz*.

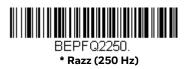

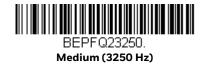

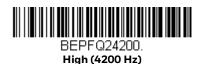

**Beeper Duration – Good Read** 

The beeper duration codes modify the length of the beep the scanner emits on a good read. *Default = Normal.* 

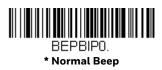

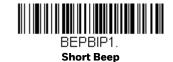

**LED – Good Read** 

The LED indicator can be programmed **On** or **Off** in response to a good read. *Default = On*.

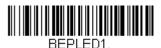

\* LED - Good Read On

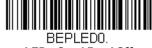

LED - Good Read Off

## Number of Beeps – Good Read

The number of beeps of a good read can be programmed from 1 - 9. The same number of beeps will be applied to the beeper and LED in response to a good read. For example, if you program this option to have five beeps, there will be five beeps and five LED flashes in response to a good read. The beeps and LED flashes are in sync with one another. To change the number of beeps, scan the bar code below and then scan a digit (1-9) bar code and the **Save** bar code from the Programming Chart, beginning on page 225. *Default = 1*.

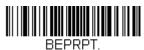

Number of Good Read Beeps/LED Flashes

#### **Number of Beeps – Error**

The number of beeps and LED flashes emitted by the scanner for a bad read or error can be programmed from 1 – 9. For example, if you program this option to have five error beeps, there will be five error beeps and five LED flashes in response to an error. To change the number of error beeps, scan the bar code below and then scan a digit (1-9) bar code and the **Save** bar code from the Programming Chart, beginning on page 225. *Default = 1*.

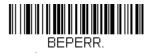

Number of Error Beeps/LED Flashes

#### **Good Read Delay**

This sets the minimum amount of time before the scanner can read another bar code. *Default = 0 ms (No Delay).* 

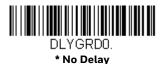

DLYGRD500. Short Delay (500 ms)

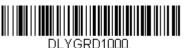

Medium Delay (1,000 ms)

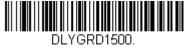

Long Delay (1,500 ms)

## **User-Specified Good Read Delay**

If you want to set your own length for the good read delay, scan the bar code below, then set the delay (from 0 - 30,000 milliseconds) by scanning digits from the inside back cover, then scanning **Save**.

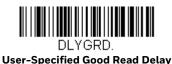

# **Serial Trigger Mode**

You can activate the scanner by using a serial trigger command (see Trigger Commands on page 178). When in serial mode, the scanner scans until a bar code has been read or until the deactivate command is sent. The scanner can also be set to turn itself off after a specified time has elapsed (see Read Time-Out, which follows).

## **Read Time-Out**

Use this selection to set a time-out (in milliseconds) of the scanner's trigger when using serial commands to trigger the scanner. Once the scanner has timed out, you can activate the scanner by using a serial trigger command. After scanning the **Read Time-Out** bar code, set the time-out duration (from 0-300,000 milliseconds) by scanning digits from the Programming Chart, beginning on page 225, then scanning **Save**. *Default = 30,000 ms*.

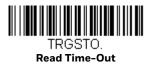

## **Presentation Mode**

Note: Presentation Mode is not supported by the Orbit 7120 plus scanner.

Presentation Mode uses laser or scanner illumination to detect bar codes. When in Presentation Mode, the LEDs remain dim until a bar code is presented to the scanner, then the LEDs turn up to read the code. If the light level in the room is not high enough, Presentation Mode may not work properly.

Scan the following bar code to program your scanner for Presentation Mode.

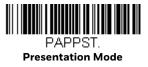

## **Presentation Idle Mode**

When Presentation Idle Mode is selected, when there is no activity, the scanner illumination turns off for a length of time. After scanning the **Presentation Idle Mode** bar code, set the idle time duration (from 0-300,000 milliseconds) by scanning digits from the Programming Chart, beginning on page 225, then scanning **Save**. *Default = 500 (0.5 seconds)*.

When **Off** is selected, the scanner remains powered on.

**Note:** This selection is unavailable when the Illumination Lights are set to off.

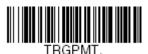

Presentation Idle Mode

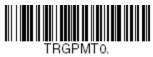

Off

### **Presentation LED Behavior after Decode**

Note: This feature is not supported by the Orbit 7120 plus scanner.

If you wish to turn off the LEDs immediately after a bar code is decoded, scan the **LEDs Off** bar code, below. *Default = LEDs Off*.

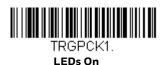

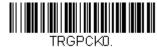

#### \* LEDs Off

#### **Presentation Sensitivity**

Note: This feature is not supported by the Orbit 7120plus scanner.

Presentation Sensitivity is a numeric range that increases or decreases the scanner's reaction time to bar code presentation. To set the sensitivity, scan the **Sensitivity** bar code, then scan the degree of sensitivity (from 0-20) from the Programming Chart, beginning on page 225, and **Save**. 0 is the most sensitive setting, and 20 is the least sensitive. *Default = 5*.

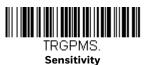

## **Presentation Centering**

Use Presentation Centering to narrow the imager's field of view to make sure the scanner reads only those bar codes intended by the user. For instance, if multiple codes are placed closely together, Presentation Centering will insure that only the desired codes are read.

If a bar code is not touched by a predefined window, it will not be decoded or output by the scanner. If Presentation Centering is turned on by scanning **Presentation Centering On**, the imager only reads codes that pass through the centering window you specify using the **Top of Presentation Centering Window**, **Bottom of Presentation Centering Window**, **Left**, and **Right of Presentation Centering Window** bar codes.

**Example:** In the example below, the white box is the centering window. The centering window has been set to 20% left, 30% right, 8% top, and 25% bottom. Since Bar Code 1 passes through the centering window, it will be read. Bar Code 2 does not pass through the centering window, so it will not be read.

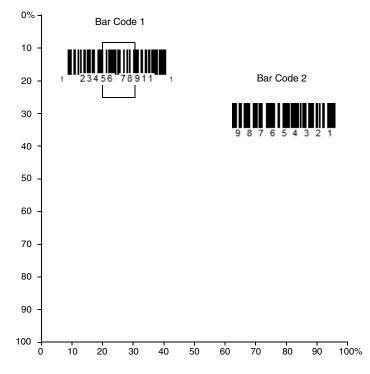

Note: A bar code needs only to be touched by the centering window in order to be read. It does not need to pass completely through the centering window.

Scan **Presentation Centering On**, then scan one of the following bar codes to change the top, bottom, left, or right of the centering window. Then scan the percent you want to shift the centering window using digits from the Programming Chart, beginning on page 225, then scan Save. Default Presentation Centering = 40% for Top and Left, 60% for Bottom and Right.

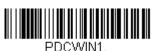

**Presentation Centering On** 

PDCTOP. **Top of Presentation Centering Window** 

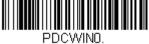

\* Presentation Centering Off

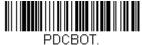

**Bottom of Presentation Centering Window** 

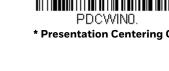

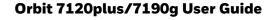

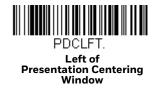

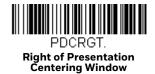

## **Poor Quality Codes**

### **Poor Quality 1D Codes**

This setting improves the scanner's ability to read damaged or badly printed linear bar codes. When **Poor Quality 1D Reading On** is scanned, poor quality linear bar code reading is improved, but the scanner's snappiness is decreased, making it less aggressive when reading good quality bar codes. This setting does not affect 2D bar code reading. *Default = Poor Quality 1D Reading Off.* 

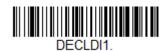

Poor Quality 1D Reading On

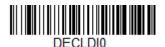

\* Poor Quality 1D Reading Off

## **Poor Quality PDF Codes**

This setting improves the scanner's ability to read damaged or badly printed PDF codes by combining information from multiple images. When **Poor Quality PDF On** is scanned, poor quality PDF code reading is improved, but the scanner's snappiness is decreased, making it less aggressive when reading good quality bar codes. This setting does not affect 1D bar code reading. *Default = Poor Quality PDF Reading Off.* 

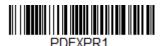

**Poor Quality PDF Reading On** 

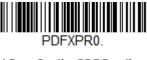

\* Poor Quality PDF Reading Off

## **Mobile Phone Read Mode**

Note: This feature is the default for the Orbit 7120plus scanner and cannot be changed. It is only configurable for the Orbit 7190g scanner.

When this mode is selected, your scanner is optimized to read bar codes from a mobile phone or other LED displays. However, the speed of scanning printed bar codes may be slightly lower when this mode is enabled.

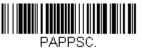

Presentation Scanning -Mobile Phone

## **Reread Delay**

This sets the time period before the scanner can read the *same* 1D bar code a second time. Setting a reread delay protects against accidental rereads of the same 1D bar code. Longer delays are effective in minimizing accidental rereads. Use shorter delays in applications where repetitive 1D bar code scanning is required. Reread Delay only works when in a Presentation Mode (see page 37). *Default = Short*.

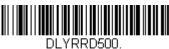

\* Short (500 ms)

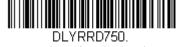

\* Medium (750 ms)

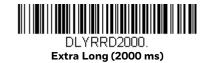

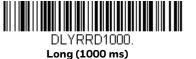

## **User-Specified Reread Delay**

If you want to set your own length for the reread delay, scan the bar code below, then set the delay (from 0-30,000 milliseconds) by scanning digits from the Programming Chart, beginning on page 225, then scanning **Save**.

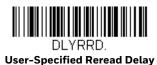

## **2D Reread Delay**

Sometimes 2D bar codes can take longer to read than other bar codes. If you wish to set a separate Reread Delay for 2D bar codes, scan one of the programming codes that follows. **2D Reread Delay Off** indicates that the time set for Reread Delay is used for both 1D and 2D bar codes. *Default = 2D Reread Delay Off.* 

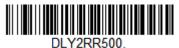

Short (500 ms)

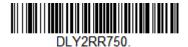

\* Medium (750ms)

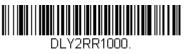

Long (1000ms)

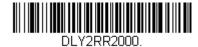

Extra Long (2000ms)

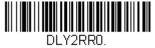

2D Reread Delay Off

# **Illumination Lights**

Note: This feature is not supported by the Orbit 7120plus scanner.

If you want the illumination lights on while reading a bar code, scan the **Lights On** bar code, below. However, if you want to turn just the lights off, scan the **Lights Off** bar code. *Default = Lights On*.

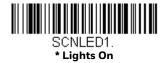

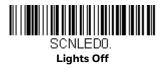

## **Host Acknowledgment**

Some applications require that the host terminal (or server) validate incoming bar code data (database look-up) and provide acknowledgment to the scanner whether or not to proceed. In Host ACK Mode, the scanner waits for this acknowledgment after each scan. Visual and audible acknowledgments provide valuable feedback to the scan operator. The Host ACK functionality is controlled via a number of pre-defined escape commands that are sent to the scanner to make it behave in different ways.

Note: System performance degrades when using Host ACK at rates lower than 9600 baud.

The following criteria must be met for the Host ACK to work correctly:

- The scanner must be configured for Host Port RS232 (terminal ID = 000) or USB COM Emulation (terminal ID = 130).
- RTS/CTS is defaulted off. You must enable it if the host system requires it.
- Host ACK must be set to On (page 45).
- A comma must be used as a terminator.
- The host terminal software must be capable of interpreting the bar code data, make decisions based on the data content, and send out appropriate escape commands to the scanner.

The commands to which the scanner responds are listed on page 45. The [ESC] is a 1B in hex. A typical command string is [ESC] x, where "[ESC] x" is the escape command and the comma is the terminator, which is required.

- **Example:** Commands may be strung together to create custom response sequences. An example of a command string is listed below.
  - [ESC]4,[ESC]5,[ESC]6,

The above example will make a scanner zero beep low, then medium, then high.

- **Example:** A good read beep is required for any item on file, but a razz or error tone is required if the item is not on file. In this case,
  - [ESC]7, is sent from the host to the scanner for an on-file product
  - [ESC]8,[ESC]8, is sent from the host to the scanner for a not-on-file product

When a bar code is scanned, the scanner enters a timeout period until either the host ACK sequence is received, or the timeout expires (in 10 seconds, by default).

Once Host ACK is enabled, the system works as follows when a bar code is scanned:

- The scanner reads the code and sends data to the host system. No audible or visual indication is emitted until the scanner receives an escape command. The scanner read illumination goes out when there's a successful read.
- Scanner operation is suspended until 1) a valid escape string is received from the host system or 2) the scanner times out.
- Once condition 1 or 2 above has been met, the scanner is ready to scan again, and the process repeats.

A time-out occurs if the scanner does not receive a valid escape command within 10 seconds. A time-out is indicated by an error tone. If a time-out occurs, the operator should check the host system to understand why a response to the scanner was not received.

### Host ACK On/Off

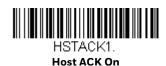

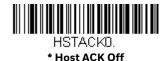

#### **Host ACK Timeout**

You can set a timeout for the length of time the scanner waits for a valid escape command when using Host Acknowledgment Mode. Set the length (in seconds) for a timeout by scanning the following bar code, then setting the timeout (from 1-90 seconds) by scanning digits from the Programming Chart, beginning on page 225, then scanning **Save**. *Default = 10*.

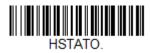

Host ACK Timeout

#### **Host ACK Responses**

| Command  | Action                                                      |
|----------|-------------------------------------------------------------|
| [ESC] a, | Double beeps to indicate a successful menu change was made. |

| Command          | Action                                                                          |
|------------------|---------------------------------------------------------------------------------|
| [ESC] b,         | Razz or error tone to indicate a menu change was unsuccessful.                  |
| [ESC] 1,         | The white LED illuminates for 135 milliseconds followed by a pause.             |
| [ESC] 2,         | The white LED illuminates for 2 seconds followed by a pause.                    |
| [ESC] 3,         | The white LED illuminates for 5 seconds followed by a pause.                    |
| [ESC] 4,         | Emits a beep at a low pitch.                                                    |
| [ESC] 5,         | Emits a beep at a medium pitch.                                                 |
| [ESC] 6,         | Emits a beep at a high pitch.                                                   |
| [ESC] 7,         | Beeps to indicate a successful decode and communication to host.                |
| [ESC] 8,[ESC] 8, | Razz or error tone to indicate a decode/communication to host was unsuccessful. |

## **Character Activation Mode**

Y2ou may use a character sent from the host to trigger the scanner to begin scanning. When the activation character is received, the scanner continues scanning until either the Character Activation Timeout (page 47), the deactivation character is received (see Deactivation Character on page 48), or a bar code is transmitted. Scan the following **On** bar code to use character activation, then use Activation Character (following) to select the character you will send from the host to start scanning. *Default = Off.* 

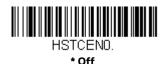

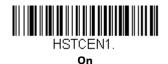

### **Activation Character**

This sets the character used to trigger scanning when using Character Activation Mode. On the ASCII Conversion Chart (Code Page 1252), page 214, find the hex value that represents the character you want to use to trigger scanning. Scan the

following bar code, then scan the alphanumeric combination that represents that ASCII character from the Programming Chart, beginning on page 225, then scan **Save**. *Default = 12 [DC2]*.

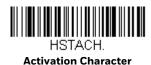

## **End Character Activation After Good Read**

After a bar code is successfully detected and read from the scanner, the illumination can be programmed either to remain on and scanning, or to turn off. When **End Character Activation After Good Read** is enabled, the illumination turns off and stops scanning after a good read. If you scan **Do Not End Character Activation After Good Read**, the illumination remains on after a good read. *Default = End Character Activation After Good Read*.

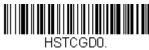

Do Not End Character Activation After Good Read

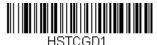

\* End Character Activation After Good Read

## **Character Activation Timeout**

You can set a timeout for the length of time the illumination remains on and attempting to decode bar codes when using Character Activation Mode. Set the length (in milliseconds) for a timeout by scanning the following bar code, then setting the timeout (from 1-300,000 milliseconds) by scanning digits from the Programming Chart, beginning on page 225, then scanning Save. *Default = 30,000 ms*.

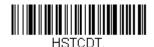

**Character Activation Timeout** 

## **Character Deactivation Mode**

If you have sent a character from the host to trigger the scanner to begin scanning, you can also send a deactivation character to stop scanning. Scan the following **On** bar code to use character deactivation, then use Deactivation Character (following) to select the character you will send from the host to terminate scanning. *Default = Off.* 

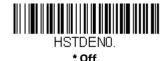

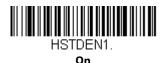

## **Deactivation Character**

This sets the character used to terminate scanning when using Character Deactivation Mode. On the ASCII Conversion Chart (Code Page 1252), page 214, find the hex value that represents the character you want to use to terminate scanning. Scan the following bar code, then scan the alphanumeric combination that represents that ASCII character from the Programming Chart, beginning on page 225. Scan **Save** to finish. *Default = 14 [DC4]*.

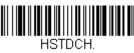

**Deactivation Character** 

# D/E Character (Disable/Enable)

If you want to enable scanning by sending an **E** serial command, and disable scanning by sending a **D**, scan the **D/E Character On** bar code that follows. Scan the **D/ E Character Off** bar code to turn this feature off. *Default = D/E Character Off*.

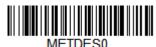

\*D/E Character Off

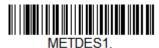

D/E Character On

## **Beep on BEL Character**

You may wish to force the scanner to beep upon a command sent from the host. If you scan the **Beep on BEL On** bar code below, the scanner will beep every time a BEL character is received from the host. *Default = Beep on BEL Off.* 

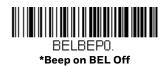

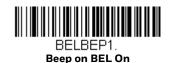

## Centering

Use Centering to narrow the scanner's field of view to make sure that when the scanner is hand-held, it reads only those bar codes intended by the user. For instance, if multiple codes are placed closely together, centering will insure that only the desired codes are read. Using the Centering features, the scanner can emulate the operation of older systems, such as linear laser bar code scanners.)

Note: To adjust centering when the scanner is in Presentation Mode, see Presentation Centering (page 39).

## **Single Code Centering**

Scan Single Code Centering to target the bar code closest to the center of the image. Singling out a bar code in this manner increases scanning accuracy when there are multiple bar codes close together.

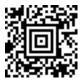

Single Code Centering

#### **Custom Centering Settings**

Use the following settings to customize your centering window. If a bar code is not touched by a predefined window, it will not be decoded or output by the scanner. If centering is turned on by scanning **Centering On**, the scanner only reads codes that pass through the centering window you specify using the **Top of Centering Window**, **Bottom of Centering Window**, **Left**, and **Right of Centering Window** bar codes.

In the example below, the white box is the centering window. The centering window has been set to 20% left, 30% right, 8% top, and 25% bottom. Since Bar Code 1 passes through the centering window, it will be read. Bar Code 2 does not pass through the centering window, so it will not be read.

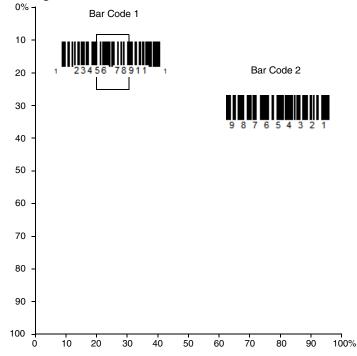

Note: A bar code needs only to be touched by the centering window in order to be read. It does not need to pass completely through the centering window.

Scan **Centering On**, then scan one of the following bar codes to change the top, bottom, left, or right of the centering window. Then scan the percent you want to shift the centering window from the Programming Chart, beginning on page 225, then scan **Save**. *Default Centering* = 40% for Top and Left, 60% for Bottom and *Right*.

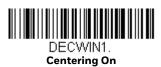

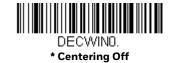

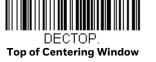

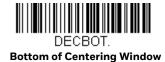

Orbit 7120plus/7190g User Guide

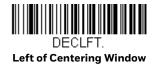

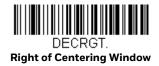

## **Preferred Symbology**

The scanner can be programmed to specify one symbology as a higher priority over other symbologies in situations where both bar code symbologies appear on the same label, but the lower priority symbology cannot be disabled.

For example, you may be using the scanner in a retail setting to read U.P.C. symbols, but have occasional need to read a code on a drivers license. Since some licenses have a Code 39 symbol as well as the PDF417 symbol, you can use Preferred Symbology to specify that the PDF417 symbol be read instead of the Code 39.

Preferred Symbology classifies each symbology as high priority, low priority, or as an unspecified type. When a low priority symbology is presented, the scanner ignores it for a set period of time (see Preferred Symbology Time-out, beginning on page 52) while it searches for the high priority symbology. If a high priority symbology is located during this period, then that data is read immediately.

If the time-out period expires before a high priority symbology is read, the scanner will read any bar code in its view (low priority or unspecified). If there is no bar code in the scanner's view after the time-out period expires, then no data is reported.

Note: A low priority symbol must be centered on the aiming pattern to be read.

Scan a bar code below to enable or disable Preferred Symbology. *Default = Preferred Symbology Off.* 

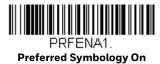

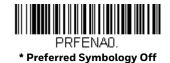

## **High Priority Symbology**

To specify the high priority symbology, scan the **High Priority Symbology** bar code below. On the Symbology Charts, beginning on page 211, find the symbology you want to set as high priority. Locate the Hex value for that symbology and scan the 2 digit hex value from the Programming Chart, beginning on page 225. Scan **Save** to save your selection. *Default = None* 

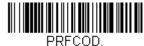

High Priority Symbology

## Low Priority Symbology

To specify the low priority symbology, scan the **Low Priority Symbology** bar code below. On the Symbology Charts, beginning on page 211, find the symbology you want to set as low priority. Locate the Hex value for that symbology and scan the 2 digit hex value from the Programming Chart, beginning on page 225.

If you want to set additional low priority symbologies, scan **FF**, then scan the 2 digit hex value from the Programming Chart for the next symbology. You can program up to 5 low priority symbologies. Scan **Save** to save your selection. *Default = None*.

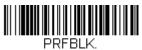

Low Priority Symbology

## **Preferred Symbology Time-out**

Once you have enabled Preferred Symbology and entered the high and low priority symbologies, you must set the time-out period. This is the period of time the scanner will search for a high priority bar code after a low priority bar code has been encountered. Scan the bar code below, then set the delay (from 1-3,000 milliseconds) by scanning digits from the Programming Chart, beginning on page 225, then scanning **Save**. *Default = 500 ms*.

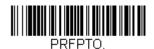

**Preferred Symbology Time-out** 

## **Preferred Symbology Default**

Scan the bar code below to set all Preferred Symbology entries to their default values.

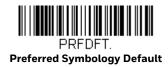

## **Output Sequence Overview**

#### **Output Sequence Editor**

This programming selection allows you to program the scanner to output data (when scanning more than one symbol) in whatever order your application requires, regardless of the order in which the bar codes are scanned. Reading the **Default Sequence** symbol programs the scanner to the Universal values, shown below. These are the defaults. Be certain you want to delete or clear all formats before you read the **Default Sequence** symbol.

Note: To make Output Sequence Editor selections, you'll need to know the code I.D., code length, and character match(es) your application requires. Use the Alphanumeric symbols from the Programming Chart, beginning on page 225 to scan these options.

#### **To Add an Output Sequence**

1. Scan the Enter Sequence symbol (see Require Output Sequence, page 56).

#### 2. Code I.D.

On the Symbology Charts on page 211, find the symbology to which you want to apply the output sequence format. Locate the Hex value for that symbology and scan the 2 digit hex value from the Programming Chart, beginning on page 225.

#### 3. Length

Specify what length (up to 9999 characters) of data output will be acceptable for this symbology. Scan the four digit data length from the Programming Chart, beginning on page 225.

Note: 50 characters is entered as 0050. 9999 is a universal number, indicating all lengths. When calculating the length, you must count any programmed prefixes, suffixes, or formatted characters as part of the length (unless using 9999).

#### 4. Character Match Sequences

On the ASCII Conversion Chart (Code Page 1252), page 214, find the Hex value that represents the character(s) you want to match. Use the Programming Chart, beginning on page 225 to read the alphanumeric combination that

represents the ASCII characters. (99 is the Universal number, indicating all characters.)

#### 5. End Output Sequence Editor

Scan **F F** to enter an Output Sequence for an additional symbology, or **Save** to save your entries.

#### **Other Programming Selections**

**Discard** exits without saving any Output Sequence changes.

#### **Output Sequence Example**

In this example, you are scanning Code 93, Code 128, and Code 39 bar codes, but you want the scanner to output Code 39 1st, Code 128 2nd, and Code 93 3rd, as shown below.

Note: Code 93 must be enabled to use this example.

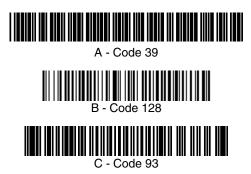

You would set up the sequence editor with the following command line:

#### SEQBLK62999941FF6A999942FF69999943FF

The breakdown of the command line is shown below:

SEQBLK sequence editor start command

- 62 code identifier for **Code 39**
- code length that must match for Code 39, 9999 = all lengths
- 41 start character match for Code 39, 41h = "A"
- FF termination string for first code
- 6A code identifier for **Code 128**
- code length that must match for Code 128, 9999 = all lengths
- 42 start character match for Code 128, 42h = "B"
- FF termination string for second code
- 69 code identifier for **Code 93**

- code length that must match for Code 93, 9999 = all lengths
- 43 start character match for Code 93, 43h = "C"
- FF termination string for third code

To program the previous example using specific lengths, you would have to count any programmed prefixes, suffixes, or formatted characters as part of the length. If you use the example on page 54, but assume a <CR> suffix and specific code lengths, you would use the following command line:

#### SEQBLK62001241FF6A001342FF69001243FF

The breakdown of the command line is shown below:

- SEQBLK sequence editor start command
- 62 code identifier for **Code 39**
- 0012 A Code 39 sample length (11) plus CR suffix (1) = 12
- 41 start character match for Code 39, 41h = "A"
- FF termination string for first code
- 6A code identifier for **Code 128**
- 0013 B Code 128 sample length (12) plus CR suffix (1) = 13
- 42 start character match for Code 128, 42h = "B"
- FF termination string for second code
- 69 code identifier for **Code 93**
- 0012 C Code 93 sample length (11) plus CR suffix (1) = 12
- 43 start character match for Code 93, 43h = "C"
- FF termination string for third code

#### **Output Sequence Editor**

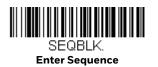

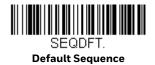

## **Partial Sequence**

If an output sequence operation is terminated before all your output sequence criteria are met, the bar code data acquired to that point is a "partial sequence."

Scan **Discard Partial Sequence** to discard partial sequences when the output sequence operation is terminated before completion. Scan **Transmit Partial Sequence** to transmit partial sequences. (Any fields in the sequence where no data match occurred are skipped in the output.)

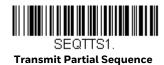

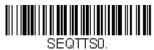

\* Discard Partial Sequence

#### **Require Output Sequence**

When an output sequence is **Required**, all output data must conform to an edited sequence or the scanner will not transmit the output data to the host device. When it's **On/Not Required**, the scanner will attempt to get the output data to conform to an edited sequence but, if it cannot, the scanner transmits all output data to the host device as is.

When the output sequence is **Off**, the bar code data is output to the host as the scanner decodes it. *Default = Off.* 

Note: This selection is unavailable when the Multiple Symbols Selection is turned on.

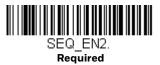

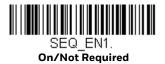

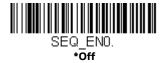

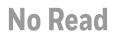

With No Read turned **On**, the scanner notifies you if a code cannot be read. If using an EZConfig Cloud for Scanning Tool Scan Data Window (see page 171), an "NR" appears when a code cannot be read. If No Read is turned **Off**, the "NR" will not appear. *Default = Off*.

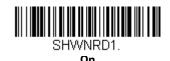

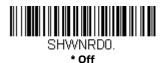

If you want a different notation than "NR," for example, "Error," or "Bad Code," you can edit the output message (see Data Format beginning on page 65). The hex code for the No Read symbol is **9C**.

## **Video Reverse**

Note: This feature is not supported by the Orbit 7120plus scanner.

Video Reverse is used to allow the scanner to read bar codes that are inverted. The **Video Reverse Off** bar code below is an example of this type of bar code. Scan **Video Reverse Only** to read *only* inverted bar codes. Scan **Video Reverse and Standard Bar Codes** to read both types of codes.

- Note: After scanning Video Reverse Only, menu bar codes cannot be read. You must scan Video Reverse Off or Video Reverse and Standard Bar Codes in order to read menu bar codes.
- Note: Images downloaded from the unit are not reversed. This is a setting for decoding only.

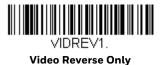

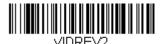

Video Reverse and Standard Bar Codes

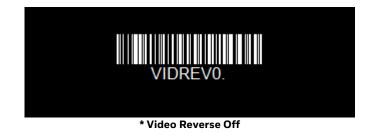

# **Working Orientation**

Some bar codes are direction-sensitive. For example, KIX codes can misread when scanned sideways or upside down. Use the working orientation settings if your direction-sensitive codes will not usually be presented upright to the scanner. *Default = Upright*.

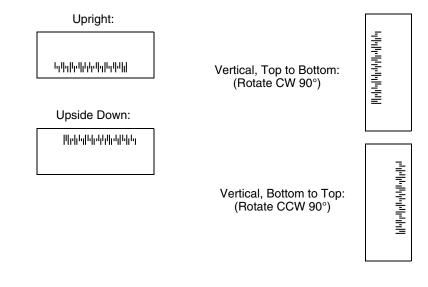

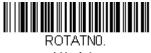

\* Upright

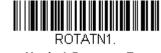

Vertical, Bottom to Top

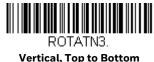

vertical, rop to bottom

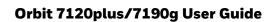

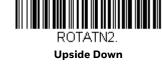

CHAPTER

# DATA EDIT

# **Prefix/Suffix Overview**

When a bar code is scanned, additional information is sent to the host computer along with the bar code data. This group of bar code data and additional, user-defined data is called a "message string." The selections in this section are used to build the user-defined data into the message string.

Prefix and Suffix characters are data characters that can be sent before and after scanned data. You can specify if they should be sent with all symbologies, or only with specific symbologies. The following illustration shows the breakdown of a message string:

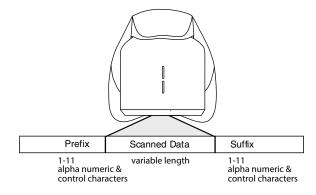

# **Points to Keep In Mind**

- It is not necessary to build a message string. The selections in this chapter are only used if you wish to alter the default settings. *Default prefix* = *None*. *Default suffix* = *None*.
- A prefix or suffix may be added or cleared from one symbology or all symbologies.
- You can add any prefix or suffix from the ASCII Conversion Chart (Code Page 1252), beginning on page 214, plus Code I.D. and AIM I.D.
- You can string together several entries for several symbologies at one time.

- Enter prefixes and suffixes in the order in which you want them to appear on the output.
- When setting up for specific symbologies (as opposed to all symbologies), the specific symbology ID value counts as an added prefix or suffix character.
- The maximum size of a prefix or suffix configuration is 200 characters, which includes header information.

### **Add a Prefix or Suffix**

- 1. Scan the Add Prefix or Add Suffix symbol (page 62).
- 2. Determine the 2 digit hex value from the Symbology Charts, beginning on page 211 for the symbology to which you want to apply the prefix or suffix. For example, for Code 128, Code ID is "j" and Hex ID is "6A".
- 3. Scan the 2 hex digits from the Programming Chart, beginning on page 225, or scan **9**, **9** for all symbologies.
  - a. To add the Code I.D., scan **5**, **C**, **8**, **0**.
  - b. To add the AIM I.D., scan **5**, **C**, **8**, **1**.
  - c. To add the serial number, scan **5, C, 8, 8**.
  - d. To add a backslash (\), scan **5, C, 5, C**.
- **Note:** When adding a backslash (\), you must scan 5C twice once to create the leading backslash and then to create the backslash itself.
  - 5. Repeat Steps 2 and 3 for every prefix or suffix character.
  - 6. Scan **Save** to exit and save, or scan **Discard** to exit without saving.

Repeat the steps above to add a prefix or suffix for another symbology.

### Add a Tab Suffix to All Symbologies

- 1. Scan Add Suffix.
- 2. Scan **9**, **9** from the Programming Chart, beginning on page 225 to apply this suffix to all symbologies.
- 3. Scan **0**, **9** from the Programming Chart, beginning on page 225. This corresponds with the hex value for a horizontal tab, shown in the ASCII Conversion Chart (Code Page 1252), beginning on page 214.
- 4. Scan **Save**, or scan **Discard** to exit without saving.

# **Clear One or All Prefixes or Suffixes**

You can clear a single prefix or suffix, or clear all prefixes/suffixes for a symbology. If you have been entering prefixes and suffixes for single symbologies, you can use Clear One Prefix (Suffix) to delete a specific character from a symbology. When you Clear All Prefixes (Suffixes), all the prefixes or suffixes for a symbology are deleted.

- 1. Scan the Clear One Prefix or Clear One Suffix symbol.
- 2. Determine the 2 digit Hex value from the Symbology Chart (included in the Symbology Charts, beginning on page 211) for the symbology from which you want to clear the prefix or suffix.
- 3. Scan the 2 digit hex value from the Programming Chart, beginning on page 225, or scan **9**, **9** for all symbologies.

Your change is automatically saved.

### To Add a Line Feed/Carriage Return Suffix to All Symbologies

Scan the following bar code if you wish to add a line feed and carriage return suffix to all symbologies at once. This action first clears all current suffixes, then programs a line feed and carriage return suffix for all symbologies.

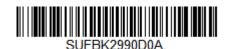

Add LF/CR Suffix to All Symbologies

# Add an ETX Suffix to All Symbologies

To add an ETX suffix to all symbologies, scan the bar code that follows.

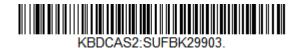

Add ETX Suffix to All Symbologies

### Add an STX Prefix to All Symbologies

To add an STX prefix to all symbologies, scan the bar code that follows.

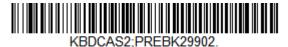

Add STX Prefix to All Symbologies

# **Prefix Selections**

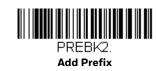

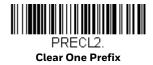

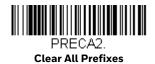

**Suffix Selections** 

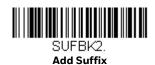

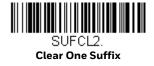

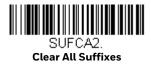

# **Function Code Transmit**

When this selection is enabled and function codes are contained within the scanned data, the scanner transmits the function code to the terminal. Charts of these function codes are provided in ASCII Conversion Chart (Code Page 1252), beginning on page 214. When the scanner is in keyboard wedge mode, the scan code is converted to a key code before it is transmitted. *Default = Enable.* 

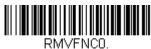

\* Enable

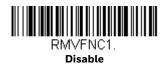

# Intercharacter, Interfunction, and Intermessage Delays

Some terminals drop information (characters) if data comes through too quickly. Intercharacter, interfunction, and intermessage delays slow the transmission of data, increasing data integrity.

### **Intercharacter Delay**

An intercharacter delay of up to 5000 milliseconds (in 5ms increments) may be placed between the transmission of each character of scanned data. Scan the **Intercharacter Delay** bar code below, then scan the number of 5ms delays, and the **Save** bar code from the Programming Chart, beginning on page 225.

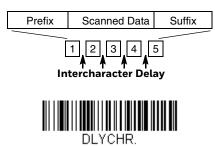

Intercharacter Delay

To remove this delay, scan the **Intercharacter Delay** bar code, then set the number of delays to **0**. Scan the **Save** bar code from the Programming Chart, beginning on page 225.

**Note:** Intercharacter delays are not supported in USB serial emulation.

### **User Specified Intercharacter Delay**

An intercharacter delay of up to 5000 milliseconds (in 5ms increments) may be placed after the transmission of a particular character of scanned data. Scan the **Delay Length** bar code below, then scan the number of 5ms delays, and the **Save** bar code from the Programming Chart, beginning on page 225. Next, scan the **Character to Trigger Delay** bar code, then the 2-digit hex value for a printable character to trigger the delay (see Lower ASCII Reference Table on page 215.)

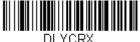

DETORA. Delay Length

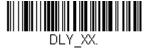

Character to Trigger Delay

To remove this delay, scan the **Delay Length** bar code, and set the number of delays to **0**. Scan the **Save** bar code from the Programming Chart, beginning on page 225.

## **Interfunction Delay**

An interfunction delay of up to 5000 milliseconds (in 5ms increments) may be placed between the transmission of each control character in the message string. Scan the **Interfunction Delay** bar code below, then scan the number of 5ms delays, and the **Save** bar code from the Programming Chart, beginning on page 225.

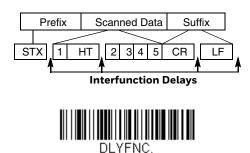

Interfunction Delay

To remove this delay, scan the **Interfunction Delay** bar code, then set the number of delays to **0**. Scan the **Save** bar code from the Programming Chart, beginning on page 225.

### **Intermessage Delay**

An intermessage delay of up to 5000 milliseconds (in 5ms increments) may be placed between each scan transmission. Scan the **Intermessage Delay** bar code below, then scan the number of 5ms delays, and the **Save** bar code from the **Programming Chart**, beginning on page 225.

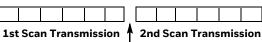

Intermessage Delay

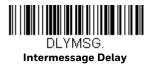

To remove this delay, scan the **Intermessage Delay** bar code, then set the number of delays to **0**. Scan the **Save** bar code from the Programming Chart, beginning on page 225.

CHAPTER

# DATA FORMAT

# **Data Format Editor Introduction**

You may use the Data Format Editor to change the scanner's output. For example, you can use the Data Format Editor to insert characters at certain points in bar code data as it is scanned. The selections in the following pages are used only if you wish to alter the output. *Default Data Format setting = None*.

Normally, when you scan a bar code, it is output automatically. However, when you create a format, you must use a "send" command (see Send Commands on page 68) within the format program to output data.

Multiple formats may be programmed into the scanner. They are stacked in the order in which they are entered. However, the following list presents the order in which formats are applied:

- 1. Specific Terminal ID, Actual Code ID, Actual Length
- 2. Specific Terminal ID, Actual Code ID, Universal Length
- 3. Specific Terminal ID, Universal Code ID, Actual Length
- 4. Specific Terminal ID, Universal Code ID, Universal Length
- 5. Universal Terminal ID, Actual Code ID, Actual Length
- 6. Universal Terminal ID, Actual Code ID, Universal Length
- 7. Universal Terminal ID, Universal Code ID, Actual Length
- 8. Universal Terminal ID, Universal Code ID, Universal Length

The maximum size of a data format configuration is 2000 bytes, which includes header information.

If a bar code is read that fails the first data format, the next data format, if there is one, will be used on the bar code data. If there is no other data format, the raw data is output.

If you have changed data format settings, and wish to clear all formats and return to the factory defaults, scan the Default Data Format code below.

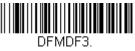

#### \* Default Data Format

# **Add a Data Format**

Step 1. Scan the **Enter Data Format** symbol (page 67).

#### Step 2. Select Primary/Alternate Format

Determine if this will be your primary data format, or one of 3 alternate formats. This allows you to save a total of 4 different data formats. To program your primary format, scan **0** from the Programming Chart, beginning on page 225. If you are programming an alternate format, scan **1**, **2**, or **3**, depending on which alternate format you are programming. (See Primary/Alternate Data Formats on page 82 for further information.)

#### Step 3. Terminal Type

Refer to Terminal ID Table (page 68) and locate the Terminal ID number for your PC. Scan three numeric bar codes from the Programming Chart, beginning on page 225, to program the scanner for your terminal ID (you must enter 3 digits). For example, scan **003** for an AT wedge.

#### Note: 099 indicates all terminal types.

Step 4. Code I.D.

In the Symbology Charts, beginning on page 211, find the symbology to which you want to apply the data format. Locate the Hex value for that symbology and scan the 2 digit hex value from the Programming Chart, beginning on page 225.

If you wish to create a data format for all symbologies, with the exception of some specific symbologies, refer to B8 (page 80).

If you are creating a data format for Batch Mode Quantity, use 35 for the Code I.D.

**Note: 99** indicates all symbologies.

#### Step 5. Length

Specify what length (up to 9999 characters) of data will be acceptable for this symbology. Scan the four digit data length from the Programming Chart, beginning on page 225. For example, 50 characters is entered as **0050**.

#### Note: 9999 indicates all lengths.

#### Step 6. Editor Commands

Refer to Data Format Editor Commands (page 68). Scan the symbols that represent the command you want to enter.

Step 7. Scan **Save** to save your data format, or **Discard** to exit without saving your changes.

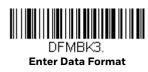

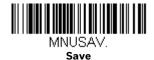

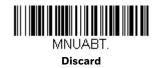

# **Other Programming Selections**

#### Clear One Data Format

This deletes one data format for one symbology. If you are clearing the primary format, scan **0** from the Programming Chart, beginning on page 225. If you are clearing an alternate format, scan **1**, **2**, or **3**, depending on the format you are clearing. Scan the Terminal Type and Code I.D. (see Symbology Charts on page 211), and the bar code data length for the specific data format that you want to delete. All other formats remain unaffected.

#### • Clear all Data Formats

This clears all data formats.

• Save

Exit and save your data format changes.

• Discard

Exit without saving any data format changes.

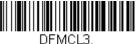

Clear One Data Format

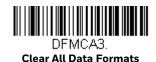

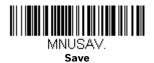

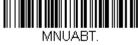

Discard

# **Terminal ID Table**

| Terminal | Model(s)                     | Terminal ID |  |  |  |  |
|----------|------------------------------|-------------|--|--|--|--|
| USB      | PC keyboard (HID)            | 124         |  |  |  |  |
|          | Mac Keyboard                 | 125         |  |  |  |  |
|          | PC Keyboard (Japanese)       | 134         |  |  |  |  |
|          | Serial (COM driver required) | 130         |  |  |  |  |
|          | HID POS                      | 131         |  |  |  |  |
|          | USB SurePOS Handheld         | 128         |  |  |  |  |
|          | USB SurePOS Tabletop         | 129         |  |  |  |  |
| Serial   | RS232 TTL                    | 000         |  |  |  |  |
|          | RS232 True                   | 000         |  |  |  |  |
|          | RS485 (IBM-HHBCR 1+2, 46xx)  | 051         |  |  |  |  |
| Keyboard | PS2 compatibles              | 003         |  |  |  |  |
|          | AT compatibles               | 002         |  |  |  |  |

# **Data Format Editor Commands**

When working with the Data Format Editor, a virtual cursor is moved along your input data string. The following commands are used to both move this cursor to different positions, and to select, replace, and insert data into the final output.

# **Send Commands**

#### Send all characters

**F1** Include in the output message all of the characters from the input message, starting from current cursor position, followed by an insert character. Syntax = F1xx where xx stands for the insert character's hex value for its ASCII code. Refer to the ASCII Conversion Chart (Code Page 1252), beginning on page 214 for decimal, hex and character codes.

#### Send a number of characters

F2 Include in the output message a number of characters followed by an insert character. Start from the current cursor position and continue for "nn" characters or through the last character in the input message, followed by character "xx." Syntax = F2nnxx where nn stands for the numeric value (00-99) for the number of characters, and xx stands for the insert character's hex value for its ASCII code. Refer to the ASCII Conversion Chart (Code Page 1252), beginning on page 214 for decimal, hex and character codes.

F2 Example: Send a number of characters

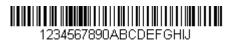

Send the first 10 characters from the bar code above, followed by a carriage return. Command string: F2100D

F2 is the "Send a number of characters" command

10 is the number of characters to send

OD is the hex value for a CR

The data is output as: **1234567890** 

#### F2 and F1 Example: Split characters into 2 lines

Send the first 10 characters from the bar code above, followed by a carriage return, followed by the rest of the characters.

Command string: F2100DF10D

F2 is the "Send a number of characters" command

10 is the number of characters to send for the first line

OD is the hex value for a CR

F1 is the "Send all characters" command

OD is the hex value for a CR

The data is output as: 1234567890 ABCDEFGHIJ <CR>

#### Send all characters up to a particular character

**F3** Include in the output message all characters from the input message, starting with the character at the current cursor position and continuing to, but not including, the search character "ss," followed by an insert character. The cursor is moved forward to the "ss" character. Syntax = F3ssxx where ss stands for the search character's hex value for its ASCII code, and xx stands for the insert character's hex value for its ASCII code.

Refer to the ASCII Conversion Chart (Code Page 1252), beginning on page 214 for decimal, hex and character codes.

#### F3 Example: Send all characters up to a particular character

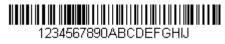

Using the bar code above, send all characters up to but not including "D," followed by a carriage return.

Command string: F3440D

F3 is the "Send all characters up to a particular character" command

44 is the hex value for a 'D"

OD is the hex value for a CR

#### The data is output as: 1234567890ABC <CR>

#### Send all characters up to a string

**B9** Include in the output message all characters from the input message, starting with the character at the current cursor position and continuing to, but not including, the search string "s...s." The cursor is moved forward to the beginning of the "s...s" string. *Syntax = B9nnns...s* where nnnn stands for the length of the string, and s...s stands for the string to be matched. The string is made up of hex values for the characters in the string. Refer to the ASCII Conversion Chart (Code Page 1252), beginning on page 214 for decimal, hex and character codes.

#### B9 Example: Send all characters up to a defined string

| 1234567890ABCDEFGHIJ |
|----------------------|

Using the bar code above, send all characters up to but not including "AB."

Command string: B900024142

B9 is the "Send all characters up to a string" command

0002 is the length of the string (2 characters)

41 is the hex value for A

42 is the hex value for B

The data is output as: 1234567890

#### Send all but the last characters

**E9** Include in the output message all but the last "nn" characters, starting from the current cursor position. The cursor is moved forward to one position past the last input message character included. *Syntax = E9nn* where nn stands for the numeric value (00-99) for the number of characters that will not be sent at the end of the message.

#### Insert a character multiple times

**F4** Send "xx" character "nn" times in the output message, leaving the cursor in the current position. *Syntax = F4xxnn* where xx stands for the insert character's hex value for its ASCII code, and nn is the numeric value (00-99) for the number of times it should be sent. Refer to the ASCII Conversion Chart (Code Page 1252), beginning on page 214 for decimal, hex and character codes.

#### E9 and F4 Example: Send all but the last characters, followed by 2 tabs

1234567890ABCDEFGHJ

Send all characters except for the last 8 from the bar code above, followed by 2 tabs.

Command string: E908F40902

E9 is the "Send all but the last characters" command

08 is the number of characters at the end to ignore

F4 is the "Insert a character multiple times" command

09 is the hex value for a horizontal tab

02 is the number of times the tab character is sent

The data is output as: 1234567890AB <tab><tab>

#### **Insert a string**

**BA** Send "ss" string of "nn" length in the output message, leaving the cursor in the current position. *Syntax = BAnnns...s* where nnnn stands for the length of the string, and s...s stands for the string. The string is made up of hex values for the characters in the string. Refer to the ASCII Conversion Chart (Code Page 1252), beginning on page 214 for decimal, hex and character codes.

#### B9 and BA Example: Look for the string "AB" and insert 2 asterisks (\*\*)

# 1234567890ABCDEFGHJ

Using the bar code above, send all characters up to but not including "AB." Insert 2 asterisks at that point, and send the rest of the data with a carriage return after.

Command string: B900024142BA00022A2AF10D

B9 is the "Send all characters up to a string" command

0002 is the length of the string (2 characters)

41 is the hex value for A

42 is the hex value for B

BA is the "Insert a string" command

0002 is the length of the string to be added (2 characters)

2A is the hex value for an asterisk (\*)

2A is the hex value for an asterisk (\*)

F1 is the "Send all characters" command

OD is the hex value for a CR

#### The data is output as: 1234567890\*\*ABCDEFGHIJ <CR>

#### **Insert symbology name**

**B3** Insert the name of the bar code's symbology in the output message, without moving the cursor. Only symbologies with a Honeywell ID are included (see Symbology Charts on page 211). Refer to the ASCII Conversion Chart (Code Page 1252), beginning on page 214 for decimal, hex and character codes.

#### **Insert bar code length**

**B4** Insert the bar code's length in the output message, without moving the cursor. The length is expressed as a numeric string and does not include leading zeros.

#### B3 and B4 Example: Insert the symbology name and length

| 1234567890ABCDEFGHIJ |
|----------------------|

Send the symbology name and length before the bar code data from the bar code above. Break up these insertions with spaces. End with a carriage return.

Command string: B3F42001B4F42001F10D

B3 is the "Insert symbology name" command

F4 is the "Insert a character multiple times" command

20 is the hex value for a space

O1 is the number of times the space character is sent

B4 is the "Insert bar code length" command

F4 is the "Insert a character multiple times" command

20 is the hex value for a space

O1 is the number of times the space character is sent

F1 is the "Send all characters" command

OD is the hex value for a CR

The data is output as: Code128 20 1234567890ABCDEFGHIJ <CR>

#### **Insert key strokes**

**B5** Insert a key stroke or combination of key strokes. Key strokes are dependent on your keyboard (see Keyboard Key References on page 221). Any key can be inserted, including arrows and functions. *Syntax = 5CB5xxssnn* where xx is the number of keys pressed (without key modifiers), ss is the key modifier from the table below, and nn is the key number from the Keyboard Key References, page 221.

| Key Modifiers   | Hex |
|-----------------|-----|
| No Key Modifier | 00  |
| Shift Left      | 01  |
| Shift Right     | 02  |
| Alt Left        | 04  |
| Alt Right       | 08  |
| Control Left    | 10  |
| Control Right   | 20  |

• For example, B501021F inserts an "A" on a 104 key, U.S. style keyboard. B5 = the command, 01 = number of key press events (without the key modifier), 02 is the key modifier for Shift Right, and 1F is the "a" key. If a lower case "a" were to be inserted, B501001F would be entered.

If there are three keystrokes, the syntax would change from B5xxssnn for one keystroke to B5xxssnnssnnssnn. An example that would insert "abc" is as follows: B503001F00320030F833.

**Note:** Key modifiers can be added together when needed. The sum is converted to hexadecimals.

**Example:** Control Left+Shift Left = 17, converted to hexadecimal = 11.

### **Move Commands**

#### Move the cursor forward a number of characters

**F5** Move the cursor ahead "nn" characters from current cursor position. Syntax = F5nn where nn is the numeric value (00-99) for the number of characters the cursor should be moved ahead.

#### F5 Example: Move the cursor forward and send the data

| 1234567890ABCDEFGHIJ |
|----------------------|

Move the cursor forward 3 characters, then send the rest of the bar code data from the bar code above. End with a carriage return.

Command string: F503F10D

F5 is the "Move the cursor forward a number of characters" command

03 is the number of characters to move the cursor

F1 is the "Send all characters" command

OD is the hex value for a CR

The data is output as: 4567890ABCDEFGHIJ <CR>

#### Move the cursor backward a number of characters

**F6** Move the cursor back "nn" characters from current cursor position. Syntax = F6nn where nn is the numeric value (00-99) for the number of characters the cursor should be moved back.

#### Move the cursor to the beginning

**F7** Move the cursor to the first character in the input message. Syntax = F7.

#### FE and F7 Example: Manipulate bar codes that begin with a 1

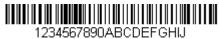

Search for bar codes that begin with a 1. If a bar code matches, move the cursor back to the beginning of the data and send 6 characters followed by a carriage return. Using the bar code above:

Command string: FE31F7F2060D

FE is the "Compare characters" command

31 is the hex value for 1

F7 is the "Move the cursor to the beginning" command

F2 is the "Send a number of characters" command

06 is the number of characters to send

OD is the hex value for a CR

The data is output as: 123456 <CR>

Move the cursor to the end

**EA** Move the cursor to the last character in the input message. Syntax = EA.

# **Search Commands**

#### Search forward for a character

F8 Search the input message forward for "xx" character from the current cursor position, leaving the cursor pointing to the "xx" character. Syntax = F8xx where xx stands for the search character's hex value for its ASCII code. Refer to the ASCII Conversion Chart (Code Page 1252), beginning on page 214 for decimal, hex and character codes.

#### F8 Example: Send bar code data that starts after a particular character

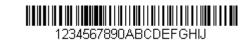

Search for the letter "D" in bar codes and send all the data that follows, including the "D." Using the bar code above:

Command string: F844F10D

F8 is the "Search forward for a character" command

44 is the hex value for "D"

F1 is the "Send all characters" command

OD is the hex value for a CR

The data is output as: DEFGHIJ <CR>

#### Search backward for a character

F9 Search the input message backward for "xx" character from the current cursor position, leaving the cursor pointing to the "xx" character. Syntax = F9xx where xx stands for the search character's hex value for its ASCII code. Refer to the ASCII Conversion Chart (Code Page 1252), beginning on page 214 for decimal, hex and character codes.

#### Search forward for a string

**BO** Search forward for "s" string from the current cursor position, leaving cursor pointing to "s" string. Syntax = BOnnnnS where nnnn is the string length (up to 9999), and S consists of the ASCII hex value of each character in the match string. For example, B0000454657374 will search forward for the first occurrence of the 4 character string "Test."

Refer to the ASCII Conversion Chart (Code Page 1252), beginning on page 214 for decimal, hex and character codes.

#### BO Example: Send bar code data that starts after a string of characters

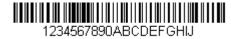

Search for the letters "FGH" in bar codes and send all the data that follows, including "FGH." Using the bar code above:

Command string: B00003464748F10D

BO is the "Search forward for a string" command

0003 is the string length (3 characters)

46 is the hex value for "F"

47 is the hex value for "G"

48 is the hex value for "H"

F1 is the "Send all characters" command

OD is the hex value for a CR

The data is output as: FGHIJ <CR>

#### Search backward for a string

**B1** Search backward for "s" string from the current cursor position, leaving cursor pointing to "s" string. Syntax = B1nnnnS where nnnn is the string length (up to 9999), and S consists of the ASCII hex value of each character in the match string. For example, B1000454657374 will search backward for the first occurrence of the 4 character string "Test."

Refer to the ASCII Conversion Chart (Code Page 1252), beginning on page 214 for decimal, hex and character codes.

#### Search forward for a non-matching character

**E6** Search the input message forward for the first non-"xx" character from the current cursor position, leaving the cursor pointing to the non-"xx" character. Syntax = E6xx where xx stands for the search character's hex value for its ASCII code. Refer to the ASCII Conversion Chart (Code Page 1252), beginning on page 214 for decimal, hex and character codes.

#### E6 Example: Remove zeros at the beginning of bar code data

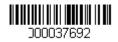

This example shows a bar code that has been zero filled. You may want to ignore the zeros and send all the data that follows. E6 searches forward for the first character that is not zero, then sends all the data after, followed by a carriage return. Using the bar code above:

Command string: E630F10D

E6 is the "Search forward for a non-matching character" command

30 is the hex value for 0

F1 is the "Send all characters" command

OD is the hex value for a CR

The data is output as: 37692 <CR>

#### Search backward for a non-matching character

E7 Search the input message backward for the first non-"xx" character from the current cursor position, leaving the cursor pointing to the non-"xx" character. Syntax = E7xx where xx stands for the search character's hex value for its ASCII code. Refer to the ASCII Conversion Chart (Code Page 1252), beginning on page 214 for decimal, hex and character codes.

### **Miscellaneous Commands**

#### **Suppress characters**

**FB** Suppress all occurrences of up to 15 different characters, starting at the current cursor position, as the cursor is advanced by other commands. When the FC command is encountered, the suppress function is terminated. The cursor is not moved by the FB command.

Syntax = FBnnxxyy . .zz where nn is a count of the number of suppressed characters in the list, and xxyy .. zz is the list of characters to be suppressed.

#### FB Example: Remove spaces in bar code data

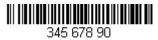

This example shows a bar code that has spaces in the data. You may want to remove the spaces before sending the data. Using the bar code above:

Command string: FB0120F10D

FB is the "Suppress characters" command

O1 is the number of character types to be suppressed

20 is the hex value for a space

F1 is the "Send all characters" command

OD is the hex value for a CR

The data is output as: 34567890 <CR>

#### Stop suppressing characters

**FC** Disables suppress filter and clear all suppressed characters. Syntax = FC.

#### **Replace characters**

**E4** Replaces up to 15 characters in the output message, without moving the cursor. Replacement continues until the E5 command is encountered. Syntax =  $E4nnxx_1xx_2yy_1yy_2...zz_1zz_2$  where nn is the total count of the number of characters in the list (characters to be replaced plus replacement characters); xx<sub>1</sub> defines characters to be replaced and xx<sub>2</sub> defines replacement characters, continuing through zz<sub>1</sub> and zz<sub>2</sub>.

#### E4 Example: Replace zeros with CRs in bar code data

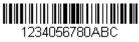

If the bar code has characters that the host application does not want included, you can use the E4 command to replace those characters with something else. In this example, you will replace the zeros in the bar code above with carriage returns.

Command string: E402300DF10D

E4 is the "Replace characters" command

O2 is the total count of characters to be replaced, plus the replacement characters (0 is replaced by CR, so total characters = 2)

30 is the hex value for 0

OD is the hex value for a CR (the character that will replace the 0)

F1 is the "Send all characters" command

OD is the hex value for a CR

The data is output as:

1234 5678 ABC

<CR>

#### Stop replacing characters

E5 Terminates character replacement. Syntax = E5.

#### **Compare characters**

FE Compare the character in the current cursor position to the character "xx." If characters are equal, move the cursor forward one position. Syntax = FExx where xx stands for the comparison character's hex value for its ASCII code. Refer to the ASCII Conversion Chart (Code Page 1252), beginning on page 214 for decimal, hex and character codes.

#### **Compare string**

**B2** Compare the string in the input message to the string "s." If the strings are equal, move the cursor forward past the end of the string. Syntax = B2nnnnS where nnnn is the string length (up to 9999), and S consists of the ASCII hex value of each character in the match string. For example, B2000454657374 will compare the string at the current cursor position with the 4 character string "Test." Refer to the ASCII Conversion Chart (Code Page 1252), beginning on page 214 for decimal. hex and character codes.

#### Check for a number

EC Check to make sure there is an ASCII number at the current cursor position. The format is aborted if the character is not numeric.

#### EC Example: Only output the data if the bar code begins with a number

If you want only data from bar codes that begin with a number, you can use EC to check for the number.

Command string: ECF10D

EC is the "Check for a number" command

F1 is the "Send all characters" command

OD is the hex value for a CR

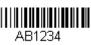

If this bar code is read, I the next data format, if there is one, will

be used on the data. If there is no other format, the format fails and the raw data is output as AB1234.

If this bar code is read:

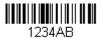

the data is output as:

1234AB <CR>

#### Check for non-numeric character

**ED** Check to make sure there is a non-numeric ASCII character at the current cursor position. The format is aborted if the character is numeric.

#### ED Example: Only output the data if the bar code begins with a letter

If you want only data from bar codes that begin with a letter, you can use ED to check for the letter.

Command string: EDF10D

ED is the "Check for a non-numeric character" command

F1 is the "Send all characters" command

OD is the hex value for a CR

If this bar code is read,

the next data format, if there is one, will be

used on this data. If there is no other format, the format fails and the raw data is output as **1234AB**.

If this bar code is read: AB1234

1234AB

#### AB1234 <CR>

#### **Insert a delay**

**EF** Inserts a delay of up to 49,995 milliseconds (in multiples of 5), starting from the current cursor position. Syntax = EFnnnn where nnnn stands for the delay in 5ms increments, up to 9999. This command can only be used with keyboard emulation.a

#### **Discard Data**

- **B8** Discards types of data. For example, you may want to discard Code 128 bar codes that begin with the letter A. In step 4 (page 66), select 6A (for Code 128), and in step 5, select 9999 (for all lengths). Enter FE41B8 to compare and discard Code 128 bar codes that begin with the letter A. Syntax = B8.
- **Note:** The B8 command must be entered after all other commands.

The Data Format must be **Required** (see page 81) in order for the B8 command to work.

If Data Format is **On, but Not Required** (page 81), bar code data that meets the B8 format is scanned and output as usual.

Because the data format needs to be **On** and **Required** (page 81) for the B8 command, you must input data formats for all bar codes you wish to discard as well as all bar codes you wish to output.

# **Data Formatter**

When Data Formatter is turned Off, the bar code data is output to the host as read, including prefixes and suffixes.

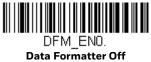

You may wish to require the data to conform to a data format you have created and saved. The following settings can be applied to your data format:

- Data Formatter On, Not Required, Keep Prefix/Suffix Scanned data is modified according to your data format, and prefixes and suffixes are transmitted.
- Data Formatter On, Not Required, Drop Prefix/Suffix Scanned data is modified according to your data format. If a data format is found for a particular symbol, those prefixes and suffixes are not transmitted. If a data format is *not* found for that symbol, the prefixes and suffixes *are* transmitted.
- Data Format Required, Keep Prefix/Suffix

Scanned data is modified according to your data format, and prefixes and suffixes are transmitted. Any data that does not match your data format requirements generates an error tone and the data in that bar code is not transmitted.

#### • Data Format Required, Drop Prefix/Suffix

Scanned data is modified according to your data format. If a data format is found for a particular symbol, those prefixes and suffixes are not transmitted. Any data that does not match your data format requirements generates an error tone.

Choose one of the following options. *Default = Data Formatter On, Not Required, Keep Prefix/Suffix.* 

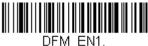

\* Data Formatter On, Not Required, Keep Prefix/Suffix

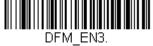

Data Formatter On, Not Required, Drop Prefix/Suffix

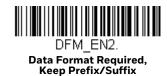

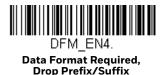

# **Primary/Alternate Data Formats**

You can save up to four data formats, and switch between these formats. Your primary data format is saved under **0**. Your other three formats are saved under **1**, **2**, and **3**. To set your device to use one of these formats, scan one of the bar codes below.

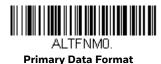

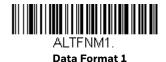

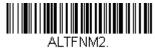

Data Format 2

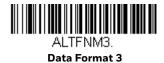

# **Single Scan Data Format Change**

You can also switch between data formats for a single scan. The next bar code is scanned using an alternate data format, then reverts to the format you have selected above (either Primary, 1, 2, or 3).

For example, you may have set your device to the data format you saved as Data Format 3. You can switch to Data Format 1 for a single scan by scanning the **Single Scan-Data Format 1** bar code below. The next bar code that is scanned uses Data Format 1, then reverts back to Data Format 3.

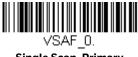

Single Scan-Primary Data Format

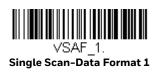

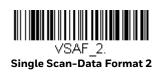

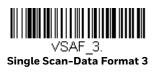

CHAPTER

# SYMBOLOGIES

This programming section contains the following menu selections. Refer to Chapter 9 for settings and defaults.

- All Symbologies
- Aztec Code
- China Post (Hong Kong 2 of 5)
- Chinese Sensible (Han Xin) Code
- Codabar
- Codablock A
- Codablock F
- Code 11
- Code 128
- Code 32 Pharmaceutical (PARAF)
- Code 39
- Code 93
- Data Matrix
- EAN/JAN-13
- EAN/JAN-8
- GS1 Composite Codes
- GS1 DataBar Expanded
- GS1 DataBar Limited
- GS1 DataBar Omnidirectional
- GS1 Emulation
- GS1-128
- Interleaved 2 of 5

- Korea Post
- Label Code
- Matrix 2 of 5
- MaxiCode
- MicroPDF417
- MSI
- NEC 2 of 5
- Plessey Code
- Postal Codes 2D
- Postal Codes Linear
- PDF417
- GS1 DataBar Omnidirectional
- QR Code
- Straight 2 of 5 IATA (two-bar start/ stop)
- Straight 2 of 5 Industrial (three-bar start/stop)
- TCIF Linked Code 39 (TLC39)
- Telepen
- Trioptic Code
- UPC-A
- UPC-A/EAN-13 with Extended Coupon Code
- UPC-E0
- UPC-E1

# **All Symbologies**

If you want to decode all the symbologies allowable for your scanner, scan the **All Symbologies On** code. If on the other hand, you want to decode only a particular symbology, scan **All Symbologies Off** followed by the On symbol for that particular symbology.

**Note:** Scanner performance may reduce by scanning **All Symbologies On**. Only scan **All Symbologies On** when needed.

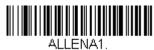

All Symbologies On

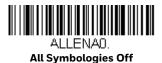

**Note:** When **All Symbologies On** is scanned, 2D Postal Codes are not enabled. 2D Postal Codes must be enabled separately.

# **Message Length Description**

You are able to set the valid reading length of some of the bar code symbologies. You may wish to set the same value for minimum and maximum length to force the scanner to read fixed length bar code data. This helps reduce the chances of a misread.

**Example:** Decode only those bar codes with a count of 9-20 characters. Min. length = 09

Max. length = 20

**Example:** Decode only those bar codes with a count of 15 characters.

Min. length = 15 Max. length = 15

For a value other than the minimum and maximum message length defaults, scan the bar codes included in the explanation of the symbology, then scan the digit value of the message length and **Save** bar codes from the Programming Chart, beginning on page 225. The minimum and maximum lengths and the defaults are included with the respective symbologies.

# Codabar

#### <Default All Codabar Settings>

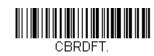

Codabar On/Off

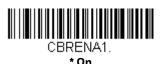

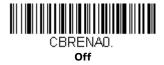

# **Codabar Start / Stop Characters**

Start/Stop characters identify the leading and trailing ends of the bar code. You may either transmit, or not transmit Start/Stop characters. *Default = Don't Transmit*.

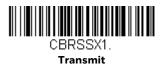

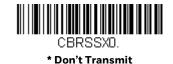

# **Codabar Check Character**

Codabar check characters are created using different "modulos." You can program the scanner to read only Codabar bar codes with Modulo 16 check characters. *Default = No Check Character.* 

**No Check Character** indicates that the scanner reads and transmits bar code data with or without a check character.

When Check Character is set to **Validate and Transmit**, the scanner will only read Codabar bar codes printed with a check character, and will transmit this character at the end of the scanned data. When Check Character is set to **Validate, but Don't Transmit**, the unit will only read Codabar bar codes printed *with* a check character, but will not transmit the check character with the scanned data.

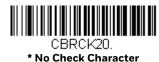

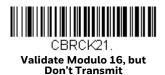

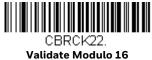

and Transmit

### **Codabar Concatenation**

Codabar supports symbol concatenation. When you enable concatenation, the scanner looks for a Codabar symbol having a "D" start character, adjacent to a symbol having a "D" stop character. In this case the two messages are concatenated into one with the "D" characters omitted.

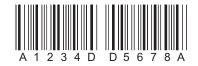

Select **Require** to prevent the scanner from decoding a single "D" Codabar symbol without its companion. This selection has no effect on Codabar symbols without Stop/Start D characters.

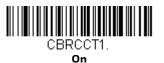

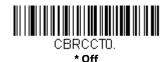

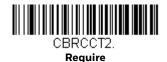

# **Codabar Message Length**

Scan the bar codes below to change the message length. Refer to Message Length Description (page 86) for additional information. Minimum and Maximum lengths = 2-60. Minimum Default = 4, Maximum Default = 60.

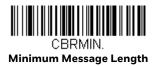

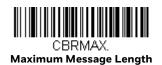

Code 39

< Default All Code 39 Settings >

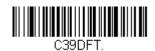

Code 39 On/Off

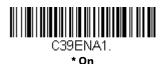

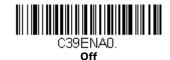

If you are reading Code 39 bar codes, Codablock A should remain disabled. If you are enabling Codablock A (see Codablock A on page 128), you should disable Code 39.

# Code 39 Start / Stop Characters

Start/Stop characters identify the leading and trailing ends of the bar code. You may either transmit, or not transmit Start/Stop characters. *Default = Don't Transmit*.

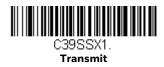

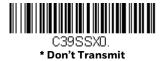

# **Code 39 Check Character**

**No Check Character** indicates that the scanner reads and transmits bar code data with or without a check character.

When Check Character is set to **Validate, but Don't Transmit**, the unit only reads Code 39 bar codes printed with a check character, but will not transmit the check character with the scanned data.

When Check Character is set to **Validate and Transmit**, the scanner only reads Code 39 bar codes printed with a check character, and will transmit this character at the end of the scanned data. *Default = No Check Character*.

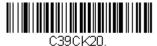

\* No Check Character

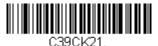

Validate, but Don't Transmit

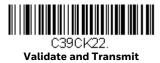

### **Code 39 Message Length**

Scan the bar codes below to change the message length. Refer to Message Length Description (page 86) for additional information. Minimum and Maximum lengths = 0-48. Minimum Default = 0, Maximum Default = 48.

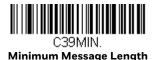

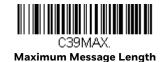

# **Code 39 Append**

This function allows the scanner to append the data from several Code 39 bar codes together before transmitting them to the host computer. When the scanner encounters a Code 39 bar code with the append trigger character(s), it buffers Code 39 bar codes until it reads a Code 39 bar code that does not have the append trigger. The data is then transmitted in the order in which the bar codes were read (FIFO). *Default = Off.* 

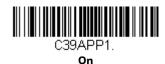

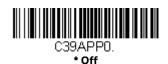

## **Code 32 Pharmaceutical (PARAF)**

Code 32 Pharmaceutical is a form of the Code 39 symbology used by Italian pharmacies. This symbology is also known as PARAF.

**Note:** Trioptic Code (page 127) must be turned off while scanning Code 32 Pharmaceutical codes.

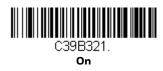

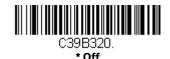

# Full ASCII

If Full ASCII Code 39 decoding is enabled, certain character pairs within the bar code symbol will be interpreted as a single character. For example: \$V will be decoded as the ASCII character SYN, and /C will be decoded as the ASCII character #. Default = Off.

| Full ASCII Table |         |    |       |   |   |   |    |   |   |   |    |   |    |
|------------------|---------|----|-------|---|---|---|----|---|---|---|----|---|----|
| NUL %U           | DLE \$P | SP | SPACE | 0 | 0 | a | %∨ | Ρ | Р | · | %W | р | +P |
| SOH \$A          | DC1 \$Q | !  | /A    | 1 | 1 | А | А  | Q | Q | а | +A | q | +Q |
| STX \$B          | DC2 \$R | "  | /B    | 2 | 2 | В | В  | R | R | b | +B | r | +R |
| ETX \$C          | DC3 \$S | #  | /C    | 3 | 3 | С | С  | S | S | С | +C | s | +S |
| EOT \$D          | DC4 \$T | \$ | /D    | 4 | 4 | D | D  | Т | Т | d | +D | t | +T |
| ENQ \$E          | NAK \$U | %  | /E    | 5 | 5 | E | Е  | U | U | е | +E | u | +U |
| ACK \$F          | SYN \$V | &  | /F    | 6 | 6 | F | F  | V | V | f | +F | V | +V |

| Full ASCII Table (Continued) |     |         |   |          |   |    |   |   |             |    |   |    |     |      |
|------------------------------|-----|---------|---|----------|---|----|---|---|-------------|----|---|----|-----|------|
| BEL                          | \$G | ETB \$W | ŕ | /G       | 7 | 7  | G | G | W           | W  | g | +G | W   | +W   |
| BS                           | \$H | CAN \$X | ( | /H       | 8 | 8  | Н | Н | Х           | Х  | h | +H | х   | +X   |
| ΗT                           | \$1 | EM \$Y  | ) | <i>/</i> | 9 | 9  | 1 | Ι | Y           | Y  | i | +  | у   | +Y   |
| LF                           | \$J | SUB \$Z | * | /J       | : | /Z | J | J | Z           | Ζ  | j | +J | Z   | +Z   |
| VT                           | \$K | ESC %A  | + | /K       | ; | %F | Κ | Κ | [           | %K | k | +K | {   | %P   |
| FF                           | \$L | FS %B   | , | /L       | < | %G | L | L | $\setminus$ | %L | l | +L | 1   | %Q   |
| CR                           | \$M | GS %C   | - | -        | = | %Н | М | Μ | ]           | %M | m | +M | }   | %R   |
| SO                           | \$N | RS %D   |   |          | > | %I | Ν | Ν | ^           | %N | n | +N | ~   | %S   |
| SI                           | \$O | US %E   | / | /0       | ? | %J | 0 | 0 | _           | %0 | 0 | +0 | DEL | _ %T |

Character pairs /M and /N decode as a minus sign and period respectively. Character pairs /P through /Y decode as 0 through 9.

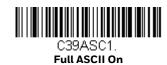

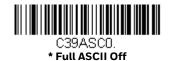

### Code 39 Code Page

Code pages define the mapping of character codes to characters. If the data received does not display with the proper characters, it may be because the bar code being scanned was created using a code page that is different from the one the host program is expecting. If this is the case, scan the bar code below, select the code page with which the bar codes were created (see ISO 2022/ISO 646 Character Replacements on page 218), and scan the value and the **Save** bar code from the Programming Chart, beginning on page 225. The data characters should then appear properly.

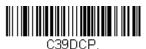

Code 39 Code Page

# **Interleaved 2 of 5**

< Default All Interleaved 2 of 5 Settings >

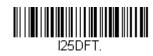

Interleaved 2 of 5 On/Off

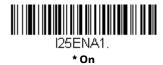

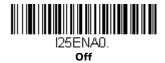

# **Check Digit**

**No Check Digit** indicates that the scanner reads and transmits bar code data with or without a check digit.

When Check Digit is set to **Validate, but Don't Transmit**, the unit only reads Interleaved 2 of 5 bar codes printed with a check digit, but will not transmit the check digit with the scanned data.

When Check Digit is set to **Validate and Transmit**, the scanner only reads Interleaved 2 of 5 bar codes printed with a check digit, and will transmit this digit at the end of the scanned data. *Default* = **No Check Digit**.

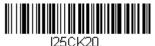

\* No Check Digit

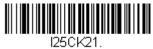

Validate, but Don't Transmit

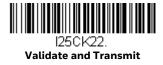

# Interleaved 2 of 5 Length Lock 1

Use a Length Lock code to set a specific length for Interleaved 2 of 5 bar codes. Interleaved 2 of 5 codes that do not conform to this length are discarded. To set the number for Length Lock 1, scan the bar code below and then scan the digits for the length from the Programming Chart, beginning on page 225. Scan **Save** to save this setting. *Default = 0*.

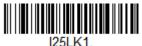

Length Lock 1

**Note:** This command can be used together with Length Lock 2 to set a range of allowable lengths.

## **Interleaved 2 of 5 Length Lock 2**

Use a Length Lock code to set a specific length for Interleaved 2 of 5 bar codes. Interleaved 2 of 5 codes that do not conform to this length are discarded. To set the number for Length Lock 2, scan the bar code below and then scan the digits for the length from the Programming Chart, beginning on page 225. Scan **Save** to save this setting. *Default = 0*.

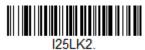

Length Lock 2

**Note:** This command can be used together with Length Lock 1 to set a range of allowable lengths.

# **Interleaved 2 of 5 Message Length**

Scan the bar codes below to change the message length. Refer to Message Length Description (page 86) for additional information. Minimum and Maximum lengths = 2-80. Minimum Default = 6, Maximum Default = 80.

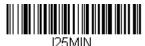

Minimum Message Length

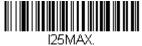

Maximum Message Length

### **Double Border Required**

When **Double Border Required** is scanned, your scanner will only be able to read bar codes with double borders. Single border bar codes will be discarded. *Default* = *Double Borders Not Required*.

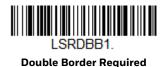

LSRDB0.

\* Double Border Not Required

NEC 2 of 5

< Default All NEC 2 of 5 Settings >

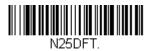

NEC 2 of 5 On/Off

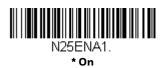

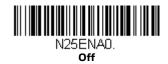

# **Check Digit**

**No Check Digit** indicates that the scanner reads and transmits bar code data with or without a check digit.

When Check Digit is set to **Validate, but Don't Transmit**, the unit only reads NEC 2 of 5 bar codes printed with a check digit, but will not transmit the check digit with the scanned data.

When Check Digit is set to Validate and Transmit, the scanner only reads NEC 2 of 5 bar codes printed with a check digit, and will transmit this digit at the end of the scanned data. Default = No Check Digit.

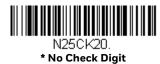

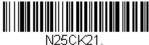

Validate, but Don't Transmit

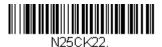

Validate and Transmit

#### **NEC 2 of 5 Message Length**

Scan the bar codes below to change the message length. Refer to Message Length Description (page 86) for additional information. Minimum and Maximum lengths = 2-80. Minimum Default = 4, Maximum Default = 80.

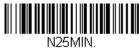

**Minimum Message Length** 

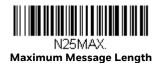

Code 93

< Default All Code 93 Settings >

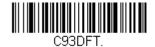

Code 93 On/Off

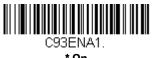

\* On

Orbit 7120plus/7190g User Guide

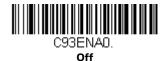

#### **Code 93 Message Length**

Scan the bar codes below to change the message length. Refer to Message Length Description (page 86) for additional information. Minimum and Maximum lengths = 0-80. Minimum Default = 0, Maximum Default = 80.

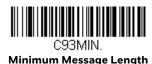

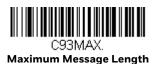

#### **Code 93 Append**

This function allows the scanner to append the data from several Code 93 bar codes together before transmitting them to the host computer. When this function is enabled, the scanner stores those Code 93 bar codes that start with a space (excluding the start and stop symbols), and does not immediately transmit the data. The scanner stores the data in the order in which the bar codes are read, deleting the first space from each. The scanner transmits the appended data when it reads a Code 93 bar code that starts with a character other than a space. *Default = Off.* 

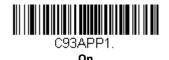

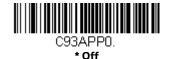

#### Code 93 Code Page

Code pages define the mapping of character codes to characters. If the data received does not display with the proper characters, it may be because the bar code being scanned was created using a code page that is different from the one the host program is expecting. If this is the case, scan the bar code below, select the code page with which the bar codes were created (see ISO 2022/ISO 646

Character Replacements on page 218), and scan the value and the **Save** bar code from the Programming Chart, beginning on page 225. The data characters should then appear properly.

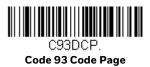

# Straight 2 of 5 Industrial (three-bar start/stop)

< Default All Straight 2 of 5 Industrial Settings>

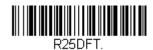

# Straight 2 of 5 Industrial On/Off

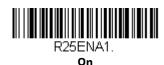

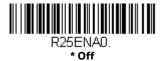

# Straight 2 of 5 Industrial Message Length

Scan the bar codes below to change the message length. Refer to Message Length Description (page 86) for additional information. Minimum and Maximum lengths = 1-48. Minimum Default = 4, Maximum Default = 48.

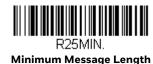

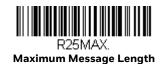

# Straight 2 of 5 IATA (two-bar start/stop)

<Default All Straight 2 of 5 IATA Settings>

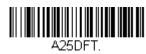

Straight 2 of 5 IATA On/Off

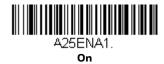

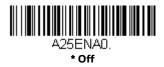

# **Straight 2 of 5 IATA Message Length**

Scan the bar codes below to change the message length. Refer to Message Length Description (page 86) for additional information. Minimum and Maximum lengths = 1-48. Minimum Default = 4, Maximum Default = 48.

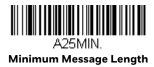

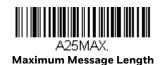

Orbit 7120plus/7190g User Guide

Matrix 2 of 5

<Default All Matrix 2 of 5 Settings>

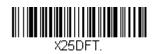

Matrix 2 of 5 On/Off

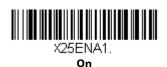

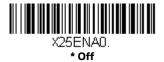

**Matrix 2 of 5 Message Length** 

Scan the bar codes below to change the message length. Refer to Message Length Description (page 86) for additional information. Minimum and Maximum lengths = 1-80. Minimum Default = 4, Maximum Default = 80.

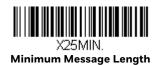

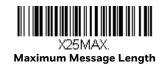

Code 11

<Default All Code 11 Settings>

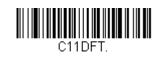

Code 11 On/Off

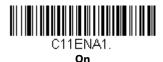

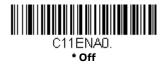

# **Check Digits Required**

This option sets whether 1 or 2 check digits are required with Code 11 bar codes. *Default = Two Check Digits.* 

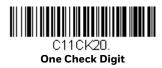

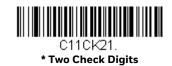

#### **Code 11 Message Length**

Scan the bar codes below to change the message length. Refer to Message Length Description (page 86) for additional information. Minimum and Maximum lengths = 1-80. Minimum Default = 4, Maximum Default = 80.

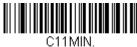

Minimum Message Length

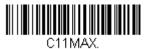

Maximum Message Length

# **Code 128**

<Default All Code 128 Settings>

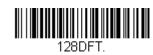

Code 128 On/Off

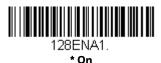

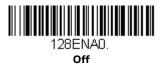

If you are reading Code 128 bar codes, Codablock F should remain disabled. If you are enabling Codablock F (see Codablock F on page 129), you should disable Code 128.

#### **ISBT 128 Concatenation**

In 1994 the International Society of Blood Transfusion (ISBT) ratified a standard for communicating critical blood information in a uniform manner. The use of ISBT formats requires a paid license. The ISBT 128 Application Specification describes 1) the critical data elements for labeling blood products, 2) the current recommendation to use Code 128 due to its high degree of security and its space-efficient design, 3) a variation of Code 128 that supports concatenation of neighboring symbols, and 4) the standard layout for bar codes on a blood product label. Use the bar codes below to turn concatenation on or off. *Default =Off.* 

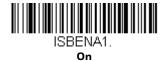

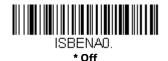

### **Code 128 Message Length**

Scan the bar codes below to change the message length. Refer to Message Length Description (page 86) for additional information. Minimum and Maximum lengths = 0-80. Minimum Default = 0, Maximum Default = 80.

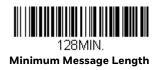

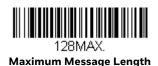

# Code 128 Append

This function allows the scanner to append the data from several Code 128 bar codes together before transmitting them to the host computer. When the scanner encounters a Code 128 bar code with the append trigger character(s), it buffers Code 128 bar codes until it reads a Code 128 bar code that does not have the append trigger. The data is then transmitted in the order in which the bar codes were read (FIFO). *Default = Off.* 

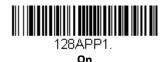

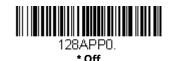

# Code 128 Code Page

Code pages define the mapping of character codes to characters. If the data received does not display with the proper characters, it may be because the bar code being scanned was created using a code page that is different from the one the host program is expecting. If this is the case, scan the bar code below, select the code page with which the bar codes were created (see ISO 2022/ISO 646 Character Replacements on page 218), and scan the value and the **Save** bar code from the Programming Chart, beginning on page 225. The data characters should then appear properly.

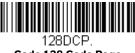

# GS1-128

<Default All GS1-128 Settings>

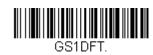

GS1-128 On/Off

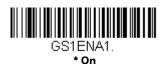

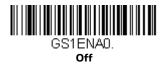

#### **GS1-128 Message Length**

Scan the bar codes below to change the message length. Refer to Message Length Description (page 86) for additional information. Minimum and Maximum lengths = 1-80. Minimum Default = 1, Maximum Default = 80.

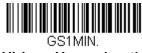

Minimum Message Length

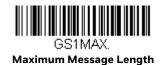

Telepen

<Default All Telepen Settings>

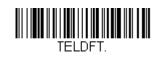

**Telepen On/Off** 

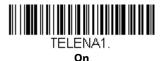

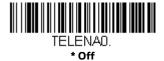

#### **Telepen Output**

Using **AIM Telepen Output**, the scanner reads symbols with start/stop pattern 1 and decodes them as standard full ASCII (start/stop pattern 1). When **Original Telepen Output** is selected, the scanner reads symbols with start/stop pattern 1 and decodes them as compressed numeric with optional full ASCII (start/stop pattern 2). *Default = AIM Telepen Output*.

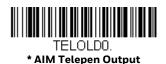

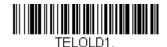

**Original Telepen Output** 

### **Telepen Message Length**

Scan the bar codes below to change the message length. Refer to Message Length Description (page 86) for additional information. Minimum and Maximum lengths = 1-60. Minimum Default = 1, Maximum Default = 60.

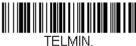

Minimum Message Length

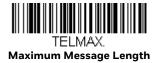

# **UPC-A**

<Default All UPC-A Settings>

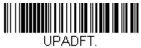

**UPC-AOn/Off** 

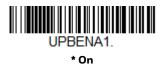

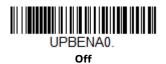

Note: To convert UPC-A bar codes to EAN-13, see Convert UPC-A to EAN-13 on page 113.

#### **UPC-A Check Digit**

This selection allows you to specify whether the check digit should be transmitted at the end of the scanned data or not. Default = On.

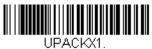

\* On

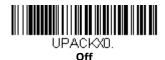

Orbit 7120plus/7190g User Guide

# **UPC-A Number System**

The numeric system digit of a U.P.C. symbol is normally transmitted at the beginning of the scanned data, but the unit can be programmed so it will not transmit it (**Off**). *Default = On*.

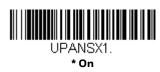

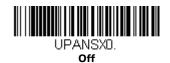

### **UPC-A Addenda**

This selection adds 2 or 5 digits to the end of all scanned UPC-A data. Default = Off for both 2 Digit and 5 Digit Addenda.

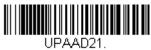

2 Digit Addenda On

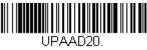

\* 2 Digit Addenda Off

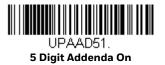

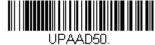

\* 5 Digit Addenda Off

# **UPC-A Addenda Required**

When **Required** is scanned, the scanner will only read UPC-A bar codes that have addenda. You must then turn on a 2 or 5 digit addenda listed on page 107. *Default = Not Required.* 

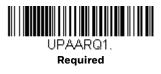

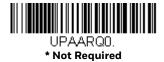

#### **Addenda Timeout**

You can set a time during which the scanner looks for an addenda. If an addenda is not found within this time period, the data can be either transmitted or discarded, based on the setting you are using for UPC-A Addenda Required. Set the length (in milliseconds) for this timeout by scanning the bar code below, then setting the timeout by scanning digits from the Programming Chart, beginning on page 225 of this manual, then **Save**. *Default = 300*.

**Note:** The Addenda Timeout maximum length is determined by the Reread Delay setting. See Reread Delay (page 42). The Addenda Timeout setting is applied to all addenda and coupon code searches.

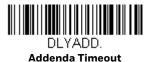

### **UPC-A Addenda Separator**

When this feature is **On**, there is a space between the data from the bar code and the data from the addenda. When turned **Off**, there is no space. *Default = On*.

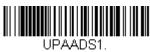

\* 0n

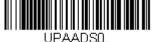

Off

# **UPC-A/EAN-13** with Extended Coupon Code

Use the following codes to enable or disable UPC-A and EAN-13 with Extended Coupon Code. When left on the default setting (**Off**), the scanner treats Coupon Codes and Extended Coupon Codes as single bar codes.

If you scan the **Allow Concatenation** code, when the scanner sees the coupon code and the extended coupon code in a single scan, it transmits both as one symbologies. Otherwise, it transmits the first coupon code it reads.

If you scan the **Require Concatenation** code, the scanner must see and read the coupon code and extended coupon code in a single read to transmit the data. No data is output unless both codes are read. *Default = Off.* 

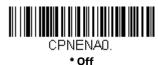

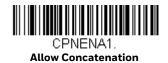

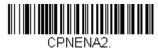

**Require Concatenation** 

#### **Addenda Timeout**

You can set a time during which the scanner looks for an addenda. If an addenda is not found within this time period, the data can be either transmitted or discarded, based on the setting you are using for UPC-A/EAN-13 with Extended Coupon Code. Set the length (in milliseconds) for this timeout by scanning the bar code below, then setting the timeout (from 0-65535 milliseconds) by scanning digits from the Programming Chart, beginning on page 225 of this manual, then **Save**. *Default = 100*.

**Note:** The Addenda Timeout setting is applied to all addenda and coupon code searches.

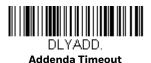

# **Coupon GS1 DataBar Output**

If you scan coupons that have both UPC and GS1 DataBar codes, you may wish to scan and output only the data from the GS1 DataBar code. Scan the **GS1 Output On** code below to scan and output only the GS1 DataBar code data. *Default* = *GS1 Output Off.* 

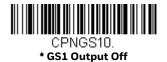

CPNGS11. GS1 Output On

# UPC-E0

<Default All UPC-E Settings>

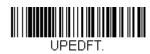

#### UPC-E0 On/Off

Most U.P.C. bar codes lead with the O number system. To read these codes, use the **UPC-EO On** selection. If you need to read codes that lead with the 1 number system, use UPC-E1 (page 112). *Default = On*.

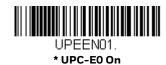

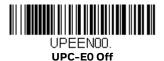

#### **UPC-EO Expand**

UPC-E Expand expands the UPC-E code to the 12 digit, UPC-A format. *Default = Off.* 

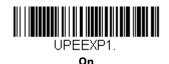

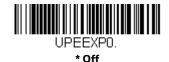

### **UPC-EO Addenda Required**

When **Required** is scanned, the scanner will only read UPC-E bar codes that have addenda. *Default* = *Not Required*.

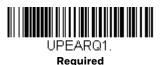

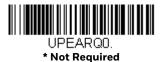

#### Orbit 7120plus/7190g User Guide

#### **Addenda Timeout**

You can set a time during which the scanner looks for an addenda. If an addenda is not found within this time period, the data can be either transmitted or discarded, based on the setting you are using for UPC-EO Addenda Required. Set the length (in milliseconds) for this timeout by scanning the bar code below, then setting the timeout (from 0-65535 milliseconds) by scanning digits from the Programming Chart, beginning on page 225 of this manual, then **Save**. *Default = 100*.

**Note:** The Addenda Timeout setting is applied to all addenda and coupon code searches.

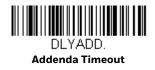

#### **UPC-EO Addenda Separator**

When this feature is **On**, there is a space between the data from the bar code and the data from the addenda. When turned **Off**, there is no space. *Default = On*.

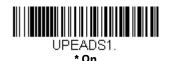

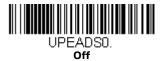

### **UPC-E0 Check Digit**

Check Digit specifies whether the check digit should be transmitted at the end of the scanned data or not. *Default = On.* 

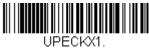

\* On

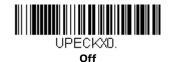

# **UPC-EO Leading Zero**

This feature allows the transmission of a leading zero (0) at the beginning of scanned data. To prevent transmission, scan **Off**. *Default* = *On*.

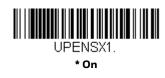

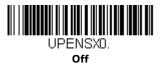

# **UPC-EO Addenda**

This selection adds 2 or 5 digits to the end of all scanned UPC-E data. *Default* = *Off for both 2 Digit and 5 Digit Addenda.* 

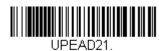

2 Digit Addenda On

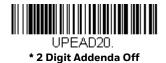

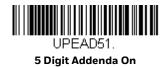

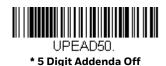

# UPC-E1

Most U.P.C. bar codes lead with the 0 number system. For these codes, use UPC-E0 (page 110). If you need to read codes that lead with the 1 number system, use the **UPC-E1 On** selection. *Default = Off.* 

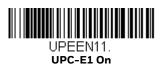

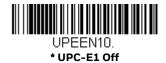

EAN/JAN-13

<Default All EAN/JAN Settings>

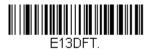

EAN/JAN-13 On/Off

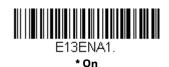

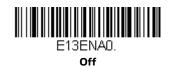

#### **Convert UPC-A to EAN-13**

When **UPC-A Converted to EAN-13** is selected, UPC-A bar codes are converted to 13 digit EAN-13 codes by adding a zero to the front. When **Do not Convert UPC-A** is selected, UPC-A codes are read as UPC-A.

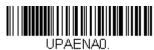

UPC-A Converted to EAN-13

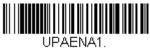

\* Do not Convert UPC-A

# EAN/JAN-13 Check Digit

This selection allows you to specify whether the check digit should be transmitted at the end of the scanned data or not. *Default = On.* 

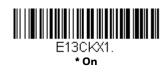

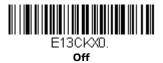

### EAN/JAN-13 Addenda

This selection adds 2 or 5 digits to the end of all scanned EAN/JAN-13 data. *Default = Off for both 2 Digit and 5 Digit Addenda.* 

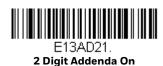

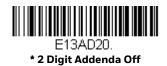

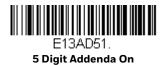

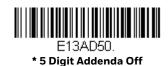

# **EAN/JAN-13 Addenda Required**

When **Required** is scanned, the scanner will only read EAN/JAN-13 bar codes that have addenda. *Default* = *Not Required*.

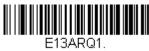

Required

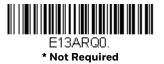

### EAN-13 Beginning with 290 Addenda Required

This setting programs the scanner to require a 5 digit addenda only on EAN-13 bar codes that begin with "290." The following settings can be programmed:

**Require 5 Digit Addenda**: All EAN-13 bar codes that begin with "290" must have a 5 digit addendum. The EAN-13 bar code with the 5 digit addendum is then transmitted as a single, concatenated bar code. If a 5 digit addendum is not found within the Addenda Timeout period, the EAN-13 bar code is discarded.

**Don't Require 5 Digit Addenda**: If you have selected **Require 5 Digit Addenda**, and you want to disable this feature, scan **Don't Require 5 Digit Addenda**. EAN-13 bar codes are transmitted, depending on the setting you are using for EAN/JAN-13 Addenda Required.

Default = Don't Require 5 Digit Addenda.

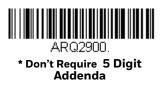

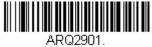

Require 5 Digit Addenda

#### EAN-13 Beginning with 378/379 Addenda Required

This setting programs the scanner to require any combination of a 2 digit addenda or a 5 digit addenda on EAN-13 bar codes that begin with a "378" or "379." The following settings can be programmed:

**Require Addenda**: All EAN-13 bar codes that begin with a "378" or "379" must have a 2 digit addenda, a 5 digit addenda, or a combination of these addenda. The EAN-13 bar code with the addenda is then transmitted as a single, concatenated bar code. If the required addenda is not found within the Addenda Timeout period, the EAN-13 bar code is discarded.

**Don't Require Addenda**: If you have selected **Require Addenda**, and you want to disable this feature, scan **Don't Require Addenda**. EAN-13 bar codes are transmitted, depending on the setting you are using for EAN/JAN-13 Addenda Required.

Default = Don't Require Addenda.

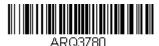

\* Don't Require Addenda

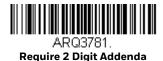

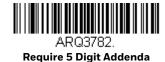

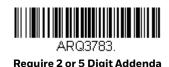

# EAN-13 Beginning with 414/419 Addenda Required

This setting programs the scanner to require any combination of a 2 digit addenda or a 5 digit addenda on EAN-13 bar codes that begin with a "414" or "419." The following settings can be programmed:

**Require Addenda**: All EAN-13 bar codes that begin with a "414" or "419" must have a 2 digit addenda, a 5 digit addenda, or a combination of these addenda. The EAN-13 bar code with the addenda is then transmitted as a single, concatenated bar code. If the required addenda is not found within the Addenda Timeout period, the EAN-13 bar code is discarded.

**Don't Require Addenda**: If you have selected **Require Addenda**, and you want to disable this feature, scan **Don't Require Addenda**. EAN-13 bar codes are transmitted, depending on the setting you are using for EAN/JAN-13 Addenda Required.

Default = Don't Require Addenda.

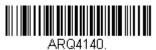

\* Don't Require Addenda

ARQ4142. Require 5 Digit Addenda

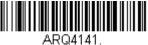

Require 2 Digit Addenda

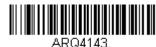

Require 2 or 5 Digit Addenda

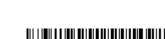

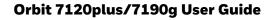

# EAN-13 Beginning with 434/439 Addenda Required

This setting programs the scanner to require any combination of a 2 digit addenda or a 5 digit addenda on EAN-13 bar codes that begin with a "434" or "439." The following settings can be programmed:

**Require Addenda**: All EAN-13 bar codes that begin with a "434" or "439" must have a 2 digit addenda, a 5 digit addenda, or a combination of these addenda. The EAN-13 bar code with the addenda is then transmitted as a single, concatenated bar code. If the required addenda is not found within the Addenda Timeout period, the EAN-13 bar code is discarded.

**Don't Require Addenda**: If you have selected **Require Addenda**, and you want to disable this feature, scan **Don't Require Addenda**. EAN-13 bar codes are transmitted, depending on the setting you are using for EAN/JAN-13 Addenda Required.

Default = Don't Require Addenda.

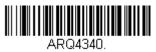

\* Don't Require Addenda

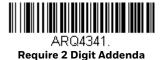

ARQ4342. Require 5 Digit Addenda

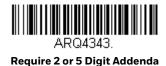

### EAN-13 Beginning with 977 Addenda Required

This setting programs the scanner to require a 2 digit addenda only on EAN-13 bar codes that begin with "977." The following settings can be programmed:

**Require 2 Digit Addenda**: All EAN-13 bar codes that begin with "977" must have a 2 digit addendum. The EAN-13 bar code with the 2 digit addendum is then transmitted as a single, concatenated bar code. If a 2 digit addendum is not found within the Addenda Timeout period, the EAN-13 bar code is discarded.

**Don't Require 2 Digit Addenda**: If you have selected **Require 2 Digit Addenda**, and you want to disable this feature, scan **Don't Require 2 Digit Addenda**. EAN-13 bar codes are transmitted, depending on the setting you are using for EAN/JAN-13 Addenda Required.

Default = Don't Require 2 Digit Addenda.

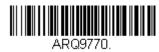

\* Don't Require 2 Digit Addenda

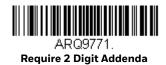

# EAN-13 Beginning with 978 Addenda Required

These settings program the scanner to require a 5 digit addenda only on EAN-13 bar codes that begin with "978." The following settings can be programmed:

**Require 5 Digit Addenda**: All EAN-13 bar codes that begin with "978" must have a 5 digit addendum. The EAN-13 bar code with the 5 digit addendum is then transmitted as a single, concatenated bar code. If a 5 digit addendum is not found within the Addenda Timeout period, the EAN-13 bar code is discarded.

**Don't Require 5 Digit Addenda**: If you have selected **Require 5 Digit Addenda**, and you want to disable this feature, scan **Don't Require 5 Digit Addenda**. EAN-13 bar codes are transmitted, depending on the setting you are using for EAN/JAN-13 Addenda Required.

Default = Don't Require 5 Digit Addenda.

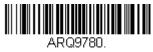

\* Don't Require 5 Digit Addenda

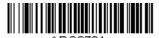

ARQ9781. Require 5 Digit Addenda

# EAN-13 Beginning with 979 Addenda Required

These settings program the scanner to require a 5 digit addenda only on EAN-13 bar codes that begin with "979." The following settings can be programmed:

**Require 5 Digit Addenda**: All EAN-13 bar codes that begin with "979" must have a 5 digit addendum. The EAN-13 bar code with the 5 digit addendum is then transmitted as a single, concatenated bar code. If a 5 digit addendum is not found within the Addenda Timeout period, the EAN-13 bar code is discarded.

**Don't Require 5 Digit Addenda**: If you have selected **Require 5 Digit Addenda**, and you want to disable this feature, scan **Don't Require 5 Digit Addenda**. EAN-13 bar codes are transmitted, depending on the setting you are using for EAN/JAN-13 Addenda Required.

Default = Don't Require 5 Digit Addenda.

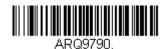

\* Don't Require 5 Digit Addenda

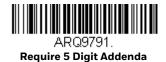

### **Addenda Timeout**

You can set a time during which the scanner looks for an addenda. If an addenda is not found within this time period, the data can be either transmitted or discarded, based on the setting you are using for EAN/JAN-13 Addenda Required. Set the length (in milliseconds) for this timeout by scanning the bar code below, then setting the timeout (from 0-65535 milliseconds) by scanning digits from the Programming Chart, beginning on page 225 of this manual, then **Save**. *Default = 100*.

**Note:** The Addenda Timeout setting is applied to all addenda and coupon code searches.

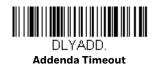

#### EAN/JAN-13 Addenda Separator

When this feature is **On**, there is a space between the data from the bar code and the data from the addenda. When turned **Off**, there is no space. *Default = On*.

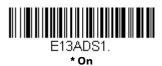

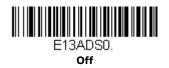

**Note:** If you want to enable or disable EAN13 with Extended Coupon Code, refer to UPC-A/ EAN-13 with Extended Coupon Code (page 108).

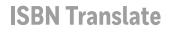

When **On** is scanned, EAN-13 Bookland symbols are translated into their equivalent ISBN number format. *Default = Off.* 

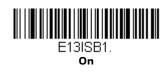

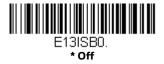

# EAN/JAN-8

<Default All EAN/JAN-8 Settings>

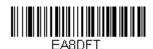

EAN/JAN-8 On/Off

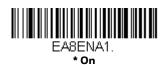

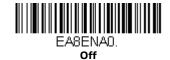

# EAN/JAN-8 Check Digit

This selection allows you to specify whether the check digit should be transmitted at the end of the scanned data or not. *Default = On.* 

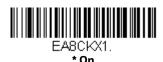

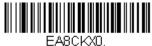

:ABUKA Off

### EAN/JAN-8 Addenda

This selection adds 2 or 5 digits to the end of all scanned EAN/JAN-8 data. *Default = Off for both 2 Digit and 5 Digit Addenda.* 

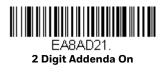

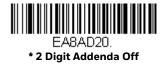

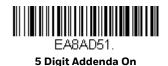

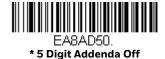

### **EAN/JAN-8 Addenda Required**

When **Required** is scanned, the scanner will only read EAN/JAN-8 bar codes that have addenda. *Default = Not Required*.

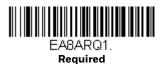

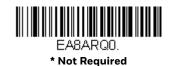

#### **Addenda Timeout**

You can set a time during which the scanner looks for an addenda. If an addenda is not found within this time period, the data can be either transmitted or discarded, based on the setting you are using for EAN/JAN-8 Addenda Required. Set the length (in milliseconds) for this timeout by scanning the bar code below, then set-

ting the timeout (from 0-65535 milliseconds) by scanning digits from the Programming Chart, beginning on page 225 of this manual, then **Save**. *Default* = 100.

**Note:** The Addenda Timeout setting is applied to all addenda and coupon code searches.

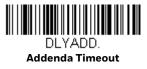

### **EAN/JAN-8 Addenda Separator**

When this feature is On, there is a space between the data from the bar code and the data from the addenda. When turned Off, there is no space. *Default = On.* 

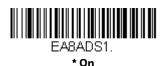

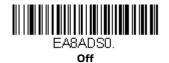

MSI

<Default All MSI Settings>

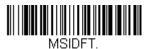

MSI On/Off

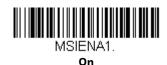

MSIENAO. \* Off

### **MSI Check Character**

Different types of check characters are used with MSI bar codes. You can program the scanner to read MSI bar codes with Type 10 check characters. Default = Validate Type 10, but Don't Transmit.

When Check Character is set to **Validate Type 10/11 and Transmit**, the scanner will only read MSI bar codes printed with the specified type check character(s), and will transmit the character(s) at the end of the scanned data.

When Check Character is set to **Validate Type 10/11**, **but Don't Transmit**, the unit will only read MSI bar codes printed with the specified type check character(s), but will not transmit the check character(s) with the scanned data.

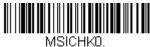

\* Validate Type 10, but Don't Transmit

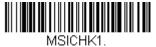

Validate Type 10 and Transmit

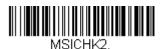

Validate 2 Type 10 Characters, but Don't Transmit

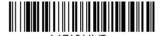

MSICHK3. Validate 2 Type 10 Characters and Transmit

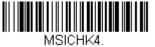

Validate Type 11 then Type 10 Character, but Don't Transmit

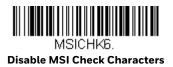

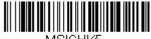

MSICHK5. Validate Type 11 then Type 10 Character and Transmit

# **MSI Message Length**

Scan the bar codes below to change the message length. Refer to Message Length Description (page 86) for additional information. Minimum and Maximum lengths = 4-48. Minimum Default = 4, Maximum Default = 48.

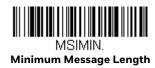

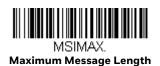

**Plessey Code** 

< Default All Plessey Code Settings >

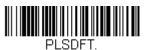

**Plessey Code On/Off** 

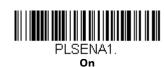

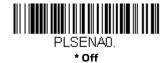

# **Plessey Message Length**

Scan the bar codes below to change the message length. Refer to Message Length Description (page 86) for additional information. Minimum and Maximum lengths = 1-80. Minimum Default = 3, Maximum Default = 80.

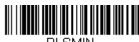

PLSMIN. Minimum Message Length

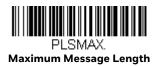

# **Plessey Check Character**

**No Check Character** indicates that the scanner reads and transmits bar code data with or without a check character.

When Check Character is set to **Validate, but Don't Transmit**, the unit only reads Plessey bar codes printed with a check character, but will not transmit the check character with the scanned data.

When Check Character is set to **Validate and Transmit**, the scanner only reads Plessey bar codes printed with a check character, and will transmit this character at the end of the scanned data. *Default = No Check Character*.

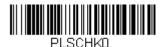

\* No Check Character

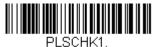

Validate, but Don't Transmit

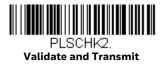

### **Plessey A to X Conversion**

When scanning Plessey bar codes, you can convert all "A" characters to "X." This conversion applies to the data and the check characters. *Default = A to X Conversion Off.* 

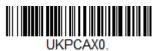

\* A to X Conversion Off

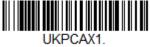

A to X Conversion On

# **GS1** DataBar Omnidirectional

< Default All GS1 DataBar Omnidirectional Settings >

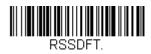

# GS1 DataBar Omnidirectional On/Off

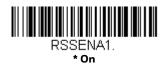

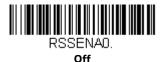

# **GS1** DataBar Limited

< Default All GS1 DataBar Limited Settings >

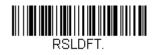

**GS1** DataBar Limited On/Off

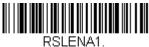

\* On

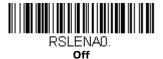

# **GS1** DataBar Expanded

< Default All GS1 DataBar Expanded Settings >

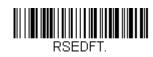

# **GS1** DataBar Expanded On/Off

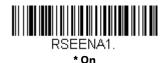

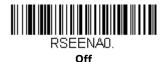

# **GS1** DataBar Expanded Message Length

Scan the bar codes below to change the message length. Refer to Message Length Description (page 86) for additional information. Minimum and Maximum lengths = 4-74. Minimum Default = 4, Maximum Default = 74.

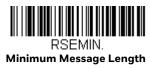

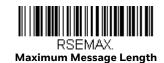

# **Trioptic Code**

**Note:** If you are going to scan Code 32 Pharmaceutical codes (page 91), Trioptic Code must be off.

Trioptic Code is used for labeling magnetic storage media.

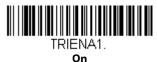

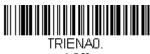

\* Off

# **Codablock A**

<Default All Codablock A Settings>

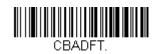

Codablock A On/Off

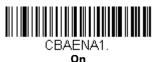

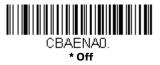

If you are reading Code 39 bar codes, Codablock A should remain disabled. If you are enabling Codablock A, you should disable Code 39 (see Code 39 on page 89).

# **Codablock A Message Length**

Scan the bar codes below to change the message length. Refer to Message Length Description (page 86) for additional information. Minimum and Maximum lengths = 1-600. Minimum Default = 1, Maximum Default = 600.

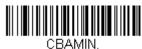

Minimum Message Length

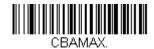

Maximum Message Length

# **Codablock F**

<Default All Codablock F Settings>

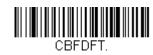

Codablock F On/Off

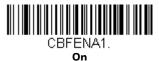

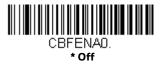

If you are reading Code 128 bar codes, Codablock F should remain disabled. If you are enabling Codablock F, you should disable Code 128 (see Code 128 on page 102).

### **Codablock F Message Length**

Scan the bar codes below to change the message length. Refer to Message Length Description (page 86) for additional information. Minimum and Maximum lengths = 1-2048. Minimum Default = 1, Maximum Default = 2048.

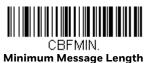

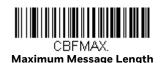

# Label Code

The standard Label Code is used in libraries. Default = Off.

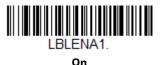

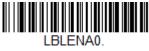

\*Off

# **PDF417**

< Default All PDF417 Settings >

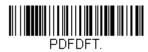

PDF417 On/Off

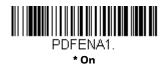

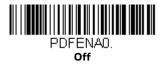

#### **PDF417 Message Length**

Scan the bar codes below to change the message length. Refer to Message Length Description (page 86) for additional information. Minimum and Maximum lengths = 1-2750. Minimum Default = 1, Maximum Default = 2750.

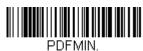

Minimum Message Length

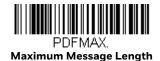

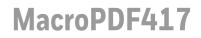

MacroPDF417 is an implementation of PDF417 capable of encoding very large amounts of data into multiple PDF417 bar codes. When this selection is enabled, these multiple bar codes are assembled into a single data string. Default = On.

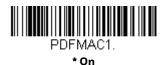

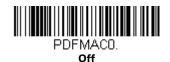

MicroPDF417

< Default All MicroPDF417 Settings >

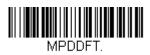

MicroPDF417 On/Off

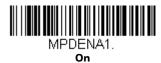

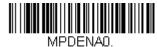

### \* Off

## MicroPDF417 Message Length

Scan the bar codes below to change the message length. Refer to Message Length Description (page 86) for additional information. Minimum and Maximum lengths = 1-366. Minimum Default = 1, Maximum Default = 366.

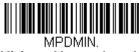

Minimum Message Length

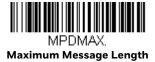

# **GS1** Composite Codes

Linear codes are combined with a unique 2D composite component to form a new class called GS1 Composite symbology. GS1 Composite symbologies allow for the co-existence of symbologies already in use. *Default = Off.* 

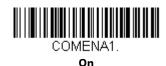

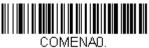

\* Off

## **UPC/EAN Version**

Scan the **UPC/EAN Version On** bar code to decode GS1 Composite symbols that have a U.P.C. or an EAN linear component. (This does not affect GS1 Composite symbols with a GS1-128 or GS1 linear component.) *Default = UPC/EAN Version Off.* 

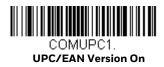

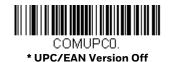

**Note:** If you scan coupons that have both UPC and GS1 DataBar codes, you may wish to scan and output only the data from the GS1 DataBar code. See Coupon GS1 DataBar Output (page 109) for further information.

## **GS1** Composite Code Message Length

Scan the bar codes below to change the message length. Refer to Message Length Description (page 86) for additional information. Minimum and Maximum lengths = 1-2435. Minimum Default = 1, Maximum Default = 2435.

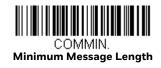

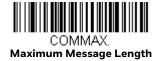

# **GS1 Emulation**

The scanner can automatically format the output from any GS1 data carrier to emulate what would be encoded in an equivalent GS1-128 or GS1 DataBar symbol. GS1 data carriers include UPC-A and UPC-E, EAN-13 and EAN-8, ITF-14, GS1-128, and GS1-128 DataBar and GS1 Composites. (Any application that accepts GS1 data can be simplified since it only needs to recognize one data carrier type.)

If **GS1-128 Emulation** is scanned, all retail codes (U.P.C., UPC-E, EAN8, EAN13) are expanded out to 16 digits. If the **AIM ID** is enabled, the value will be the GS1-128 AIM ID, ]C1 (see Symbology Charts on page 211).

If **GS1 DataBar Emulation** is scanned, all retail codes (U.P.C., UPC-E, EAN8, EAN13) are expanded out to 16 digits. If the AIM ID is enabled, the value will be the GS1-DataBar AIM ID, ]em (see Symbology Charts on page 211).

If **GS1 Code Expansion Off** is scanned, retail code expansion is disabled, and UPC-E expansion is controlled by the UPC-EO Expand (page 110) setting. If the AIM ID is enabled, the value will be the GS1-128 AIM ID, ]C1 (see Symbology Charts on page 211).

If **EAN8 to EAN13 Conversion** is scanned, all EAN8 bar codes are converted to EAN13 format.

Default = GS1 Emulation Off.

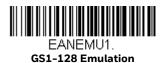

EANEMU3. GS1 Code Expansion Off

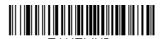

EANEMU2. GS1 DataBar Emulation

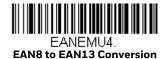

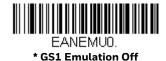

# **TCIF Linked Code 39 (TLC39)**

This code is a composite code since it has a Code 39 linear component and a MicroPDF417 stacked code component. All bar code readers are capable of reading the Code 39 linear component. The MicroPDF417 component can only be decoded if TLC39 **On** is selected. The linear component may be decoded as Code 39 even if TLC39 is off. *Default = Off.* 

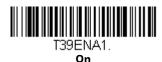

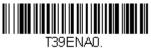

\* Off

**QR Code** 

< Default All QR Code Settings >

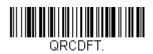

QR Code On/Off

This selection applies to both QR Code and Micro QR Code.

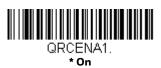

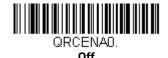

**QR Code Message Length** 

Scan the bar codes below to change the message length. Refer to Message Length Description (page 86) for additional information. Minimum and Maximum lengths = 1-7089. Minimum Default = 1, Maximum Default = 7089.

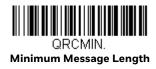

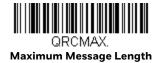

## **QR Code Append**

This function allows the scanner to append the data from several QR Code bar codes together before transmitting them to the host computer. When the scanner encounters an QR Code bar code with the append trigger character(s), it buffers the number of QR Code bar codes determined by information encoded in those bar codes. Once the proper number of codes is reached, the data is output in the order specified in the bar codes. *Default = On*.

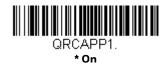

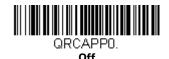

## **QR Code Page**

QR Code pages define the mapping of character codes to characters. If the data received does not display with the proper characters, it may be because the bar code being scanned was created using a code page that is different from the one the host program is expecting. If this is the case, scan the bar code below, select the code page with which the bar codes were created (see ISO 2022/ISO 646 Character Replacements on page 218), and scan the value and the **Save** bar code from the Programming Chart, beginning on page 225. The data characters should then appear properly.

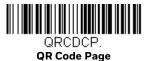

**Data Matrix** 

< Default All Data Matrix Settings >

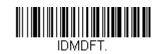

Data Matrix On/Off

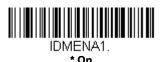

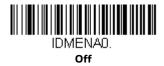

## **Data Matrix Message Length**

Scan the bar codes below to change the message length. Refer to Message Length Description (page 86) for additional information. Minimum and Maximum lengths = 1-3116. Minimum Default = 1, Maximum Default = 3116.

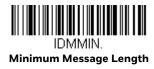

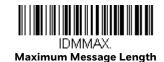

## **Data Matrix Append**

This function allows the scanner to append the data from several Data Matrix bar codes together before transmitting them to the host computer. When the scanner encounters an Data Matrix bar code with the append trigger character(s), it buffers the number of Data Matrix bar codes determined by information encoded in those bar codes. Once the proper number of codes is reached, the data is output in the order specified in the bar codes. *Default = On*.

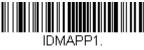

\* On

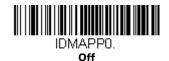

## **Data Matrix Code Page**

Data Matrix Code pages define the mapping of character codes to characters. If the data received does not display with the proper characters, it may be because the bar code being scanned was created using a code page that is different from the one the host program is expecting. If this is the case, scan the bar code below, select the code page with which the bar codes were created (see ISO 2022/ISO 646 Character Replacements on page 218), and scan the value and the **Save** bar code from the Programming Chart, beginning on page 225. The data characters should then appear properly.

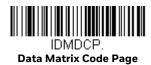

MaxiCode

< Default All MaxiCode Settings >

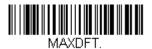

MaxiCode On/Off

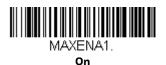

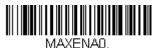

\* Off

## MaxiCode Message Length

Scan the bar codes below to change the message length. Refer to Message Length Description (page 86) for additional information. Minimum and Maximum lengths = 1-150. Minimum Default = 1, Maximum Default = 150.

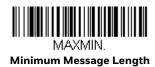

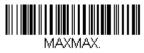

Maximum Message Length

**Aztec Code** 

< Default All Aztec Code Settings >

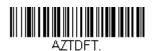

Aztec Code On/Off

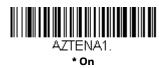

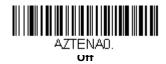

## **Aztec Code Message Length**

Scan the bar codes below to change the message length. Refer to Message Length Description (page 86) for additional information. Minimum and Maximum lengths = 1-3832. Minimum Default = 1, Maximum Default = 3832.

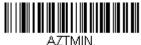

Minimum Message Length

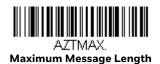

## **Aztec Append**

This function allows the scanner to append the data from several Aztec bar codes together before transmitting them to the host computer. When the scanner encounters an Aztec bar code with the append trigger character(s), it buffers the number of Aztec bar codes determined by information encoded in those bar codes. Once the proper number of codes is reached, the data is output in the order specified in the bar codes. *Default = On*.

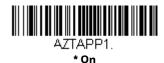

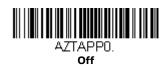

## **Aztec Code Page**

Aztec Code pages define the mapping of character codes to characters. If the data received does not display with the proper characters, it may be because the bar code being scanned was created using a code page that is different from the one the host program is expecting. If this is the case, scan the bar code below, select the code page with which the bar codes were created (see ISO 2022/ISO 646 Character Replacements on page 218), and scan the value and the **Save** bar code from the Programming Chart, beginning on page 225. The data characters should then appear properly.

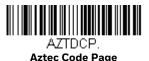

**Chinese Sensible (Han Xin) Code** 

< Default All Han Xin Settings >

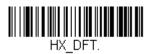

Han Xin Code On/Off

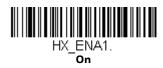

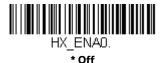

## Han Xin Code Message Length

Scan the bar codes below to change the message length. Refer to Message Length Description (page 86) for additional information. Minimum and Maximum lengths = 1-7833. Minimum Default = 1, Maximum Default = 7833.

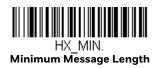

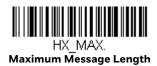

# Postal Codes - 2D

The following lists the possible 2D postal codes, and 2D postal code combinations that are allowed. Only one 2D postal code selection can be active at a time. If you scan a second 2D postal code selection, the first selection is overwritten. *Default = 2D Postal Codes Off.* 

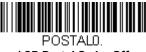

\* 2D Postal Codes Off

Single 2D Postal Codes:

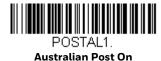

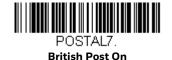

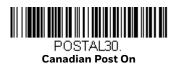

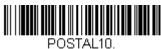

Intelligent Mail Bar Code On

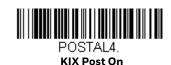

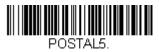

POSTAL3. Japanese Post On

POSTAL5. Planet Code On Also see Planet Code Check Digit, page 144.

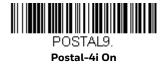

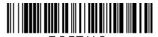

POSTAL6. Postnet On Also see Postnet Check Digit, page 144.

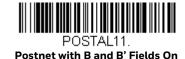

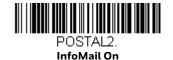

## **Combination 2D Postal Codes:**

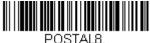

POSTALO. InfoMail and British Post On

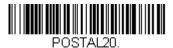

Intelligent Mail Bar Code and Postnet with B and B' Fields On

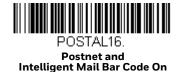

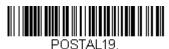

Postal-4i and Postnet with B and B' Fields On

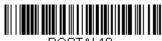

POSTAL18. Planet Code and Postnet with B and B' Fields On

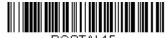

POSTAL15. Planet Code and Intelligent Mail Bar Code

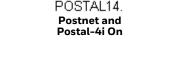

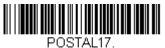

PUSTAL17. Postal-4i and Intelligent Mail Bar Code On

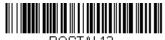

POSTAL12. Planet Code and Postnet On

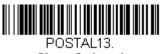

Planet Code and Postal-4i On

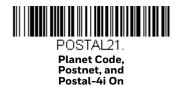

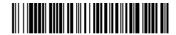

POSTAL22. Planet Code, Postnet, and Intelligent Mail Bar Code On

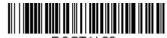

POSTAL23. Planet Code, Postal-4i, and Intelligent Mail Bar Code On

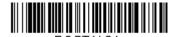

POSTAL24. Postnet, Postal-4i, and Intelligent Mail Bar Code On

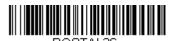

POSTAL26. Planet Code, Intelligent Mail Bar Code, and Postnet with B and B' Fields On

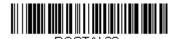

POSTAL28. Planet Code, Postal-4i, Intelligent Mail Bar Code, and Postnet On

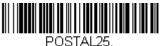

Planet Code, Postal-4i, and Postnet with B and B' Fields On

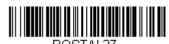

POSTAL27. Postal-4i, Intelligent Mail Bar Code, and Postnet with B and B' Fields On

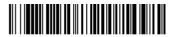

POSTAL29. Planet Code, Postal-4i, Intelligent Mail Bar Code, and Postnet with B and B' Fields On

## **Planet Code Check Digit**

This selection allows you to specify whether the check digit should be transmitted at the end of Planet Code data. *Default = Don't Transmit.* 

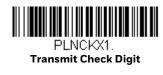

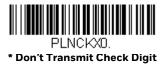

## **Postnet Check Digit**

This selection allows you to specify whether the check digit should be transmitted at the end of Postnet data. *Default = Don't Transmit.* 

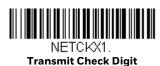

\* Don't Transmit Check Digit

## **Australian Post Interpretation**

This option controls what interpretation is applied to customer fields in Australian 4-State symbols.

Bar Output lists the bar patterns in "0123" format.

**Numeric N Table** causes that field to be interpreted as numeric data using the N Table.

**Alphanumeric C Table** causes the field to be interpreted as alphanumeric data using the C Table. Refer to the Australian Post Specification Tables.

**Combination C and N Tables** causes the field to be interpreted using either the C or N Tables.

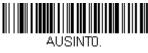

\* Bar Output

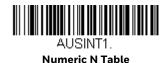

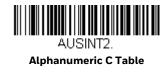

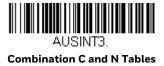

# **Postal Codes - Linear**

The following lists linear postal codes. Any combination of linear postal code selections can be active at a time.

## China Post (Hong Kong 2 of 5)

<Default All China Post (Hong Kong 2 of 5) Settings>

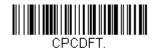

China Post (Hong Kong 2 of 5) On/Off

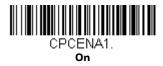

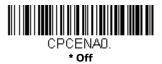

China Post (Hong Kong 2 of 5) Message Length

Scan the bar codes below to change the message length. Refer to Message Length Description (page 86) for additional information. Minimum and Maximum lengths = 2-80. Minimum Default = 4, Maximum Default = 80.

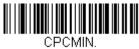

Minimum Message Length

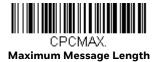

**Korea Post** 

<Default All Korea Post Settings>

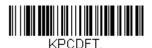

**Korea Post** 

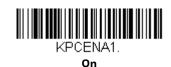

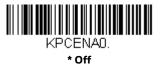

**Korea Post Message Length** 

Scan the bar codes below to change the message length. Refer to Message Length Description (page 86) for additional information. Minimum and Maximum lengths = 2-80. Minimum Default = 4, Maximum Default = 48.

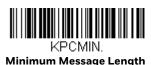

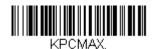

Maximum Message Length

### **Korea Post Check Digit**

This selection allows you to specify whether the check digit should be transmitted or not. *Default = Don't Transmit.* 

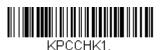

Transmit Check Digit

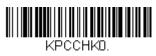

\* Don't Transmit Check Digit

# **IMAGING COMMANDS**

The Orbit 7120plus/7190g scanner has a laser system and an imaging system. The imaging system is like a digital camera in the way it captures, manipulates, and transfers images. The following commands allow you to alter the way the scanner performs these functions.

## **Single-Use Basis**

Imaging Commands with their modifiers send instructions to the scanner on a single-use basis, and take effect for a single image capture. Once that capture is complete, the scanner reverts to its imaging default settings. If you want to permanently change a setting, you must use the serial default commands (see Chapter 9). When the serial default command is used, that selection becomes the new, permanent setting for the scanner.

# **Command Syntax**

Multiple modifiers and commands can be issued within one sequence. If additional modifiers are to be applied to the same command, just add the modifiers to that command. For example, to add 2 modifiers to the Image Snap command, such as setting the Imaging Style to 1P and the Wait for Trigger to 1T, you would enter IMGSNP1P1T.

**Note:** After processing an image capture command (IMGSNP), you must follow it with an IMGSHP command if you want to see it on your terminal.

To add a command to a sequence, each new command is separated with a semicolon. For example, to add the Image Ship command to the above sequence, you would enter IMGSNP1P1T;IMGSHP.

The imaging commands are:

Image Snap - IMGSNP (page 150)

Image Ship - IMGSHP (page 153)

The modifiers for each of these commands follow the command description.

**Note:** The images included with each command description are examples only. The results you achieve may be different from those included in this manual. The quality of the output you receive will vary depending on lighting, quality of the initial image/object being captured, and distance of the scanner from the image/object. To achieve a high quality image, it is recommended that you position your scanner 4-6" (10.2-15.2 cm) away from the image/object you are capturing.

# Step 1 - Take a Picture Using IMGSNP

# Image Snap - IMGSNP

An image is taken whenever the Image Snap (IMGSNP) command is processed.

The image snap command has many different modifiers that can be used to change the look of the image in memory. Any number of modifiers may be appended to the IMGSNP command.

**Example:** You can use the following command to snap an image, increase the gain, and have the beeper sound once the snap is complete: **IMGSNP2G1B** 

### **IMGSNP** Modifiers

#### **P** - Imaging Style

This sets the Image Snap style.

- OP **Decoding Style.** This processing allows a few frames to be taken until the exposure parameters are met. The last frame is then available for further use.
- 1P **Photo Style (default)**. This mimics a simple digital camera, and results in a visually optimized image.
- 2P **Manual Style**. This is an advanced style that should only be used by an experienced user. It allows you the most freedom to set up the scanner, and has no auto-exposure.

#### **B** - Beeper

Causes a beep to sound after an image is snapped.

- OB No beep (default)
- 1B Sounds a beep when the image is captured.

### **T** - Wait for Trigger

Waits for a serial trigger command before taking the image. This is only available when using Photo Style (1P).

- OT Takes image immediately (default)
- 1T Waits for a button push, then takes the image

#### L - LED State

Determines if the LEDs should be on or off, and when. Ambient illumination (OL) is preferred for taking pictures of color documents, such as ID cards, especially when the scanner is in a stand. LED illumination (1L) is preferred when the scanner is handheld. LED State is not available when using Decoding Style (OP).

- OL LEDs off (default)
- 1L LEDs on

#### **E - Exposure**

Exposure is used in Manual Style only (2P), and allows you to set the exposure time. This is similar to setting a shutter speed on a camera. The exposure time determines how long the scanner takes to record an image. On a bright day, exposure times can be very short because plenty of light is available to help record an image. At nighttime, exposure time can increase dramatically due to the near absence of light. Units are 127 microseconds. (*Default = 7874*)

*n*E Range: 1 - 7874

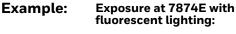

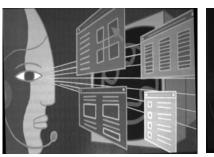

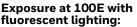

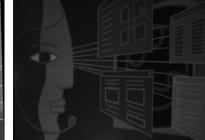

G - Gain

Gain is used in Manual Style only (2P). Like a volume control, the gain modifier boosts the signal and multiplies the pixel value. As you increase the gain, the noise in an image is also amplified.

- 1G No gain (default)
- 2G Medium gain
- 4G Heavy gain
- 8G Maximum gain

Example: Gain at 1G:

Gain at 4G:

Gain at 8G:

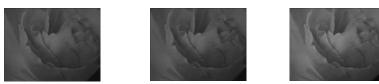

#### **W - Target White Value**

Sets the target for the median grayscale value in the captured image. For capturing close-up images of high contrast documents, a lower setting, such as 75, is recommended. Higher settings result in longer exposure times and brighter images, but if the setting is too high, the image may be overexposed. Target White Value is only available when using Photo Style (1P). (*Default = 125*)

*n*W Range: 0 - 255

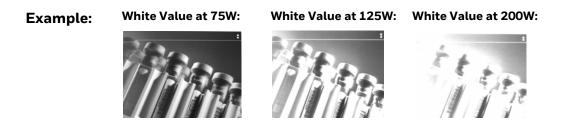

#### **D** - Delta for Acceptance

This sets the allowable range for the white value setting (see W - Target White Value). Delta is only available when using Photo Style (1P). (Default = 25)

nD Range: 0 - 255

#### **U - Update Tries**

This sets the maximum number of frames the scanner should take to reach the D – Delta for Acceptance. Update Tries is only available when using Photo Style (1P). (Default = 6)

*n*U Range: 0 - 10

#### % - Target Set Point Percentage

Sets the target point for the light and dark values in the captured image. A setting of 75% means 75% of the pixels are at or below the target white value, and 25% of the pixels are above the target white value. Altering this setting from the default is not recommended under normal circumstances. To alter grayscale values, W - Target White Value should be used. (*Default = 50*)

n% Range: 1 - 99

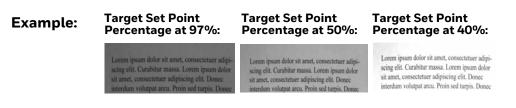

# Step 2 - Ship a Picture Using IMGSHP

# **Image Ship - IMGSHP**

An image is taken whenever the Image Snap (IMGSNP) command is processed. The last image is always stored in memory. You can "ship" the image by using the IMGSHP command.

The image ship commands have many different modifiers that can be used to change the look of the image output. Modifiers affect the image that is transmitted, but do not affect the image in memory. Any number of modifiers may be appended to the IMGSHP command.

**Example:** You can use the following command to snap and ship a bitmap image with gamma correction and document image filtering: IMGSNP;IMGSHP8F75K26U

## **IMGSHP** Modifiers

### **A - Infinity Filter**

Enhances pictures taken from very long distances (greater than 10 feet or 3m). The Infinity Filter should not be used with IMGSNP Modifiers (page 150).

- OA Infinity filter off (default)
- 1A Infinity filter on

Example: Infinity Filter off (0A) from approximately 12 feet (3.66m) away: nfinity Filter on (1A) from approximately 12 feet (3.66m) away:

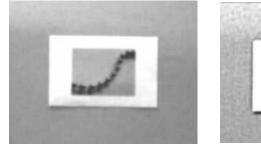

#### **C** - Compensation

Flattens the image to account for variations in illumination across the image.

- OC Compensation disabled (default)
- 1C Compensation enabled

Example:

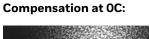

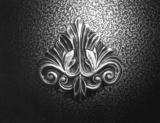

Compensation at 1C:

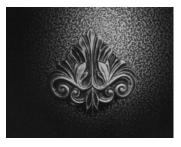

### **D** - Pixel Depth

Indicates the number of bits per pixel in the transmitted image (KIM or BMP format only).

- 8D 8 bits per pixel, grayscale image (default)
- 1D 1 bit per pixel, black and white image

### E - Edge Sharpen

An edge sharpen filter cleans up the edges of an image, making it look cleaner and sharper. While edge sharpening does make the image look cleaner, it also removes some fine detail from the original image. The strength of the edge sharpen filter can be entered from 1 to 24. Entering a **23E** gives the sharpest edges, but also increases noise in the image.

- OE Don't sharpen image (default)
- 14E Apply edge sharpen for typical image
- *ne* Apply edge sharpen using strength *n* (*n* = 1-24)

#### **Example:** Edge Sharpen at OE:

#### Edge Sharpen at 24E:

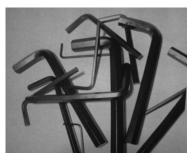

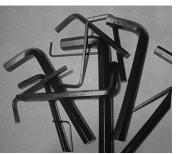

### F - File Format

Indicates the desired format for the image.

- OF KIM format
- 1F TIFF binary
- 2F TIFF binary group 4, compressed
- 3F TIFF grayscale
- 4F Uncompressed binary (upper left to lower right, 1 pixel/bit, 0 padded end of line)
- 5F Uncompressed grayscale (upper left to lower right, bitmap format)
- 6F JPEG image (default)
- 8F BMP format (lower right to upper left, uncompressed)
- 10F TIFF color compressed image
- 11F TIFF color uncompressed image
- 12F JPEG color image
- 14F BMP color format
- 15F BMP Uncompressed raw image

#### H - Histogram Stretch

Increases the contrast of the transmitted image. Not available with some image formats.

- OH No stretch (default)
- 1H Histogram stretch

#### Example: Histo

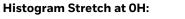

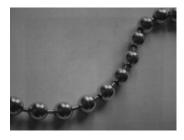

Histogram Stretch at 1H:

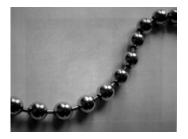

### I - Invert Image

Invert image is used to rotate the image around the X or Y axis.

- 1ix Invert around the X axis (flips picture upside down)
- 1iy Invert around the Y axis (flips picture left to right)

Example:

Image not inverted:

Image with Invert Image set to 1ix:

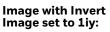

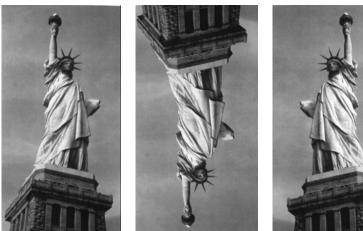

### **IF-Noise Reduction**

Used to reduce the salt and pepper noise in an image.

- Oif No salt and pepper noise reduction (default)
- 1if Salt and pepper noise reduction

#### Example:

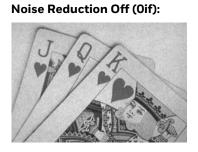

Noise Reduction On (1if):

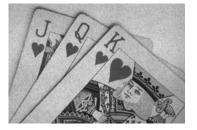

### IR - Image Rotate

- Oir Image as snapped (rightside up) (default)
- 1ir Rotate image 90 degrees to the right
- 2ir Rotate image 180 degrees (upside down)
- 3ir Rotate image 90 degrees to the left

#### **Example:** Image Rotate set to Oir:

#### Image Rotate set to 2ir:

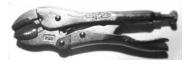

Image Rotate set to 1ir:

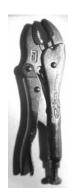

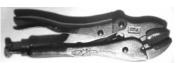

Image Rotate set to 3ir:

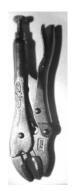

### **J - JPEG Image Quality**

Sets the desired quality when the JPEG image format is selected. Higher numbers result in higher quality, but larger files. Smaller numbers result in greater amounts of lossy compression, faster transmission times, lower quality, but smaller files. (Default = 50)

- *nJ* Image is compressed as much as possible while preserving quality factor of n (n = 0 100)
- OJ worst quality (smallest file)
- 100J best quality (largest file)

#### **K - Gamma Correction**

Gamma measures the brightness of midtone values produced by the image. You can brighten or darken an image using gamma correction. A higher gamma correction yields an overall brighter image. The lower the setting, the darker the image. The optimal setting for text images is 50K.

- OK Gamma correction off (default)
- 50K Apply gamma correction for brightening typical document image
- nK Apply gamma correction factor n (n = 0-1,000)

Example:

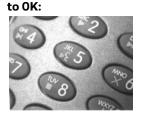

**Gamma Correction set** 

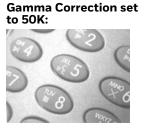

Gamma Correction set to 255K:

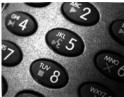

#### L, R, T, B, M - Image Cropping

Ships a window of the image by specifying the left, right, top, and bottom pixel coordinates. Device columns are numbered 0 through 1279, and device rows are numbered 0 through 959.

- *n*L The left edge of the shipped image corresponds to column *n* of the image in memory. Range: 000 843. (*Default = 0*)
- *n*R The right edge of the shipped image corresponds to column *n* 1 of the image in memory. Range: 000 843. (*Default = all columns*)
- *n*T The top edge of the shipped image corresponds to row *n* of the image in memory. Range: 000 639. (*Default = 0*)

*n*B The bottom edge of the shipped image corresponds to row *n* - 1 of the image in memory. Range: 000 - 639. (*Default = all rows*)

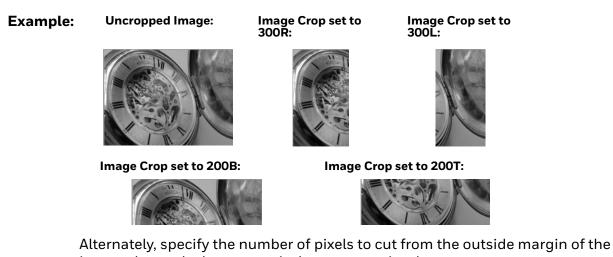

- image; thus only the center pixels are transmitted. nM Margin: cut *n* columns from the left, *n* + 1 columns from the right, *n* rows
  - from the top, and *n* + 1 rows from the bottom of the image. Ship the remaining center pixels. Range: 0 238. (Default = 0, or full image)

#### Example: Image Crop set to 238M:

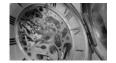

#### P - Protocol

Used for shipping an image. Protocol covers two features of the image data being sent to the host. It addresses the protocol used to send the data (Hmodem, which is an Xmodem 1K variant that has additional header information), and the format of the image data that is sent.

- OP None (raw data)
- 2P None (default for USB)
- 3P Hmodem compressed (*default for RS232*)
- 4P Hmodem

#### **S - Pixel Ship**

Pixel Ship sizes an image in proportion to its original size. It decimates the image by shipping only certain, regularly spaced pixels.

**Example:** 4S would transmit every fourth pixel from every fourth line.

The smaller number of pixels shipped, the smaller the image, however, after a certain point the image becomes unusable.

- 1S ship every pixel (default)
- 2Sship every 2nd pixel, both horizontally and vertically
- 3S ship every 3rd pixel, both horizontally and vertically

**Pixel Ship Pixel Ship** Pixel Ship set to 1S: Example: set to 2S: set to 3S:

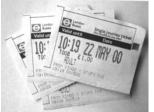

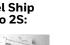

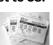

**Pixel Ship** set to 4S:

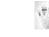

#### **U - Document Image Filter**

Allows you to input parameters to sharpen the edges and smooth the area between the edges of text in an image. This filter should be used with gamma correction (see page 159), with the scanner in a stand, and the image captured using the command:

#### IMGSNP1P0L168W90%32D

This filter typically provides better JPEG compression than the standard E - Edge Sharpen command (see page 162). This filter also works well when shipping pure black and white images (1 bit per pixel). The optimal setting is 26U.

- OU Document image filter off (default)
- 26U Apply document image filter for typical document image
- nU Apply document image filter using grayscale threshold n. Use lower numbers when the image contrast is lower. 1U will have a similar effect to setting E - Edge Sharpen (page 155) to 22e. Range: 0-255.

Example: Document Image Filter set to OU:

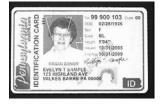

#### Document Image Filter set to 26U:

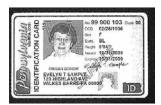

#### V - Blur Image

Smooths transitions by averaging the pixels next to the hard edges of defined lines and shaded areas in an image.

- OV Don't blur (default)
- 1V Blur

Example:

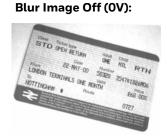

Blur Image On (1V):

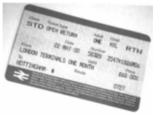

#### W - Histogram Ship

A histogram gives a quick picture of the tonal range of an image, or key type. A lowkey image has detail concentrated in the shadows; a high-key image has detail concentrated in the highlights; and an average-key image has detail concentrated in the midtones. This modifier ships the histogram for an image.

- OW Don't ship histogram (default)
- 1W Ship histogram

**Example:** 

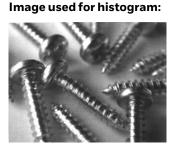

#### Histogram of image:

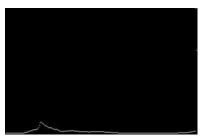

## **Image Size Compatibility**

If you have applications that expect an image ship to return exactly 640x480 pixels, scan the Force VGA Resolution bar code. *Default = Native Resolution*.

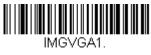

**Force VGA Resolution** 

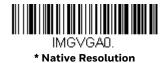

# **Intelligent Signature Capture - IMGBOX**

**Note:** Intelligent Signature Capture (IMGBOX) is not supported by the Orbit 7120plus scanner.

IMGBOX allows you to configure the size and location of a signature capture area relative to its proximity to a bar code. This allows you to tailor a signature capture area to a specific form. In order to use IMGBOX, you need a set form where the signature box location is in a known location relative to a bar code. You can input the overall size of the signature area, as well as specify how far the signature area is from the bar code, vertically and horizontally. You can also set the resolution and file format for the final output of the signature capture image.

**Note:** IMGBOX commands can only be triggered by one of the following types of bar codes: PDF417, Code 39, Code 128, Aztec, Codabar, and Interleaved 2 of 5. Once one of these symbologies has been read, the image is retained for a possible IMGBOX command.

### **Signature Capture Optimize**

If you will be using your scanner to capture signatures frequently, you should optimize it for this purpose. However, the speed of scanning bar codes may be slowed when this mode is enabled. *Default = Off.* 

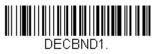

**Optimize On** 

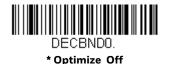

Below is an example of a signature capture application. In this example, the scanner is centered over the signature capture area and the signature is scanned. A single beep is emitted, indicating that the scanner has read a Code 128 bar code and the data has been transferred to the host. An IMGBOX command may now be sent from the host to specify the coordinates of the signature capture area below that code, and indicating that only that area containing the signature should be transferred as an image to the host. To see this example, align the scanner with the signature area (not with the bar code).

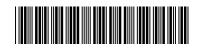

Signature Capture Area

Send the following IMGBOX command string after the button push:

Example: IMGBOX245w37h55y.

**Note:** Case is not important in the command string. It is used here only for clarity.

The following image is captured:

Signature Capture Area

The IMGBOX commands have many different modifiers that can be used to change the size and appearance of the signature image output by the scanner. Modifiers affect the image that is transmitted, but do not affect the image in memory. Any number of modifiers may be appended to the IMGBOX command.

**Note:** The IMGBOX command will return a NAK unless a window size (width and height) are specified. See H - Height of Signature Capture Area (page 166) and W - Width of Signature Capture Area (page 167).

## **IMGBOX** Modifiers

#### A - Output Image Width

This option is used to size the image horizontally. If using this option, set the resolution (R) to zero.

Example: Image Width set to 200A:

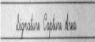

Image Width set to 600A:

Signature Capture Area

### **B - Output Image Height**

This option is used to size the image vertically. If using this option, set the resolution (R) to zero.

#### Example:

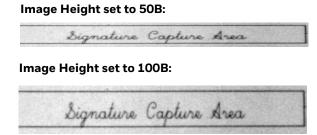

#### **D** - Pixel Depth

This indicates the number of bits per pixel in the transmitted image, which defines whether it will be grayscale or black and white.

- 8D 8 bits per pixel, grayscale image (default)
- 1D 1 bit per pixel, black and white image

#### F - File Format

This option indicates the type of file format in which to save the image.

- OF KIM format
- 1F TIFF binary
- 2F TIFF binary group 4, compressed
- 3F TIFF grayscale
- 4F Uncompressed Binary
- 5F Uncompressed grayscale
- 6F JPEG image (default)
- 7F Outlined image
- 8F BMP format

### H - Height of Signature Capture Area

The height of the signature capture area must be measured in inches divided by .01. In the example, the height of the area to be captured is 3/8 inch, resulting in a value of H = .375/0.01 = 37.5.

Example: IMGBOX245w37h55y.

#### **K** - Gamma Correction

Gamma measures the brightness of midtone values produced by the image. You can brighten or darken an image using gamma correction. A higher gamma correction yields an overall brighter image. The lower the setting, the darker the image. The optimal setting for text images is 50K.

- OK Gamma correction off (default)
- 50K Apply gamma correction for brightening typical document image
- nK Apply gamma correction factor n (n = 1-255)

**Example:** Gamma Correction set to OK:

agrams capure and

Gamma Correction set to 50K:

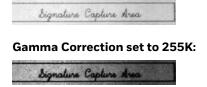

**R** - Resolution of Signature Capture Area

The resolution is the number of pixels that the scanner outputs per each minimum bar width. The higher the value for R, the higher the quality of the image, but also the larger the file size. Values begin at 1000. The scanner automatically inserts a

decimal point between the first and second digit. For example, use 2500 to specify a resolution of 2.5. Set to zero when using the A and B modifiers (see A - Output Image Width and B - Output Image Height on page 165).

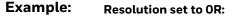

|           | Signature        | Capture | Area |
|-----------|------------------|---------|------|
| Resolutio | on set to 1000R: |         |      |
| Signali   | ire Capture Area |         |      |
| Resolutio | on set to 2000R: |         |      |

#### **S - Bar Code Aspect Ratio**

All dimensions used in IMGBOX are measured as multiples of the minimum element size of the bar code. The bar code aspect ratio allows you to set the ratio of the bar code height to the narrow element width. In the example, the narrow element width is .010 inches and the bar code height is 0.400 inches, resulting in a value of S = 0.4/0.01 = 40.

#### W - Width of Signature Capture Area

The width of the signature capture area must be measured in inches divided by .01. In the example, the width of the area to be captured is 2.4 inches, resulting in a value of W = 2.4/0.01 = 240. (A value of 245 was used in the example to accommodate a slightly wider image area.)

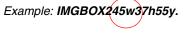

#### X - Horizontal Bar Code Offset

The horizontal bar code offset allows you to offset the horizontal center of the signature capture area. Positive values move the horizontal center to the right and negative values to the left. Measurements are in multiples of the minimum bar width.

**Example:** 

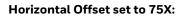

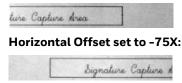

### **Y - Vertical Bar Code Offset**

The vertical bar code offset allows you to offset the vertical center of the signature capture area. Negative numbers indicate that the signature capture is above the bar code, and positive numbers indicate that the area is below the bar code. Measurements are in multiples of the minimum bar width

#### **Example:** Vertical Offset set to -7Y:

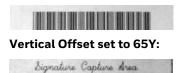

UTILITIES

# Add a Test Code I.D. Prefix to All Symbologies

This selection allows you to turn on transmission of a Code I.D. before the decoded symbology. (See the Symbology Charts, beginning on page 211 for the single character code that identifies each symbology.) This action first clears all current prefixes, then programs a Code I.D. prefix for all symbologies. This is a temporary setting that is removed when the unit is power cycled.

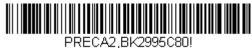

Add Code I.D. Prefix to All Symbologies (Temporary)

### **Show Decoder Revision**

Scan the bar code below to output the decoder revision.

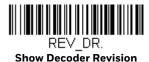

# **Show Scan Driver Revision**

Scan the bar code below to output the scan driver revision. The scan driver controls image capture.

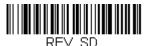

Show Scan Driver Revision

### **Show Software Revision**

Scan the bar code below to output the current software revision, unit serial number, and other product information for both the scanner and base.

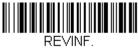

**Show Software Revision** 

### **Show Data Format**

Scan the bar code below to show current data format settings.

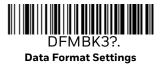

### **Test Menu**

When you scan the **Test Menu On** code, then scan a programming code in this manual, the scanner displays the content of a programming code. The programming function will still occur, but in addition, the content of that programming code is output to the terminal.

**Note:** This feature should not be used during normal scanner operation.

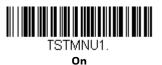

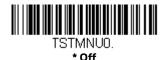

### **TotalFreedom**

TotalFreedom is an open system architecture that makes it possible for you create applications that reside on your scanner. Decoding apps and Data Formatting apps can be created using TotalFreedom. For further information about TotalFreedom, go to our website at www.honeywellaidc.com.

## **Application Plug-Ins (Apps)**

Any apps that you are using can be turned off or on by scanning the following bar codes. Apps are stored in groups: Decoding, and Formatting. You can enable and disable these groups of apps by scanning that group's **On** or **Off** bar code below. You can also scan the **List Apps** bar code to output a list of all your apps.

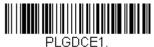

\* Decoding Apps On

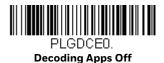

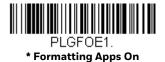

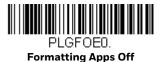

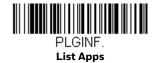

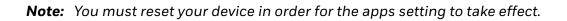

# **EZConfig Cloud for Scanning Introduction**

EZConfig Cloud for Scanning provides a wide range of PC-based programming functions that can be performed on a scanner connected to your PC. EZConfig Cloud for Scanning allows you to download upgrades to the scanner's firmware, change programmed parameters, and create and print programming bar codes. Using EZConfig Cloud for Scanning, you can even save/open the programming parameters for a scanner. This saved file can be e-mailed or, if required, you can create a single bar code that contains all the customized programming parameters and mail or fax that bar code to any location. Users in other locations can scan the bar code to load in the customized programming.

### **EZConfig Cloud for Scanning Operations**

The EZConfig Cloud for Scanning software performs the following operations:

#### Scan Data

Scan Data allows you to scan bar codes and display the bar code data in a window. Scan Data lets you send serial commands to the scanner and receive scanner response that can be seen in the Scan Data window. The data displayed in the Scan Data window can either be saved in a file or printed.

### Configure

Configure displays the programming and configuration data of the scanner. The scanner's programming and configuration data is grouped into different categories. Each category is displayed as a tree item under the "Configure" tree node in the application explorer. When one of these tree nodes is clicked, the right-hand side is loaded with the parameters' form belonging to that particular category. The "Configure" tree option has all the programming and configuration parameters specified for a scanner. You can set or modify these parameters as required. You can later write the modified settings to the scanner, or save them to a dcf file.

#### Imaging

Imaging provides all the image-related functions that a 2D Scanner can perform. You can capture an image using the current settings, and the image will be displayed in an image window. Images captured from the scanner can be saved to files in different image formats. You can modify the image settings and save the image settings to an INI file, which can be loaded later to capture new images. Imaging also lets you preview the images continuously captured by the scanner.

### **Install EZConfig Cloud for Scanning**

Use the EZConfig Cloud for Scanning tool to configure your scanner online:

- 1. Access the Honeywell web site at www.honeywellaidc.com
- 2. Click on the **Browse Products** tab. Under **Software**, select **Device Management**.
- 3. Click on EZConfig Cloud for Scanning.
- 4. Scroll to the bottom of the page and click on **Register for free access now** to sign up.

### **Reset the Factory Defaults**

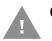

**Caution:** This selection erases all your settings and resets the scanner to the original factory defaults. It also disables all plugins.

If you aren't sure what programming options are in your scanner, or you've changed some options and want to restore the scanner to factory default settings, first scan the **Remove Custom Defaults** bar code, then scan **Activate Defaults**. This resets the scanner to the factory default settings.

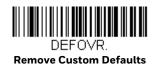

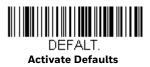

The Menu Commands, beginning on page 180 list the factory default settings for each of the commands (indicated by an asterisk (\*) on the programming pages).

# SERIAL PROGRAMMING COMMANDS

The serial programming commands can be used in place of the programming bar codes. Both the serial commands and the programming bar codes will program the scanner. For complete descriptions and examples of each serial programming command, refer to the corresponding programming bar code in this manual.

The device must be set to an RS232 interface (see page 8). The following commands can be sent via a PC COM port using terminal emulation software.

### Conventions

The following conventions are used for menu and query command descriptions:

- *parameter* A label representing the actual value you should send as part of a command.
- [option] An optional part of a command.
- {Data} Alternatives in a command.
- **bold** Names of menus, menu commands, buttons, dialog boxes, and windows that appear on the screen.

### **Menu Command Syntax**

Menu commands have the following syntax (spaces have been used for clarity only):

Prefix Tag SubTag {Data} [, SubTag {Data}] [; Tag SubTag {Data}] [...] Storage

- Prefix Three ASCII characters: SYN M CR (ASCII 22,77,13).
- **Note:** Since the base stores all work group settings and transfers to them to scanner once they are linked, changes are typically done to the base and not to the scanner.
  - Tag A 3 character case-insensitive field that identifies the desired menu command group. For example, all RS232 configuration settings are identified with a Tag of **232**.

| SubTag  | A 3 character case-insensitive field that identifies the desired menu command within the tag group. For example, the SubTag for the RS232 baud rate is <b>BAD</b> .                                                                                                    |
|---------|----------------------------------------------------------------------------------------------------|
| Data    | The new value for a menu setting, identified by the Tag and SubTag.                                                                                                    |
| Storage | A single character that specifies the storage table to which the com-<br>mand is applied. An exclamation point (!) performs the command's<br>operation on the device's volatile menu configuration table. A period<br>(.) performs the command's operation on the device's non-volatile<br>menu configuration table. Use the non-volatile table only for semi-<br>permanent changes you want saved through a power cycle. |

### **Query Commands**

Several special characters can be used to query the device about its settings.

- What is the default value for the setting(s).
- ? What is the device's current value for the setting(s).
- What is the range of possible values for the setting(s). (The device's response uses a dash (-) to indicate a continuous range of values. A pipe (|) separates items in a list of non-continuous values.)

#### :Name: Field Usage (Optional)

This command returns the query information from the scanner.

#### **Tag Field Usage**

When a query is used in place of a Tag field, the query applies to the *entire* set of commands available for the particular storage table indicated by the Storage field of the command. In this case, the SubTag and Data fields should not be used because they are ignored by the device.

#### SubTag Field Usage

When a query is used in place of a SubTag field, the query applies only to the subset of commands available that match the Tag field. In this case, the Data field should not be used because it is ignored by the device.

#### **Data Field Usage**

When a query is used in place of the Data field, the query applies only to the specific command identified by the Tag and SubTag fields.

#### **Concatenation of Multiple Commands**

Multiple commands can be issued within one Prefix/Storage sequence. Only the Tag, SubTag, and Data fields must be repeated for each command in the sequence. If additional commands are to be applied to the same Tag, then the new command sequence is separated with a comma (,) and only the SubTag and Data fields of the additional command are issued. If the additional command requires a different Tag field, the command is separated from previous commands by a semicolon (;).

#### Responses

The device responds to serial commands with one of three responses:

- **ACK** Indicates a good command which has been processed.
- **ENQ** Indicates an invalid Tag or SubTag command.
- NAK Indicates the command was good, but the Data field entry was out of the allowable range for this Tag and SubTag combination, e.g., an entry for a minimum message length of 100 when the field will only accept 2 characters.

When responding, the device echoes back the command sequence with the status character inserted directly before each of the punctuation marks (the period, exclamation point, comma, or semicolon) in the command.

### **Examples of Query Commands**

In the following examples, a bracketed notation [ ] depicts a non-displayable response.

Example: What is the range of possible values for Codabar Coding Enable?

Enter: cbrena\*.

Response: CBRENA0-1[ACK]

This response indicates that Codabar Coding Enable (CBRENA) has a range of values from 0 to 1 (off and on).

Example: What is the default value for Codabar Coding Enable?

Enter: cbrena^.

#### Response: CBRENA1[ACK]

This response indicates that the default setting for Codabar Coding Enable (CBRENA) is 1, or on.

Example: What is the device's current setting for Codabar Coding Enable?

Enter: cbrena?.

#### Response: CBRENA1[ACK]

This response indicates that the device's Codabar Coding Enable (CBRENA) is set to 1, or on.

**Example:** What are the device's settings for all Codabar selections?

Enter: cbr?.

Response: CBRENA1[ACK], SSX0[ACK], CK20[ACK], CCT1[ACK], MIN2[ACK], MAX60[ACK], DFT[ACK].

This response indicates that the device's Codabar Coding Enable (CBRENA) is set to 1, or on;

the Start/Stop Character (SSX) is set to 0, or Don't Transmit; the Check Character (CK2) is set to 0, or Not Required; concatenation (CCT) is set to 1, or Enabled; the Minimum Message Length (MIN) is set to 2 characters; the Maximum Message Length (MAX) is set to 60 characters; and the Default setting (DFT) has no value.

### **Trigger Commands**

You can activate and deactivate the scanner with serial trigger commands. First, you must send a serial menu command for triggering (page 37). Once the scanner is in serial trigger mode, the trigger is activated and deactivated by sending the following commands:

Activate: **SYNTCR** 

Deactivate: SYN U CR

The scanner scans until a bar code has been read, until the deactivate command is sent, or until the serial time-out has been reached (see Read Time-Out on page 37 for a description, and the serial command on page 185).

### **Reset the Custom Defaults**

If you want the custom default settings restored to your scanner, scan the **Activate Custom Defaults** bar code below. This resets the scanner to the custom default settings. If there are no custom defaults, it will reset the scanner to the factory default settings. Any settings that have not been specified through the custom defaults will be defaulted to the factory default settings.

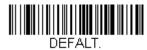

**Activate Custom Defaults** 

The charts on the following pages list the factory default settings for each of the commands (indicated by an asterisk (\*) on the programming pages).

# **Menu Commands**

| Selection                        | Setting<br>* Indicates default                                 | Serial Command<br># Indicates a numeric<br>entry | Page |
|----------------------------------|----------------------------------------------------------------|--------------------------------------------------|------|
| Product Default Settings         |                                                                |                                                  |      |
| Set Custom Defaults              | Set Custom Defaults                                            | MNUCDP                                           | 6    |
|                                  | Save Custom Defaults                                           | MNUCDS                                           | 6    |
| Reset the Custom Defaults        | Activate Custom Defaults                                       | DEFALT                                           | 6    |
| Program the Interface            |                                                                |                                                  |      |
| Plug and Play Codes              | Keyboard Wedge:<br>IBM PC AT and Compatibles with<br>CR suffix | PAP_AT                                           | 7    |
|                                  | Laptop Direct Connect with CR suffix                           | PAPLTD                                           | 8    |
|                                  | RS232 Serial Port                                              | PAP232                                           | 8    |
| Plug and Play Codes:             | IBM Port 5B Interface                                          | PAPP5B                                           | 8    |
| RS485                            | IBM Port 9B HHBCR-1 Interface                                  | PAP9B1                                           | 8    |
|                                  | IBM Port 17 Interface                                          | PAPP17                                           | 9    |
|                                  | IBM Port 9B HHBCR-2 Interface                                  | PAP9B2                                           | 9    |
|                                  | RS485 Packet Mode On                                           | RTLPDF1                                          | 9    |
|                                  | RS485 Packet Mode Off                                          | RTLPDFO                                          | 9    |
|                                  | RS485 Packet Length (20-256)                                   | RTLMPS                                           | 9    |
| Plug and Play Codes: IBM SurePos | USB IBM SurePos Handheld                                       | PAPSPH                                           | 10   |
|                                  | USB IBM SurePos Tabletop                                       | PAPSPT                                           | 10   |
| Plug and Play Codes: USB         | USB Keyboard (PC)                                              | PAP124                                           | 10   |
|                                  | USB Keyboard (Mac)                                             | PAP125                                           | 10   |
|                                  | USB Japanese Keyboard (PC)                                     | TRMUSB134                                        | 10   |
|                                  | USB HID                                                        | PAP131                                           | 11   |
|                                  | USB Serial                                                     | TRMUSB130                                        | 11   |
|                                  | CTS/RTS Emulation On                                           | USBCTS1                                          | 11   |
|                                  | CTS/RTS Emulation Off*                                         | USBCTSO                                          | 11   |
|                                  | ACK/NAK Mode On                                                | USBACK1                                          | 11   |
|                                  | ACK/NAK Mode Off*                                              | USBACKO                                          | 12   |
| Remote MasterMind for USB        | ReM Off                                                        | REMIFCO                                          | 12   |
|                                  | *ReM On                                                        | REMIFC1                                          | 12   |
| Plug and Play Codes              | Verifone Ruby Terminal                                         | PAPRBY                                           | 12   |
|                                  | Gilbarco Terminal                                              | PAPGLB                                           | 13   |
|                                  | Honeywell Bioptic Aux Port                                     | PAPBIO                                           | 13   |
|                                  | Datalogic Magellan Aux Port                                    | PAPMAG                                           | 13   |
|                                  | NCR Bioptic Aux Port                                           | PAPNCR                                           | 14   |
|                                  | Wincor Nixdorf Terminal                                        | PAPWNX                                           | 14   |
|                                  | Wincor Nixdorf Beetle                                          | PAPBTL                                           | 14   |
|                                  | Wincor Nixdorf RS232 Mode A                                    | PAPWMA                                           | 15   |
| Program Keyboard<br>Country      | *U.S.A.                                                        | KBDCTYO                                          | 15   |

| Selection | Setting<br>* Indicates default | Serial Command<br># Indicates a numeric<br>entry | Page |
|-----------|--------------------------------|--------------------------------------------------|------|
|           | Albania                        | KBDCTY35                                         | 15   |
|           | Azeri (Cyrillic)               | KBDCTY81                                         | 16   |
|           | Azeri (Latin)                  | KBDCTY80                                         | 16   |
|           | Belarus                        | KBDCTY82                                         | 16   |
|           | Belgium                        | KBDCTY1                                          | 16   |
|           | Bosnia                         | KBDCTY33                                         | 16   |
|           | Brazil                         | KBDCTY16                                         | 16   |
|           | Brazil (MS)                    | KBDCTY59                                         | 16   |
|           | Bulgaria (Cyrillic)            | KBDCTY52                                         | 16   |
|           | Bulgaria (Latin)               | KBDCTY53                                         | 16   |
|           | Canada (French legacy)         | KBDCTY54                                         | 16   |
|           | Canada (French)                | KBDCTY18                                         | 16   |
|           | Canada (Multilingual)          | KBDCTY55                                         | 17   |
|           | Croatia                        | KBDCTY32                                         | 17   |
|           | Czech                          | KBDCTY15                                         | 17   |
|           | Czech (Programmers)            | KBDCTY40                                         | 17   |
|           | Czech (QWERTY)                 | KBDCTY39                                         | 17   |
|           | Czech (QWERTZ)                 | KBDCTY38                                         | 17   |
|           | Denmark                        | KBDCTY8                                          | 17   |
|           | Dutch (Netherlands)            | KBDCTY11                                         | 17   |
|           | Estonia                        | KBDCTY41                                         | 17   |
|           | Faroese                        | KBDCTY83                                         | 17   |
|           | Finland                        | KBDCTY2                                          | 17   |
|           | France                         | KBDCTY3                                          | 18   |
|           | Gaelic                         | KBDCTY84                                         | 18   |
|           | Germany                        | KBDCTY4                                          | 18   |
|           | Greek                          | KBDCTY17                                         | 18   |
|           | Greek (220 Latin)              | KBDCTY64                                         | 18   |
|           | Greek (220)                    | KBDCTY61                                         | 18   |
|           | Greek (319 Latin)              | KBDCTY65                                         | 18   |
|           | Greek (319)                    | KBDCTY62                                         | 18   |
|           | Greek (Latin)                  | KBDCTY63                                         | 18   |
|           | Greek (MS)                     | KBDCTY66                                         | 18   |
|           | Greek (Polytonic)              | KBDCTY60                                         | 18   |
|           | Hebrew                         | KBDCTY12                                         | 19   |
|           | Hungarian (101 key)            | KBDCTY50                                         | 19   |
|           | Hungary                        | KBDCTY19                                         | 19   |
|           | Iceland                        | KBDCTY75                                         | 19   |
|           | lrish                          | KBDCTY73                                         | 19   |
|           | Italian (142)                  | KBDCTY56                                         | 19   |
|           | Italy                          | KBDCTY5                                          | 19   |
|           | Japan ASCII                    | KBDCTY28                                         | 19   |
|           | Kazakh                         | KBDCTY78                                         | 19   |

| Selection                | Setting<br>* Indicates default | Serial Command<br># Indicates a numeric<br>entry | Page |
|--------------------------|--------------------------------|--------------------------------------------------|------|
|                          | Kyrgyz (Cyrillic)              | KBDCTY79                                         | 19   |
|                          | Latin America                  | KBDCTY14                                         | 19   |
|                          | Latvia                         | KBDCTY42                                         | 20   |
|                          | Latvia (QWERTY)                | KBDCTY43                                         | 20   |
|                          | Lithuania                      | KBDCTY44                                         | 20   |
|                          | Lithuania (IBM)                | KBDCTY45                                         | 20   |
|                          | Macedonia                      | KBDCTY34                                         | 20   |
|                          | Malta                          | KBDCTY74                                         | 20   |
|                          | Mongolian (Cyrillic)           | KBDCTY86                                         | 20   |
|                          | Norway                         | KBDCTY9                                          | 20   |
|                          | Poland                         | KBDCTY20                                         | 20   |
|                          | Polish (214)                   | KBDCTY57                                         | 20   |
|                          | Polish (Programmers)           | KBDCTY58                                         | 20   |
|                          | Portugal                       | KBDCTY13                                         | 20   |
|                          | Romania                        | KBDCTY25                                         | 21   |
|                          | Russia                         | KBDCTY26                                         | 21   |
|                          | Russian (MS)                   | KBDCTY67                                         | 21   |
|                          | Russian (Typewriter)           | KBDCTY68                                         | 21   |
|                          | SCS                            | KBDCTY21                                         | 21   |
|                          | Serbia (Cyrillic)              | KBDCTY37                                         | 21   |
|                          | Serbia (Latin)                 | KBDCTY36                                         | 21   |
|                          | Slovakia                       | KBDCTY22                                         | 21   |
|                          | Slovakia (QWERTY)              | KBDCTY49                                         | 21   |
|                          | Slovakia (QWERTZ)              | KBDCTY48                                         | 21   |
|                          | Slovenia                       | KBDCTY31                                         | 21   |
|                          | Spain                          | KBDCTY10                                         | 21   |
|                          | Spanish variation              | KBDCTY51                                         | 22   |
|                          | Sweden                         | KBDCTY23                                         | 22   |
|                          | Switzerland (French)           | KBDCTY29                                         | 22   |
|                          | Switzerland (German)           | KBDCTY6                                          | 22   |
|                          | Tatar                          | KBDCTY85                                         | 22   |
|                          | Turkey F                       | KBDCTY27                                         | 22   |
|                          | Turkey Q                       | KBDCTY24                                         | 22   |
|                          | Ukrainian                      | KBDCTY76                                         | 22   |
|                          | United Kingdom                 | KBDCTY7                                          | 22   |
|                          | United Stated (Dvorak right)   | KBDCTY89                                         | 22   |
|                          | United States (Dvorak left)    | KBDCTY88                                         | 22   |
|                          | United States (Dvorak)         | KBDCTY87                                         | 22   |
|                          | United States (International)  | KBDCTY30                                         | 23   |
|                          | Uzbek (Cyrillic)               | KBDCTY77                                         | 23   |
| Keyboard Wedge Modifiers |                                |                                                  |      |
| ALT Mode                 | *Off                           | KBDALTO                                          | 23   |
|                          | 4 Chracters                    | KBDALT7                                          | 23   |

| Selection                                     | Setting<br>* Indicates default          | Serial Command<br># Indicates a numeric<br>entry | Page |
|-----------------------------------------------|-----------------------------------------|--------------------------------------------------|------|
| Keyboard Style                                | *Regular                                | KBDSTYO                                          | 23   |
|                                               | Caps Lock                               | KBDSTY1                                          | 24   |
|                                               | Shift Lock                              | KBDSTY2                                          | 24   |
|                                               | Automatic Caps Lock                     | KBDSTY6                                          | 24   |
|                                               | Emulate External<br>Keyboard            | KBDSTY5                                          | 24   |
| Keyboard Conversion                           | *Keyboard Conversion Off                | KBDCNVO                                          | 25   |
|                                               | Convert all Characters to Upper<br>Case | KBDCNV1                                          | 25   |
|                                               | Convert all Characters to Lower<br>Case | KBDCNV2                                          | 25   |
| Control Character Output                      | *Control Character Output Off           | KBDNPEO                                          | 25   |
|                                               | *Control Character Output On            | KBDNPE1                                          | 25   |
| Keyboard Modifiers                            | *Control + X Off                        | KBDCASO                                          | 26   |
|                                               | DOS Mode Control + X                    | KBDCAS1                                          | 26   |
|                                               | Windows Mode Control + X                | KBDCAS2                                          | 26   |
|                                               | Windows Mode Prefix/Suffix Off          | KBDCAS3                                          | 26   |
|                                               | *Turbo Mode Off                         | KBDTMDO                                          | 26   |
|                                               | Turbo Mode On                           | KBDTMD1                                          | 26   |
|                                               | Numeric Keypad On                       | KBDNPS1                                          | 26   |
|                                               | *Numeric Keypad Off                     | KBDNPSO                                          | 27   |
|                                               | *Auto Direct Connect Off                | KBDADCO                                          | 27   |
|                                               | Auto Direct Connect On                  | KBDADC1                                          | 27   |
| Baud Rate                                     | 300 BPS                                 | 232BAD0                                          | 27   |
|                                               | 600 BPS                                 | 232BAD1                                          | 27   |
|                                               | 1200 BPS                                | 232BAD2                                          | 27   |
|                                               | 2400 BPS                                | 232BAD3                                          | 27   |
|                                               | 4800 BPS                                | 232BAD4                                          | 27   |
|                                               | 9600 BPS                                | 232BAD5                                          | 28   |
|                                               | 19200 BPS                               | 232BAD6                                          | 28   |
|                                               | 38400 BPS                               | 232BAD7                                          | 28   |
|                                               | 57600 BPS                               | 232BAD8                                          | 28   |
|                                               | *115200 BPS                             | 232BAD9                                          | 28   |
| Word Length: Data Bits, Stop Bits, and Parity | 7 Data, 1 Stop, Parity Even             | 232WRD3                                          | 28   |
| -                                             | 7 Data, 1 Stop, Parity None             | 232WRD0                                          | 28   |
|                                               | 7 Data, 1 Stop, Parity Odd              | 232WRD6                                          | 28   |
|                                               | 7 Data, 2 Stop, Parity Even             | 232WRD4                                          | 28   |
|                                               | 7 Data, 2 Stop, Parity None             | 232WRD1                                          | 29   |
|                                               | 7 Data, 2 Stop, Parity Odd              | 232WRD7                                          | 29   |
|                                               | 8 Data, 1 Stop, Parity Even             | 232WRD5                                          | 29   |
|                                               | *8 Data, 1 Stop, Parity None            | 232WRD2                                          | 29   |
|                                               | 8 Data, 1 Stop, Parity Odd              | 232WRD8                                          | 29   |
|                                               | 8 Data, 1 Stop, Parity Mark             | 232WRD14                                         | 29   |

| Selection                          | Setting<br>* Indicates default         | Serial Command<br># Indicates a numeric<br>entry | Page |
|------------------------------------|----------------------------------------|--------------------------------------------------|------|
| RS232 Receiver Time-out            | Range 0 - 300 seconds                  | 232LPT###                                        | 29   |
| RS232 Handshaking                  | *RTS/CTS Off                           | 232CTS0                                          | 30   |
|                                    | Flow Control, No Timeout               | 232CTS1                                          | 30   |
|                                    | Two-Direction Flow Control             | 232CTS2                                          | 30   |
|                                    | Flow Control with Timeout              | 232CTS3                                          | 30   |
|                                    | RS232 Timeout                          | 232DEL####                                       | 30   |
|                                    | *XON/XOFF Off                          | 232XON0                                          | 31   |
|                                    | XON/XOFF On                            | 232XON1                                          | 30   |
|                                    | *ACK/NAK Off                           | 232ACK0                                          | 31   |
|                                    | ACK/NAK On                             | 232ACK1                                          | 31   |
| Scanner-Bioptic Packet Mode        | *Packet Mode Off                       | 232PKT0                                          | 31   |
|                                    | Packet Mode On                         | 232PKT2                                          | 31   |
| Scanner-Bioptic ACK/NAK Mode       | *Bioptic ACK/NAK Off                   | 232NAKO                                          | 32   |
|                                    | Bioptic ACK/NAK On                     | 232NAK1                                          | 32   |
| Scanner-Bioptic ACK/NAK<br>Timeout | ACK/NAK Timeout<br>*5100               | 232DLK#####                                      | 32   |
| Input/Output Selections            |                                        |                                                  |      |
| Power Up Beeper                    | Power Up Beeper Off - Scanner          | BEPPWRO                                          | 33   |
|                                    | *Power Up Beeper On - Scanner          | BEPPWR1                                          | 33   |
|                                    | Power Up Beeper Off - Cordless<br>Base | BASPWRO                                          | 33   |
|                                    | Power Up Beeper On - Cordless<br>Base  | BASPWR1                                          | 33   |
| Beeper - Good Read                 | Off                                    | ВЕРВЕРО                                          | 33   |
|                                    | *On                                    | BEPBEP1                                          | 33   |
| Beeper Volume - Good Read          | Off                                    | BEPLVLO                                          | 34   |
|                                    | Low                                    | BEPLVL1                                          | 34   |
|                                    | Medium                                 | BEPLVL2                                          | 34   |
|                                    | *High                                  | BEPLVL3                                          | 34   |
| Beeper Pitch - Good Read           | Low (1600) (min 400Hz)                 | BEPFQ11600                                       | 34   |
| (Frequency)                        | *Medium (2591)                         | BEPFQ12591                                       | 34   |
|                                    | High (4200) (max 9000Hz)               | BEPFQ14200                                       | 34   |
| Beeper Pitch - Error (Frequency)   | *Razz (250) (min 200Hz)                | BEPFQ2800                                        | 35   |
|                                    | Medium (3250)                          | BEPFQ23250                                       | 35   |
|                                    | High (4200) (max 9000Hz)               | BEPFQ24200                                       | 35   |
| Beeper Duration - Good Read        | *Normal Beep                           | BEPBIPO                                          | 35   |
|                                    | Short Beep                             | BEPBIP1                                          | 35   |
| LED - Good Read                    | Off                                    | BEPLEDO                                          | 35   |
|                                    | *On                                    | BEPLED1                                          | 35   |
| Number of Beeps - Error            | *1                                     | BEPERR3                                          | 36   |
|                                    | Range 1 - 9                            | BEPERR#                                          | 36   |
| Number of Beeps - Good Read        | *1                                     | BEPRPT1                                          | 36   |
|                                    | Range 1 - 9                            | BEPRPT#                                          | 36   |

| Selection                       | Setting<br>* Indicates default                       | Serial Command<br># Indicates a numeric<br>entry | Page |
|---------------------------------|------------------------------------------------------|--------------------------------------------------|------|
| Beeper Volume Max               | Beeper Volume Max                                    | PAPBLM                                           | 36   |
| Good Read Delay                 | *No Delay                                            | DLYGRDO                                          | 36   |
|                                 | Short Delay (500 ms)                                 | DLYGRD500                                        | 36   |
|                                 | Medium Delay (1000 ms)                               | DLYGRD1000                                       | 36   |
|                                 | Long Delay (1500 ms)                                 | DLYGRD1500                                       | 36   |
| User-Specified Good Read Delay  | Range 0 - 30,000 ms                                  | DLYGRD####                                       | 37   |
| Serial Trigger Mode             | Read Time-Out<br>(0 - 300,000 ms) *30,000            | TRGSTO####                                       | 37   |
| Presentation Mode               | Presentation Mode                                    | PAPPST                                           | 37   |
| Presentation Idle Mode          | Presentation Idle Mode (0-<br>3,000,000) *500 (0.5s) | TRGPMT######                                     | 38   |
|                                 | Off                                                  | TRGPMTO                                          | 38   |
| Presentation LED Behavior After | LEDs On                                              | TRGPCK1                                          | 38   |
| Decode                          | *LEDs Off                                            | ТКСРСКО                                          | 38   |
| Presentation Sensitivity        | Range 0-20 (*5)                                      | TRGPMS##                                         | 39   |
| Presentation Centering Window   | Presentation Centering On                            | PDCWIN1                                          | 40   |
|                                 | *Presentation Centering Off                          | PDCWINO                                          | 40   |
|                                 | Left of Presentation Centering<br>Window (*40%)      | PDCLFT###                                        | 41   |
|                                 | Right of Presentation Centering<br>Window (*60%)     | PDCRGT###                                        | 41   |
|                                 | Top of Presentation Centering<br>Window (*40%)       | PDCTOP###                                        | 40   |
|                                 | Bottom of Presentation Centering<br>Window (*60%)    | PDCBOT###                                        | 40   |
| Poor Quality Codes              | Poor Quality 1D Reading On                           | DECLDI1                                          | 41   |
|                                 | *Poor Quality 1D Reading Off                         | DECLDIO                                          | 41   |
|                                 | Poor Quality PDF Reading On                          | PDFXPR1                                          | 41   |
|                                 | *Poor Quality PDF Reading Off                        | PDFXPRO                                          | 42   |
| Mobile Phone Read Mode          | Presentation Scanning - Mobile<br>Phone              | PAPPSC                                           | 42   |
| Reread Delay                    | *Short (500 ms)                                      | DLYRRD500                                        | 42   |
|                                 | Medium (750 ms)                                      | DLYRRD750                                        | 42   |
|                                 | Long (1000 ms)                                       | DLYRRD1000                                       | 42   |
|                                 | Extra Long (2000 ms)                                 | DLYRRD2000                                       | 42   |
| User-Specified                  | Range 0 - 30,000 ms                                  | DLYRRD#####                                      | 43   |
| 2D Reread Delay                 | 2D Reread Delay Off                                  | DLY2RRO                                          | 43   |
|                                 | Short (500ms)                                        | DLY2RR500                                        | 43   |
|                                 | *Medium (750ms)                                      | DLY2RR750                                        | 43   |
|                                 | Long (1000ms)                                        | DLY2RR1000                                       | 42   |
|                                 | Extra Long (2000ms)                                  | DLY2RR2000                                       | 42   |
| Illumination Lights             | *Lights On                                           | SCNLED1                                          | 44   |
|                                 | Lights Off                                           | SCNLEDO                                          | 44   |

| Selection                      | Setting<br>* Indicates default                                 | Serial Command<br># Indicates a numeric<br>entry | Page |
|--------------------------------|----------------------------------------------------------------|--------------------------------------------------|------|
| Host Command Acknowledgment    | Host ACK On                                                    | HSTACK1                                          | 45   |
|                                | *Host ACK Off                                                  | НЅТАСКО                                          | 45   |
|                                | Host ACK Timeout                                               | HSTATO##                                         | 45   |
| Character Activation Mode      | *Off                                                           | HSTCENO                                          | 46   |
|                                | On                                                             | HSTCEN1                                          | 46   |
|                                | Activation Character (Range 0-255)<br>*12 [DC2]                | HSTACH###                                        | 47   |
|                                | Do Not End Character Activation<br>After Good Read             | HSTCGDO                                          | 47   |
|                                | *End Character Activation After<br>Good Read                   | HSTCGD1                                          | 47   |
|                                | Character Activation Timeout<br>(Range 1 - 300,000) *30,000 ms | HSTCDT#####                                      | 47   |
| Character Deactivation Mode    | *Off                                                           | HSTDENO                                          | 48   |
|                                | On                                                             | HSTDEN1                                          | 48   |
|                                | Deactivation Character (Range 0-<br>255) *14 [DC4]             | HSTDCH###                                        | 48   |
| D/E Character (Disable/Enable) | *D/E Character Off                                             | METDESO                                          | 48   |
|                                | D/E Character On                                               | METDES1                                          | 48   |
| Beep on BEL Character          | Beep on BEL On                                                 | BELBEP1                                          | 49   |
|                                | *Beep on BEL Off                                               | BELBEPO                                          | 49   |
| Single Code Centering          | Single Code Centering                                          | DECWIN1;DECTOP49;DECBO<br>T51;DECRGT51;DECLFT49  | 49   |
| Centering Window               | Centering On                                                   | DECWIN1                                          | 50   |
|                                | *Centering Off                                                 | DECWINO                                          | 50   |
|                                | Left of Centering Window (*40%)                                | DECLFT###                                        | 51   |
|                                | Right of Centering Window (*60%)                               | DECRGT###                                        | 51   |
|                                | Top of Centering Window (*40%)                                 | DECTOP###                                        | 50   |
|                                | Bottom of Centering Window<br>(*60%)                           | DECBOT###                                        | 50   |
| Preferred Symbology            | On                                                             | PRFENA1                                          | 51   |
|                                | *Off                                                           | PRFENA0                                          | 51   |
|                                | High Priority Symbology                                        | PRFCOD##                                         | 52   |
|                                | Low Priority Symbology                                         | PRFBLK##                                         | 52   |
|                                | Preferred Symbology Timeout<br>(*500) Range 100-3000           | PRFPTO####                                       | 52   |
|                                | Preferred Symbology Default                                    | PRFDFT                                           | 53   |
| Output Sequence Editor         | Enter Sequence                                                 | SEQBLK                                           | 55   |
|                                | Default Sequence                                               | SEQDFT                                           | 55   |
| Partial Sequence               | Transmit Partial Sequence                                      | SEQTTS1                                          | 56   |
|                                | *Discard Partial Sequence                                      | SEQTTSO                                          | 56   |
| Require Output Sequence        | Required                                                       | SEQ_EN2                                          | 56   |
|                                | On/Not Required                                                | SEQ_EN1                                          | 56   |
|                                | *Off                                                           | SEQ_ENO                                          | 56   |

| Selection                                                    | Setting<br>* Indicates default              | Serial Command<br># Indicates a numeric<br>entry | Page |
|--------------------------------------------------------------|---------------------------------------------|--------------------------------------------------|------|
| No Read                                                      | On                                          | SHWNRD1                                          | 57   |
|                                                              | *Off                                        | SHWNRDO                                          | 57   |
| Video Reverse                                                | Video Reverse Only                          | VIDREV1                                          | 57   |
|                                                              | Video Reverse and Standard Bar<br>Codes     | VIDREV2                                          | 57   |
|                                                              | *Video Reverse Off                          | VIDREVO                                          | 58   |
| Working Orientation                                          | *Upright                                    | ROTATNO                                          | 58   |
|                                                              | Vertical, Bottom to Top (Rotate CCW<br>90°) | ROTATN1                                          | 58   |
|                                                              | Upside Down                                 | ROTATN2                                          | 58   |
|                                                              | Vertical, Top to Bottom (Rotate CW 90°)     | ROTATN3                                          | 58   |
| Prefix/Suffix Selections                                     |                                             |                                                  | •    |
| Add a Line Feed/Carriage Return<br>Suffix to All Symbologies | Add LF/CR Suffix to All Symbologies         | SUFBK2990D0A                                     | 61   |
| Add an ETX Suffix to All<br>Symbologies                      | Add ETX Suffix to All Symbologies           | KBDCAS2;SUFBK29903.                              | 61   |
| Add an STX Prefix to All<br>Symbologies                      | Add STX Prefix to All Symbologies           | KBDCAS2;PREBK29902.                              | 61   |
| Prefix                                                       | Add Prefix                                  | PREBK2##                                         | 62   |
|                                                              | Clear One Prefix                            | PRECL2                                           | 62   |
|                                                              | Clear All Prefixes                          | PRECA2                                           | 62   |
| Suffix                                                       | Add Suffix                                  | SUFBK2##                                         | 62   |
|                                                              | Clear One Suffix                            | SUFCL2                                           | 62   |
|                                                              | Clear All Suffixes                          | SUFCA2                                           | 62   |
| Function Code Transmit                                       | *Enable                                     | RMVFNCO                                          | 62   |
|                                                              | Disable                                     | RMVFNC1                                          | 62   |
| Intercharacter Delay                                         | Range 0 - 1000 (5ms increments)             | DLYCHR##                                         | 63   |
| User Specified<br>Intercharacter Delay                       | Delay Length<br>0 - 1000 (5ms increments)   | DLYCRX##                                         | 63   |
|                                                              | Character to Trigger Delay                  | DLY_XX##                                         | 63   |
| Interfunction Delay                                          | Range 0 - 1000 (5ms increments)             | DLYFNC##                                         | 64   |
| Intermessage Delay                                           | Range 0 - 1000 (5ms increments)             | DLYMSG##                                         | 64   |
| Data Formatter Selections                                    |                                             |                                                  |      |
| Data Format Editor                                           | *Default Data Format (None)                 | DFMDF3                                           | 66   |
|                                                              | Enter Data Format                           | DFMBK3##                                         | 67   |
|                                                              | Clear One Data Format                       | DFMCL3                                           | 67   |
|                                                              | Clear All Data Formats                      | DFMCA3                                           | 67   |

| Selection                      | Setting<br>* Indicates default                             | Serial Command<br># Indicates a numeric<br>entry | Page |
|--------------------------------|------------------------------------------------------------|--------------------------------------------------|------|
| Data Formatter                 | Data Formatter Off                                         | DFM_ENO                                          | 81   |
|                                | *Data Formatter On,<br>Not Required,<br>Keep Prefix/Suffix | DFM_EN1                                          | 81   |
|                                | Data Format Required,<br>Keep Prefix/Suffix                | DFM_EN2                                          | 81   |
|                                | Data Formatter On,<br>Not Required,<br>Drop Prefix/Suffix  | DFM_EN3                                          | 81   |
|                                | Data Format Required,<br>Drop Prefix/Suffix                | DFM_EN4                                          | 82   |
| Primary/Alternate Data Formats | Primary Data Format                                        | ALTFNMO                                          | 82   |
|                                | Data Format 1                                              | ALTFNM1                                          | 82   |
|                                | Data Format 2                                              | ALTFNM2                                          | 82   |
|                                | Data Format 3                                              | ALTFNM3                                          | 82   |
| Single Scan Data Format Change | Single Scan-Primary<br>Data Format                         | VSAF_0                                           | 82   |
|                                | Single Scan-Data Format 1                                  | VSAF_1                                           | 83   |
|                                | Single Scan-Data Format 2                                  | VSAF_2                                           | 83   |
|                                | Single Scan-Data Format 3                                  | VSAF_3                                           | 83   |
| Symbologies                    |                                                            |                                                  |      |
| All Symbologies                | All Symbologies Off                                        | ALLENAO                                          | 86   |
|                                | All Symbologies On                                         | ALLENA1                                          | 86   |
| Codabar                        | Default All Codabar<br>Settings                            | CBRDFT                                           | 87   |
|                                | Off                                                        | CBRENAO                                          | 87   |
|                                | *On                                                        | CBRENA1                                          | 87   |
| Codabar Start/Stop Char.       | *Don't Transmit                                            | CBRSSXO                                          | 87   |
|                                | Transmit                                                   | CBRSSX1                                          | 87   |
| Codabar Check Char.            | *No Check Char.                                            | CBRCK20                                          | 87   |
|                                | Validate, But Don't Transmit                               | CBRCK21                                          | 87   |
|                                | Validate, and Transmit                                     | CBRCK22                                          | 87   |
| Codabar Concatenation          | *Off                                                       | CBRCCTO                                          | 88   |
|                                | On                                                         | CBRCCT1                                          | 88   |
|                                | Require                                                    | CBRCCT2                                          | 88   |
| Codabar Message Length         | Minimum (2 - 60) *4                                        | CBRMIN##                                         | 89   |
|                                | Maximum (2 - 60) *60                                       | CBRMAX##                                         | 89   |
| Code 39                        | Default All Code 39<br>Settings                            | C39DFT                                           | 89   |
|                                | Off                                                        | C39ENA0                                          | 89   |
|                                | *On                                                        | C39ENA1                                          | 89   |
| Code 39 Start/Stop Char.       | *Don't Transmit                                            | C39SSX0                                          | 89   |
|                                | Transmit                                                   | C39SSX1                                          | 89   |

| Selection                         | Setting<br>* Indicates default             | Serial Command<br># Indicates a numeric<br>entry | Page |
|-----------------------------------|--------------------------------------------|--------------------------------------------------|------|
| Code 39 Check Char.               | *No Check Char.                            | C39CK20                                          | 90   |
|                                   | Validate, But Don't<br>Transmit            | C39CK21                                          | 90   |
|                                   | Validate,<br>and Transmit                  | C39CK22                                          | 90   |
| Code 39 Message Length            | Minimum (0 - 48) *0                        | C39MIN##                                         | 90   |
|                                   | Maximum (0 - 48) *48                       | C39MAX##                                         | 90   |
| Code 39 Append                    | *Off                                       | СЗ9АРРО                                          | 91   |
|                                   | On                                         | C39APP1                                          | 91   |
| Code 32 Pharmaceutical (PARAF)    | *Off                                       | C39B320                                          | 91   |
|                                   | On                                         | C39B321                                          | 91   |
| Code 39 Full ASCII                | *Off                                       | C39ASC0                                          | 91   |
|                                   | On                                         | C39ASC1                                          | 91   |
|                                   | Code 39 Code Page                          | C39DCP                                           | 91   |
| Interleaved 2 of 5                | Default All Interleaved<br>2 of 5 Settings | I25DFT                                           | 93   |
|                                   | Off                                        | I25ENA0                                          | 93   |
|                                   | *On                                        | I25ENA1                                          | 93   |
| Interleaved 2 of 5 Check Digit    | *No Check Char.                            | 125CK20                                          | 93   |
|                                   | Validate, But Don't<br>Transmit            | I25CK21                                          | 93   |
|                                   | Validate, and Transmit                     | I25CK22                                          | 93   |
| Interleaved 2 of 5 Length Lock    | Length Lock 1                              | I25LK1###                                        | 94   |
|                                   | Length Lock 2                              | I25LK2###                                        | 94   |
| Interleaved 2 of 5 Message Length | Minimum (2 - 80) *6                        | 125MIN##                                         | 94   |
|                                   | Maximum (2 - 80) *80                       | I25MAX##                                         | 94   |
| NEC 2 of 5                        | Default All NEC<br>2 of 5 Settings         | N25DFT                                           | 95   |
|                                   | Off                                        | N25ENAO                                          | 95   |
|                                   | *On                                        | N25ENA1                                          | 95   |
| NEC 2 of 5 Check Digit            | *No Check Char.                            | N25CK20                                          | 95   |
|                                   | Validate, But Don't<br>Transmit            | N25CK21                                          | 95   |
|                                   | Validate, and Transmit                     | N25CK22                                          | 95   |
| NEC 2 of 5 Message Length         | Minimum (2 - 80) *4                        | N25MIN##                                         | 96   |
|                                   | Maximum (2 - 80) *80                       | N25MAX##                                         | 96   |
| Code 93                           | Default All Code 93<br>Settings            | C93DFT                                           | 96   |
|                                   | Off                                        | C93ENA0                                          | 96   |
|                                   | *On                                        | C93ENA1                                          | 96   |
| Code 93 Message Length            | Minimum (0 - 80) *0                        | C93MIN##                                         | 97   |
|                                   | Maximum (0 - 80) *80                       | C93MAX##                                         | 97   |
| Code 93 Append                    | On                                         | C93APP1                                          | 97   |
|                                   | *Off                                       | С93АРРО                                          | 97   |

| Selection                          | Setting<br>* Indicates default                     | Serial Command<br># Indicates a numeric<br>entry | Page |
|------------------------------------|----------------------------------------------------|--------------------------------------------------|------|
| Code 93 Code Page                  | Code 93 Code Page                                  | C93DCP                                           | 97   |
| Straight 2 of 5 Industrial         | Default All Straight 2 of 5 Industrial<br>Settings | R25DFT                                           | 98   |
|                                    | *Off                                               | R25ENAO                                          | 98   |
|                                    | On                                                 | R25ENA1                                          | 98   |
| Straight 2 of 5 Industrial Message | Minimum (1 - 48) *4                                | R25MIN##                                         | 98   |
| Length                             | Maximum (1 - 48) *48                               | R25MAX##                                         | 98   |
| Straight 2 of 5 IATA               | Default All Straight 2 of 5 IATA<br>Settings       | A25DFT                                           | 99   |
| Straight 2 of 5 IATA               | *Off                                               | A25ENAO                                          | 99   |
|                                    | On                                                 | A25ENA1                                          | 99   |
| Straight 2 of 5 IATA Message       | Minimum (1 - 48) *4                                | A25MIN##                                         | 99   |
| Length                             | Maximum (1 - 48) *48                               | A25MAX##                                         | 99   |
| Matrix 2 of 5                      | Default All Matrix 2 of 5<br>Settings              | X25DFT                                           | 100  |
|                                    | *Off                                               | X25ENA0                                          | 100  |
|                                    | On                                                 | X25ENA1                                          | 100  |
| Matrix 2 of 5 Message Length       | Minimum (1 - 80) *4                                | X25MIN##                                         | 100  |
|                                    | Maximum (1 - 80) *80                               | X25MAX##                                         | 100  |
| Code 11                            | Default All Code 11<br>Settings                    | C11DFT                                           | 101  |
|                                    | *Off                                               | C11ENAO                                          | 101  |
|                                    | On                                                 | C11ENA1                                          | 101  |
| Code 11 Check Digits Required      | 1 Check Digit                                      | С11СК20                                          | 101  |
|                                    | *2 Check Digits                                    | С11СК21                                          | 101  |
| Code 11 Message Length             | Minimum (1 - 80) *4                                | C11MIN##                                         | 101  |
|                                    | Maximum (1 - 80) *80                               | C11MAX##                                         | 101  |
| Code 128                           | Default All Code 128<br>Settings                   | 128DFT                                           | 102  |
|                                    | Off                                                | 128ENA0                                          | 102  |
|                                    | *On                                                | 128ENA1                                          | 102  |
| ISBT Concatenation                 | *Off                                               | ISBENAO                                          | 102  |
|                                    | On                                                 | ISBENA1                                          | 102  |
| Code 128 Message Length            | Minimum (0 - 80) *0                                | 128MIN##                                         | 103  |
|                                    | Maximum (0 - 80) *80                               | 128MAX##                                         | 103  |
| Code 128 Append                    | On                                                 | 128APP1                                          | 103  |
|                                    | *Off                                               | 128APP0                                          | 103  |
| Code 128 Code Page                 | Code 128 Code Page (*2)                            | 128DCP##                                         | 103  |
| GS1-128                            | Default All GS1-128 Settings                       | GS1DFT                                           | 104  |
|                                    | *On                                                | GS1ENA1                                          | 104  |
|                                    | Off                                                | GS1ENAO                                          | 104  |
| GS1-128 Message Length             | Minimum (1 - 80) *1                                | GS1MIN##                                         | 104  |
|                                    | Maximum (0 - 80) *80                               | GS1MAX##                                         | 104  |

| Selection                  | Setting<br>* Indicates default  | Serial Command<br># Indicates a numeric<br>entry | Page |
|----------------------------|---------------------------------|--------------------------------------------------|------|
| Telepen                    | Default All Telepen<br>Settings | TELDFT                                           | 105  |
|                            | *Off                            | TELENAO                                          | 105  |
|                            | On                              | TELENA1                                          | 105  |
| Telepen Output             | *AIM Telepen Output             | TELOLDO                                          | 105  |
|                            | Original Telepen Output         | TELOLD1                                          | 105  |
| Telepen Message Length     | Minimum (1 - 60) *1             | TELMIN##                                         | 105  |
|                            | Maximum (1 - 60) *60            | TELMAX##                                         | 105  |
| UPC-A                      | Default All<br>UPC-A Settings   | UPADFT                                           | 106  |
|                            | Off                             | UPBENAO                                          | 106  |
|                            | *On                             | UPBENA1                                          | 106  |
| JPC-A Check Digit          | Off                             | UPACKXO                                          | 106  |
|                            | *On                             | UPACKX1                                          | 106  |
| JPC-A Number System        | Off                             | UPANSXO                                          | 107  |
|                            | *On                             | UPANSX1                                          | 107  |
| UPC-A 2 Digit Addenda      | *Off                            | UPAAD20                                          | 107  |
|                            | On                              | UPAAD21                                          | 107  |
| JPC-A 5 Digit Addenda      | *Off                            | UPAAD50                                          | 107  |
|                            | On                              | UPAAD51                                          | 107  |
| JPC-A Addenda Required     | *Not Required                   | UPAARQO                                          | 107  |
|                            | Required                        | UPAARQ1                                          | 107  |
| Addenda Timeout            | Range (0 - 65535) *300          | DLYADD#####                                      | 108  |
| JPC-A Addenda              | Off                             | UPAADSO                                          | 108  |
| Separator                  | *On                             | UPAADS1                                          | 108  |
| JPC-A/EAN-13 with Extended | *Off                            | CPNENAO                                          | 108  |
| Coupon Code                | Allow Concatenation             | CPNENA1                                          | 108  |
|                            | Require Concatenation           | CPNENA2                                          | 108  |
| Addenda Timeout            | Range (0 - 65535) *100          | DLYADD#####                                      | 109  |
| Coupon GS1 DataBar Output  | GS1 Output Off                  | CPNGS10                                          | 109  |
|                            | GS1 Output On                   | CPNGS11                                          | 109  |
| JPC-E0                     | Default All UPC-E<br>Settings   | UPEDFT                                           | 110  |
|                            | Off                             | UPEENOO                                          | 110  |
|                            | *On                             | UPEEN01                                          | 110  |
| JPC-EO Expand              | *Off                            | UPEEXPO                                          | 110  |
|                            | On                              | UPEEXP1                                          | 110  |
| JPC-EO Addenda Required    | Required                        | UPEARQ1                                          | 110  |
|                            | *Not Required                   | UPEARQO                                          | 110  |
| Addenda Timeout            | Range (0 - 65535) *100          | DLYADD#####                                      | 111  |
| JPC-EO Addenda Separator   | *On                             | UPEADS1                                          | 111  |
|                            | Off                             | UPEADSO                                          | 111  |

| Selection                     | Setting<br>* Indicates default   | Serial Command<br># Indicates a numeric<br>entry | Page |
|-------------------------------|----------------------------------|--------------------------------------------------|------|
| UPC-E0 Check Digit            | Off                              | UPECKXO                                          | 111  |
|                               | *On                              | UPECKX1                                          | 111  |
| UPC-E0 Leading Zero           | Off                              | UPENSXO                                          | 112  |
|                               | *0n                              | UPENSX1                                          | 112  |
| UPC-E0 Addenda                | 2 Digit Addenda On               | UPEAD21                                          | 112  |
|                               | *2 Digit Addenda Off             | UPEAD20                                          | 112  |
|                               | 5 Digit Addenda On               | UPEAD51                                          | 112  |
|                               | *5 Digit Addenda Off             | UPEAD50                                          | 112  |
| UPC-E1                        | *Off                             | UPEEN10                                          | 112  |
|                               | On                               | UPEEN11                                          | 112  |
| EAN/JAN-13                    | Default All EAN/<br>JAN Settings | E13DFT                                           | 113  |
|                               | Off                              | E13ENAO                                          | 113  |
|                               | *0n                              | E13ENA1                                          | 113  |
| Convert UPC-A to EAN-13       | UPC-A Converted to EAN-13        | UPAENAO                                          | 113  |
|                               | Do not Convert UPC-A             | UPAENA1                                          | 113  |
| EAN/JAN-13 Check Digit        | Off                              | E13CKX0                                          | 114  |
|                               | *On                              | E13CKX1                                          | 114  |
| EAN/JAN-13 2 Digit Addenda    | 2 Digit Addenda On               | E13AD21                                          | 114  |
|                               | *2 Digit Addenda Off             | E13AD20                                          | 114  |
|                               | 5 Digit Addenda On               | E13AD51                                          | 114  |
|                               | *5 Digit Addenda Off             | E13AD50                                          | 114  |
| EAN/JAN-13 Addenda Required   | *Not Required                    | E13ARQ0                                          | 114  |
|                               | Required                         | E13ARQ1                                          | 114  |
| EAN-13 Beginning with 290     | * Don't Require 5 Digit Addenda  | ARQ2900                                          | 115  |
| Addenda Required              | Require 5 Digit Addenda          | ARQ2901                                          | 115  |
| EAN-13 Beginning with 378/379 | * Don't Require Addenda          | ARQ3780                                          | 115  |
| Addenda Required              | Require 2 Digit Addenda          | ARQ3781                                          | 116  |
|                               | Require 5 Digit Addenda          | ARQ3782                                          | 116  |
|                               | Require 2 or 5 Digit Addenda     | ARQ3783                                          | 116  |
| EAN-13 Beginning with 414/419 | * Don't Require Addenda          | ARQ4140                                          | 116  |
| Addenda Required              | Require 2 Digit Addenda          | ARQ4141                                          | 116  |
|                               | Require 5 Digit Addenda          | ARQ4142                                          | 116  |
|                               | Require 2 or 5 Digit Addenda     | ARQ4143                                          | 116  |
| EAN-13 Beginning with 434/439 | * Don't Require Addenda          | ARQ4340                                          | 117  |
| Addenda Required              | Require 2 Digit Addenda          | ARQ4341                                          | 117  |
|                               | Require 5 Digit Addenda          | ARQ4342                                          | 117  |
|                               | Require 2 or 5 Digit Addenda     | ARQ4343                                          | 117  |
| EAN-13 Beginning with 977     | * Don't Require 2 Digit Addenda  | ARQ9770                                          | 118  |
| Addenda Required              | Require 2 Digit Addenda          | ARQ9771                                          | 118  |

| Selection                  | Setting<br>* Indicates default                         | Serial Command<br># Indicates a numeric<br>entry | Page |
|----------------------------|--------------------------------------------------------|--------------------------------------------------|------|
| EAN-13 Beginning with 978  | * Don't Require 5 Digit Addenda                        | ARQ9780                                          | 118  |
| Addenda Required           | Require 5 Digit Addenda                                | ARQ9781                                          | 118  |
| EAN-13 Beginning with 979  | * Don't Require 5 Digit Addenda                        | ARQ9790                                          | 119  |
| Addenda Required           | Require 5 Digit Addenda                                | ARQ9791                                          | 119  |
| Addenda Timeout            | Range (0 - 65535) *100                                 | DLYADD#####                                      | 119  |
| EAN/JAN-13 Addenda         | Off                                                    | E13ADSO                                          | 119  |
| Separator                  | *On                                                    | E13ADS1                                          | 119  |
| ISBN Translate             | *Off                                                   | E13ISBO                                          | 120  |
|                            | On                                                     | E13ISB1                                          | 120  |
| EAN/JAN-8                  | Default All EAN/<br>JAN 8 Settings                     | EA8DFT                                           | 120  |
|                            | Off                                                    | EA8ENAO                                          | 120  |
|                            | *On                                                    | EA8ENA1                                          | 120  |
| EAN/JAN-8 Check Digit      | Off                                                    | EA8CKXO                                          | 120  |
| _                          | *On                                                    | EA8CKX1                                          | 120  |
| EAN/JAN-8 Addenda          | *2 Digit Addenda Off                                   | EA8AD20                                          | 121  |
|                            | 2 Digit Addenda On                                     | EA8AD21                                          | 121  |
|                            | *5 Digit Addenda Off                                   | EA8AD50                                          | 121  |
|                            | 5 Digit Addenda On                                     | EA8AD51                                          | 121  |
| EAN/JAN-8 Addenda Required | *Not Required                                          | EA8ARQO                                          | 121  |
|                            | Required                                               | EA8ARQ1                                          | 121  |
| Addenda Timeout            | Range (0 - 65535) *100                                 | DLYADD#####                                      | 121  |
| EAN/JAN-8 Addenda          | Off                                                    | EA8ADSO                                          | 122  |
| Separator                  | *0n                                                    | EA8ADS1                                          | 122  |
| MSI                        | Default All MSI Settings                               | MSIDFT                                           | 122  |
|                            | *Off                                                   | MSIENAO                                          | 122  |
|                            | On                                                     | MSIENA1                                          | 122  |
| MSI Check Character        | *Validate Type 10, but Don't<br>Transmit               | MSICHKO                                          | 123  |
|                            | Validate Type 10 and<br>Transmit                       | MSICHK1                                          | 123  |
|                            | Validate 2 Type 10 Chars, but Don't<br>Transmit        | MSICHK2                                          | 123  |
|                            | Validate 2 Type 10 Chars and Transmit                  | MSICHK3                                          | 123  |
|                            | Validate Type 11 then Type 10 Char, but Don't Transmit | MSICHK4                                          | 123  |
|                            | Validate Type 11 then Type 10 Char<br>and Transmit     | MSICHK5                                          | 123  |
|                            | Disable MSI Check Characters                           | MSICHK6                                          | 123  |
| MSI Message Length         | Minimum (4 - 48) *4                                    | MSIMIN##                                         | 124  |
|                            | Maximum (4 - 48) *48                                   | MSIMAX##                                         | 124  |

| Selection                   | Setting<br>* Indicates default                         | Serial Command<br># Indicates a numeric<br>entry | Page |
|-----------------------------|--------------------------------------------------------|--------------------------------------------------|------|
| Plessey Code                | Default All<br>Plessey Code Settings                   | PLSDFT                                           | 124  |
|                             | Off                                                    | PLSENAO                                          | 124  |
|                             | *On                                                    | PLSENA1                                          | 124  |
| Plessey Check Char.         | *No Check Char.                                        | PLSCHKO                                          | 125  |
|                             | Validate, But Don't<br>Transmit                        | PLSCHK1                                          | 125  |
|                             | Validate,<br>and Transmit                              | PLSCHK2                                          | 125  |
| Plessey Message Length      | Minimum (1 - 80) *3                                    | PLSMIN##                                         | 124  |
|                             | Maximum (1 - 80) *80                                   | PLSMAX##                                         | 124  |
| Plessey A to X Conversion   | *A to X Conversion Off                                 | UKPCAXO                                          | 125  |
|                             | A to X Conversion On                                   | UKPCAX1                                          | 125  |
| GS1 DataBar Omnidirectional | Default All<br>GS1 DataBar Omnidirectional<br>Settings | RSSDFT                                           | 126  |
|                             | Off                                                    | RSSENAO                                          | 126  |
|                             | *On                                                    | RSSENA1                                          | 126  |
| GS1 DataBar Limited         | Default All GS1 DataBar Limited<br>Settings            | RSLDFT                                           | 126  |
|                             | Off                                                    | RSLENAO                                          | 126  |
|                             | *On                                                    | RSLENA1                                          | 126  |
| GS1 DataBar Expanded        | Default All GS1 DataBar<br>Expanded Settings           | RSEDFT                                           | 127  |
|                             | Off                                                    | RSEENAO                                          | 127  |
|                             | *On                                                    | RSEENA1                                          | 127  |
| GS1 DataBar Expanded Msg.   | Minimum (4 - 74) *4                                    | RSEMIN##                                         | 127  |
| _ength                      | Maximum (4 - 74) *74                                   | RSEMAX##                                         | 127  |
| Trioptic Code               | *Off                                                   | TRIENAO                                          | 127  |
|                             | On                                                     | TRIENA1                                          | 127  |
| Codablock A                 | Default All Codablock A Settings                       | CBADFT                                           | 128  |
|                             | *Off                                                   | CBAENAO                                          | 128  |
|                             | On                                                     | CBAENA1                                          | 128  |
| Codablock A Msg. Length     | Minimum (1 - 600) *1                                   | CBAMIN###                                        | 128  |
|                             | Maximum (1 - 600) *600                                 | CBAMAX###                                        | 128  |
| Codablock F                 | Default All Codablock F Settings                       | CBFDFT                                           | 129  |
|                             | *Off                                                   | CBFENAO                                          | 129  |
|                             | On                                                     | CBFENA1                                          | 129  |
| Codablock F Msg. Length     | Minimum (1 - 2048) *1                                  | CBFMIN####                                       | 129  |
|                             | Maximum (1 - 2048) *2048                               | CBFMAX####                                       | 129  |
| Label Code                  | On                                                     | LBLENA1                                          | 129  |
|                             | * Off                                                  | LBLENAO                                          | 129  |

| Selection                | Setting<br>* Indicates default    | Serial Command<br># Indicates a numeric<br>entry | Page |
|--------------------------|-----------------------------------|--------------------------------------------------|------|
| PDF417                   | Default All PDF417 Settings       | PDFDFT                                           | 130  |
|                          | *On                               | PDFENA1                                          | 130  |
|                          | Off                               | PDFENAO                                          | 130  |
| PDF417 Msg. Length       | Minimum (1-2750) *1               | PDFMIN####                                       | 130  |
|                          | Maximum (1-2750) *2750            | PDFMAX####                                       | 130  |
| MacroPDF417              | *On                               | PDFMAC1                                          | 131  |
|                          | Off                               | PDFMACO                                          | 131  |
| MicroPDF417              | Default All Micro PDF417 Settings | MPDDFT                                           | 131  |
|                          | On                                | MPDENA1                                          | 131  |
|                          | *Off                              | MPDENAO                                          | 131  |
| MicroPDF417 Msg. Length  | Minimum (1-366) *1                | MPDMIN###                                        | 131  |
|                          | Maximum (1-366) *366              | MPDMAX###                                        | 131  |
| GS1 Composite Codes      | On                                | COMENA1                                          | 132  |
|                          | *Off                              | COMENAO                                          | 132  |
| UPC/EAN Version          | On                                | COMUPC1                                          | 132  |
|                          | *Off                              | СОМИРСО                                          | 132  |
| GS1 Composite Codes Msg. | Minimum (1-2435) *1               | COMMIN####                                       | 132  |
| Length                   | Maximum (1-2435) *2435            | COMMAX####                                       | 132  |
| GS1 Emulation            | GS1-128 Emulation                 | EANEMU1                                          | 133  |
|                          | GS1 DataBar Emulation             | EANEMU2                                          | 132  |
|                          | GS1 Code Expansion Off            | EANEMU3                                          | 133  |
|                          | EAN8 to EAN13 Conversion          | EANEMU4                                          | 133  |
|                          | *GS1 Emulation Off                | EANEMUO                                          | 133  |
| Double Border Required   | Double Border Required            | LSRDBB1                                          | 95   |
| ·                        | *Double Border Not Required       | LSRDBBO                                          | 95   |
| TCIF Linked Code 39      | On                                | T39ENA1                                          | 134  |
|                          | *Off                              | T39ENAO                                          | 134  |
| QR Code                  | Default All QR Code Settings      | QRCDFT                                           | 134  |
|                          | *On                               | QRCENA1                                          | 134  |
|                          | Off                               | QRCENAO                                          | 134  |
| QR Code Msg. Length      | Minimum (1-7089) *1               | QRCMIN####                                       | 134  |
| -                        | Maximum (1-7089) *7089            | QRCMAX####                                       | 134  |
| QR Code Append           | *On                               | QRCAPP1                                          | 135  |
|                          | Off                               | QRCAPPO                                          | 135  |
| QR Code Page             | QR Code Page (*3)                 | QRCDCP##                                         | 135  |
| Data Matrix              | Default All Data Matrix Settings  | IDMDFT                                           | 136  |
|                          | *On                               | IDMENA1                                          | 136  |
|                          | Off                               | IDMENAO                                          | 136  |
| Data Matrix Msg. Length  | Minimum (1-3116) *1               | IDMMIN####                                       | 136  |
|                          | Maximum (1-3116) *3116            | IDMMAX####                                       | 136  |
| Data Matrix Append       | *On                               | IDMAPP1                                          | 136  |
|                          | Off                               | IDMAPPO                                          | 136  |
| Data Matrix Code Page    | Data Matrix Code Page (*51)       | IDMDCP##                                         | 137  |

| Selection                        | Setting<br>* Indicates default    | Serial Command<br># Indicates a numeric<br>entry | Page       |
|----------------------------------|-----------------------------------|--------------------------------------------------|------------|
| MaxiCode                         | Default All MaxiCode Settings     | MAXDFT                                           | 137        |
|                                  | On                                | MAXENA1                                          | 137        |
|                                  | *Off                              | MAXENAO                                          | 137        |
| MaxiCode Msg. Length             | Minimum (1-150) *1                | MAXMIN###                                        | 138        |
|                                  | Maximum (1-150) *150              | MAXMAX###                                        | 138        |
| Aztec Code                       | Default All Aztec Code Settings   | AZTDFT                                           | 138        |
|                                  | *On                               | AZTENA1                                          | 138        |
|                                  | Off                               | AZTENAO                                          | 138        |
| Aztec Code Msg. Length           | Minimum (1-3832) *1               | AZTMIN####                                       | 138        |
|                                  | Maximum (1-3832) *3832            | AZTMAX####                                       | 138        |
| Aztec Append                     | *On                               | AZTAPP1                                          | 139        |
|                                  | Off                               | AZTAPPO                                          | 139        |
| Aztec Code Page                  | Aztec Code Page (*51)             | AZTDCP##                                         | 139        |
| Chinese Sensible (Han Xin) Code  | Default All Han Xin Code Settings | HX_DFT                                           | 139        |
|                                  | On                                | HX_ENA1                                          | 139        |
|                                  | *Off                              | HX_ENA0                                          | 139        |
| Chinese Sensible (Han Xin) Code  | Minimum (1-7833) *1               | HX_MIN####                                       | 140        |
| Msg. Length                      | Maximum (1-7833) *7833            | HX_MAX####                                       | 140        |
| EAS Settings                     |                                   |                                                  |            |
| EAS Controller                   | *Off                              | EASTYPO                                          | 153        |
|                                  | On                                | EASTYP1                                          | 153        |
| EAS Mode of Operation            | *Interlocked                      | EASMODO                                          | 154        |
| ·                                | Continuous on Enable              | EASMOD1                                          | 154        |
| EAS Interlocked Duration Timeout | EASTIM (0-5000) *100ms            | EASTIM#####                                      | 154        |
| Imaging Default Commands         |                                   |                                                  |            |
| Image Snap                       |                                   |                                                  |            |
|                                  | Default all Imaging Commands      | IMGDFT                                           | 149        |
| P - Imaging Style                | Imaging Style - Decoding          | SNPSTYO                                          | 149        |
| P - Imaging Style                | *Imaging Style - Photo            | SNPSTY1                                          | 150        |
|                                  | Imaging Style - Manual            | SNPSTY2                                          | 150        |
| B - Beeper                       | Beeper On                         | SNPBEP1                                          | 150        |
| D - Deeper                       | *Beeper Off                       | SNPBEPO                                          | 150        |
| T - Wait for Trigger             | *Wait for Trigger Off             | SNPTRGO                                          | 150        |
| i - Wait for Higger              | Wait for Trigger On               | SNPTRG0                                          | 151        |
|                                  | *LED State - Off                  | SNPLEDO                                          | 151        |
| L - LED State                    | LED State - On                    | SNPLED0                                          | 151        |
| E - Exposure                     | Exposure (1-7874 microseconds)    | SNPEXP                                           | 151        |
| G - Gain                         | *Gain - None                      | SNPGAN1                                          | 151        |
|                                  | -Gain - None<br>Gain - Medium     |                                                  |            |
|                                  |                                   | SNPGAN2                                          | 152<br>152 |
|                                  | Gain - Heavy                      | SNPGAN4                                          |            |
| \\/ T-us-+\\//-:+-\//            | Gain - Maximum                    | SNPGAN8                                          | 152        |
| W - Target White Value           | Target White Value (0-255) *125   | SNPWHT###                                        | 152        |

| Selection                       | Setting<br>* Indicates default                | Serial Command<br># Indicates a numeric<br>entry | Page |
|---------------------------------|-----------------------------------------------|--------------------------------------------------|------|
| D - Delta for Acceptance        | Delta for Acceptance (0-255) *25              | SNPDEL###                                        | 152  |
| U - Update Tries                | Update Tries (0-10) *6                        | SNPTRY##                                         | 153  |
| % - Target Set Point Percentage | Target Set Point Percentage (1-99)<br>*50     | SNPPCT##                                         | 153  |
| Image Ship                      |                                               |                                                  |      |
| A - Infinity Filter             | *Infinity Filter - Off                        | IMGINFO                                          | 154  |
|                                 | Infinity Filter - On                          | IMGINF1                                          | 154  |
| C - Compensation                | *Compensation Off                             | IMGCORO                                          | 154  |
|                                 | Compensation On                               | IMGCOR1                                          | 154  |
| D - Pixel Depth                 | *Pixel Depth - 8 bits/pixel<br>(grayscale)    | IMGBPP8                                          | 154  |
|                                 | Pixel Depth - 1 bit/pixel (B&W)               | IMGBPP1                                          | 154  |
| E - Edge Sharpen                | *Don't Sharpen Edges                          | IMGEDGO                                          | 155  |
|                                 | Sharpen Edges (0-23)                          | IMGEDG##                                         | 155  |
| F - File Format                 | *File Format - JPEG                           | IMGFMT6                                          | 156  |
|                                 | File Format - KIM                             | IMGFMTO                                          | 156  |
|                                 | File Format - TIFF binary                     | IMGFMT1                                          | 156  |
|                                 | File Format - TIFF binary group 4, compressed | IMGFMT2                                          | 156  |
|                                 | File Format - TIFF grayscale                  | IMGFMT3                                          | 156  |
|                                 | File Format - Uncompressed binary             | IMGFMT4                                          | 156  |
|                                 | File Format - Uncompressed<br>grayscale       | IMGFMT5                                          | 156  |
|                                 | File Format - BMP                             | IMGFMT8                                          | 156  |
| H - Histogram Stretch           | *Histogram Stretch Off                        | IMGHISO                                          | 156  |
|                                 | Histogram Stretch On                          | IMGHIS1                                          | 156  |
| IF- Noise Reduction             | *Noise Reduction Off                          | IMGFSPO                                          | 157  |
|                                 | Noise Reduction On                            | IMGFSP1                                          | 157  |
| I - Invert Image                | Invert Image around X axis                    | IMGNVX1                                          | 157  |
|                                 | Invert Image around Y axis                    | IMGNVY1                                          | 157  |
| IR - Image Rotate               | Rotate Image none                             | IMGROTO                                          | 158  |
|                                 | Rotate Image 90° right                        | IMGROT1                                          | 158  |
|                                 | Rotate Image 180° right                       | IMGROT2                                          | 158  |
|                                 | Rotate Image 90° left                         | IMGROT3                                          | 158  |
| J - JPEG Image Quality          | JPEG Image Quality (0-100) *50                | IMGJQF###                                        | 158  |
| K - Gamma Correction            | *Gamma Correction Off                         | IMGGAMO                                          | 159  |
|                                 | Gamma Correction On (0-1000)                  | IMGGAM###                                        | 159  |
| L, R, T, B, M - Image Cropping  | Image Crop - Left (0-843) *0                  | IMGWNL###                                        | 159  |
|                                 | Image Crop - Right (0-843) *843               | IMGWNR###                                        | 159  |
|                                 | Image Crop - Top (0-639) *0                   | IMGWNT###                                        | 159  |
|                                 | Image Crop - Bottom (0-639) *639              | IMGWNB###                                        | 160  |
|                                 | Image Crop - Margin (1-238) *0                | IMGMAR###                                        | 160  |
| P - Protocol                    | Protocol - None (raw)                         | IMGXFRO                                          | 160  |

| Selection                     | Setting<br>* Indicates default   | Serial Command<br># Indicates a numeric<br>entry | Page |
|-------------------------------|----------------------------------|--------------------------------------------------|------|
|                               | Protocol - None (default USB)    | IMGXFR2                                          | 160  |
|                               | Protocol - Hmodem Compressed     | IMGXFR3                                          | 160  |
|                               | Protocol - Hmodem                | IMGXFR4                                          | 160  |
| S - Pixel Ship                | Ship Every Pixel                 | IMGSUB1                                          | 161  |
|                               | Ship Every 2nd Pixel             | IMGSUB2                                          | 161  |
|                               | Ship Every 3rd Pixel             | IMGSUB3                                          | 161  |
| U - Document Image Filter     | *Document Image Filter Off       | IMGUSHO                                          | 161  |
|                               | Document Image Filter On (0-255) | IMGUSH###                                        | 161  |
| W - Histogram Ship            | *Don't Ship Histogram            | IMGHSTO                                          | 162  |
|                               | Ship Histogram                   | IMGHST1                                          | 162  |
| Image Size Compatibility      | Force VGA Resolution             | IMGVGA1                                          | 162  |
|                               | *Native Resolution               | IMGVGAO                                          | 163  |
| Intelligent Signature Capture | Optimize On                      | DECBND1                                          | 163  |
|                               | *Optimize Off                    | DECBNDO                                          | 163  |
| Postal Codes - 2D             |                                  |                                                  | 1    |
| 2D Postal Codes               | *Off                             | POSTALO                                          | 140  |
| Single 2D Postal Codes        | Australian Post On               | POSTAL1                                          | 140  |
|                               | British Post On                  | POSTAL7                                          | 140  |
|                               | Canadian Post On                 | POSTAL30                                         | 140  |
|                               | Intelligent Mail Bar Code On     | POSTAL10                                         | 141  |
|                               | Japanese Post On                 | POSTAL3                                          | 141  |
|                               | KIX Post On                      | POSTAL4                                          | 141  |
|                               | Planet Code On                   | POSTAL5                                          | 141  |
|                               | Postal-4i On                     | POSTAL9                                          | 141  |
|                               | Postnet On                       | POSTAL6                                          | 141  |
|                               | Postnet with B and B' Fields On  | POSTAL11                                         | 141  |
|                               | InfoMail On                      | POSTAL2                                          | 141  |

| Selection                                  | Setting<br>* Indicates default                                                          | Serial Command<br># Indicates a numeric<br>entry | Page |
|--------------------------------------------|-----------------------------------------------------------------------------------------|--------------------------------------------------|------|
| Combination 2D Postal Codes                | InfoMail and British Post On                                                            | POSTAL8                                          | 141  |
|                                            | Intelligent Mail Bar Code and<br>Postnet with B and B' Fields On                        | POSTAL20                                         | 142  |
|                                            | Postnet and Postal-4i On                                                                | POSTAL14                                         | 142  |
|                                            | Postnet and Intelligent Mail Bar<br>Code On                                             | POSTAL16                                         | 142  |
|                                            | Postal-4i and Intelligent Mail Bar<br>Code On                                           | POSTAL17                                         | 142  |
|                                            | Postal-4i and Postnet with B and B'<br>Fields On                                        | POSTAL19                                         | 142  |
|                                            | Planet and Postnet On                                                                   | POSTAL12                                         | 142  |
|                                            | Planet and Postnet with B and B'<br>Fields On                                           | POSTAL18                                         | 142  |
|                                            | Planet and Postal-4i On                                                                 | POSTAL13                                         | 142  |
|                                            | Planet and Intelligent Mail Bar Code<br>On                                              | POSTAL15                                         | 142  |
|                                            | Planet, Postnet, and Postal-4i On                                                       | POSTAL21                                         | 142  |
|                                            | Planet, Postnet, and Intelligent Mail<br>Bar Code On                                    | POSTAL22                                         | 143  |
|                                            | Planet, Postal-4i, and Intelligent<br>Mail Bar Code On                                  | POSTAL23                                         | 143  |
| Combination 2D Postal Codes<br>(continued) | Postnet, Postal-4i, and Intelligent<br>Mail Bar Code On                                 | POSTAL24                                         | 143  |
|                                            | Planet, Postal-4i, and Postnet with B and B' Fields On                                  | POSTAL25                                         | 143  |
|                                            | Planet, Intelligent Mail Bar Code,<br>and Postnet with B and B' Fields On               | POSTAL26                                         | 143  |
|                                            | Postal-4i, Intelligent Mail Bar Code, and Postnet with B and B' Fields On               | POSTAL27                                         | 143  |
|                                            | Planet, Postal-4i, Intelligent Mail<br>Bar Code, and Postnet On                         | POSTAL28                                         | 143  |
|                                            | Planet, Postal-4i, Intelligent Mail<br>Bar Code, and Postnet with B and B'<br>Fields On | POSTAL29                                         | 143  |
| Planet Code Check Digit                    | Transmit                                                                                | PLNCKX1                                          | 144  |
|                                            | *Don't Transmit                                                                         | PLNCKXO                                          | 144  |
| Postnet Check Digit                        | Transmit                                                                                | NETCKX1                                          | 144  |
|                                            | *Don't Transmit                                                                         | NETCKXO                                          | 144  |
| Australian Post Interpretation             | Bar Output                                                                              | AUSINTO                                          | 144  |
|                                            | Numeric N Table                                                                         | AUSINT1                                          | 145  |
|                                            | Alphanumeric C Table                                                                    | AUSINT2                                          | 145  |
|                                            | Combination N and C Tables                                                              | AUSINT3                                          | 145  |

| Selection                                           | Setting<br>* Indicates default                        | Serial Command<br># Indicates a numeric<br>entry | Page |
|-----------------------------------------------------|-------------------------------------------------------|--------------------------------------------------|------|
| Postal Codes - Linear                               |                                                       | -                                                | •    |
| China Post (Hong Kong 2 of 5)                       | Default All China Post (Hong Kong<br>2 of 5) Settings | CPCDFT                                           | 145  |
|                                                     | *Off                                                  | CPCENAO                                          | 145  |
|                                                     | On                                                    | CPCENA1                                          | 145  |
| China Post (Hong Kong 2 of 5)                       | Minimum (2 - 80) *4                                   | CPCMIN##                                         | 145  |
| Msg. Length                                         | Maximum (2 - 80) *80                                  | CPCMAX##                                         | 145  |
| Korea Post                                          | Default All Korea Post Settings                       | KPCDFT                                           | 146  |
|                                                     | *Off                                                  | KPCENAO                                          | 146  |
|                                                     | On                                                    | KPCENA1                                          | 146  |
| Korea Post Msg. Length                              | Minimum (2 - 80) *4                                   | KPCMIN##                                         | 146  |
|                                                     | Maximum (2 - 80) *48                                  | KPCMAX##                                         | 146  |
| Korea Post Check Digit                              | Transmit Check Digit                                  | КРССНК1                                          | 146  |
|                                                     | *Don't Transmit Check Digit                           | КРССНКО                                          | 146  |
| Utilities                                           |                                                       |                                                  |      |
| Add Code I.D. Prefix to All Symbologies (Temporary) |                                                       | PRECA2,BK2995C80!                                | 169  |
| Show Decoder Revision                               |                                                       | REV_DR                                           | 169  |
| Show Scan Driver Revision                           |                                                       | REV_SD                                           | 169  |
| Show Software Revision                              |                                                       | REVINF                                           | 170  |
| Show Data Format                                    |                                                       | DFMBK3?                                          | 170  |
| Test Menu                                           | On                                                    | TSTMNU1                                          | 170  |
|                                                     | *Off                                                  | TSTMNUO                                          | 170  |
| Application Plug-Ins (Apps)                         | *Decoding Apps On                                     | PLGDCE1                                          | 171  |
|                                                     | Decoding Apps Off                                     | PLGDCE0                                          | 171  |
|                                                     | *Formatting Apps On                                   | PLGFOE1                                          | 171  |
|                                                     | Formatting Apps Off                                   | PLGFOEO                                          | 171  |
|                                                     | List Apps                                             | PLGINF                                           | 171  |
| Resetting the Factory Defaults                      | Remove Custom Defaults                                | DEFOVR                                           | 173  |
|                                                     | Activate Defaults                                     | DEFALT                                           | 173  |

# CHAPTER 10

# **PRODUCT SPECIFICATIONS**

# **Orbit 7120plus Product Specifications**

| Parameter             | Specification                                               |
|-----------------------|-------------------------------------------------------------|
| Mechanical            |                                                             |
| Height                | 5.8 inches (148mm)                                          |
| Length                | 4.3 inches (108mm)                                          |
| Width                 | 4.1 inches (103mm)                                          |
| Weight                | 13.9 ounces (395g)                                          |
| Electrical            |                                                             |
| Input Voltage         | 5 VDC <u>+</u> 0.25V                                        |
| Operating Power       | 240mA @5V                                                   |
| Standby Power         | 240mA @5V                                                   |
| Light Source (Laser)  | VLD @650Nm                                                  |
| Laser Power           | 0.6 - 0.7MV@10cm                                            |
| Environmental         |                                                             |
| Operating Temperature | +32°F to +104°F (0°C to 40°C)                               |
| Storage Temperature   | -40°F to +140°F (-40°C to 60°C)                             |
| Humidity              | 5% to 95% non-condensing                                    |
| Drop                  | Operational after 2 drops from 4 feet (1.2m) to concrete    |
| Vibration             | Withstands 10G peak from 10 to 500Hz                        |
| ESD Tolerance         | Up to 15kV direct air<br>Up to 8 kV indirect coupling plane |
| Image                 |                                                             |
| Image Size            | 640 x 480 pixels                                            |
| Scan Performance      |                                                             |
| Skew Angle            | Laser: <u>+</u> 60°<br>Imager: <u>+</u> 70°                 |
| Pitch Angle           | <u>±</u> 60°                                                |
| Symbol Contrast       | 35% minimum reflectance difference                          |
| Scan Pattern          | Omnidirectional laser (5 fields of 4 parallel lines)        |
| Scan Speed            | 1120 scan lines per second                                  |

| Parameter (Continued)                                                        | Specification            |  |
|------------------------------------------------------------------------------|--------------------------|--|
| Depth of Field                                                               |                          |  |
| Typical Performance - Laser (1D Resolution = 5 mil)                          |                          |  |
| 5 mil Code 39                                                                | 0 - 50mm (0 - 2 in.)     |  |
| 7.5 mil Code 39                                                              | 0 - 150mm (0 - 5.9 in.)  |  |
| 10mil Code 39                                                                | 0 - 220mm (0 - 8.7 in.)  |  |
| 13 mil UPC                                                                   | 0 - 275mm (0 - 10.8 in.) |  |
| 26 mil UPC-E                                                                 | 0 - 300mm (0 - 11.8 in.) |  |
| Typical Performance - Imager (1D Resolution = 4mil, 2D Resolution = 6.7 mil) |                          |  |
| 5 mil Code 39                                                                | 0 - 70mm (0 - 2.8 in.)   |  |
| 13 mil UPC                                                                   | 0 - 245mm (0 - 9.6 in.)  |  |
| 6.7 mil PDF417                                                               | 0 - 70mm (0 - 2.8 in.)   |  |
| 10 mil DataMatrix                                                            | 0 - 75mm (0 - 3 in.)     |  |
| 20 mil QR Code                                                               | 0 - 200mm (0 - 7.9 in.)  |  |
| Typical Performance - Laser (1D Resolution = 5 mil)                          |                          |  |
| 5 mil Code 39                                                                | 0 - 45mm (0 - 1.8 in.)   |  |
| 7.5 mil Code 39                                                              | 0 - 140mm (0 - 5.5 in.)  |  |
| 10mil Code 39                                                                | 0 - 205mm (0 - 8 in.)    |  |
| 13 mil UPC                                                                   | 0 - 255mm (0 - 10 in.)   |  |
| 26 mil UPC-E                                                                 | 0 - 275mm (0 - 10.8 in.) |  |
| Typical Performance - Imager (1D Resolution = 4mil, 2D Resolution = 6.7 mil) |                          |  |
| 5 mil Code 39                                                                | 0 - 50mm (0 - 2 in.)     |  |
| 13 mil UPC                                                                   | 0 - 230mm (0 - 9.1 in.)  |  |
| 6.7 mil PDF417                                                               | 0 - 60mm (0 - 2.4 in.)   |  |
| 10 mil DataMatrix                                                            | 0 - 60mm (0 - 2.4 in.)   |  |
| 20 mil QR Code                                                               | 0 - 175mm (0 - 6.9 in.)  |  |

# **Orbit 7190g Product Specifications**

| Parameter            | Specification        |
|----------------------|----------------------|
| Mechanical           |                      |
| Height               | 5.8 inches (148mm)   |
| Length               | 4.3 inches (108mm)   |
| Width                | 4.1 inches (103mm)   |
| Weight               | 14.5 ounces (410g)   |
| Electrical           |                      |
| Input Voltage        | 5 VDC <u>+</u> 0.25V |
| Operating Power      | 472mA @5V            |
| Standby Power        | 255mA @5V            |
| Peak Wavelength      | 625nm                |
| Light Source (Laser) | VLD @650Nm           |
| Laser Power          | 0.6 - 0.7MV@10cm     |

| Parameter (Continued)      | Specification                                               |
|----------------------------|-------------------------------------------------------------|
| Environmental              |                                                             |
| Operating Temperature      | +32°F to +104°F (0°C to 40°C)                               |
| Storage Temperature        | -40°F to +140°F (-40°C to 60°C)                             |
| Humidity                   | 5% to 95% non-condensing                                    |
| Drop                       | Operational after 2 drops from 4 feet (1.2m) to concrete    |
| Vibration                  | Withstands 10G peak from 10 to 500Hz                        |
| ESD Tolerance              | Up to 15kV direct air<br>Up to 8 kV indirect coupling plane |
| Image                      |                                                             |
| Image Size                 | 640 x 480 pixels                                            |
| Scan Performance           |                                                             |
| Skew Angle                 | Laser: <u>+</u> 60°<br>Imager: <u>+</u> 70°                 |
| Pitch Angle                | <u>+</u> 60°                                                |
| Symbol Contrast            | 35% minimum reflectance difference                          |
| Scan Pattern               | Omnidirectional laser (5 fields of 4 parallel lines)        |
| Scan Speed                 | 1120 scan lines per second                                  |
| Depth of Field             |                                                             |
| Typical Performance - Lase | er (1D Resolution = 5 mil)                                  |
| 5 mil Code 39              | 0 - 50mm (0 - 2 in.)                                        |
| 7.5 mil Code 39            | 0 - 150mm (0 - 5.9 in.)                                     |
| 10mil Code 39              | 0 - 220mm (0 - 8.7 in.)                                     |
| 13 mil UPC                 | 0 - 275mm (0 - 10.8 in.)                                    |
| 26 mil UPC-E               | 0 - 300mm (0 - 11.8 in.)                                    |
| Typical Performance - Imag | ger (1D Resolution = 4mil, 2D Resolution = 6.7 mil)         |
| 5 mil Code 39              | 0 - 70mm (0 - 2.8 in.)                                      |
| 13 mil UPC                 | 0 - 245mm (0 - 9.6 in.)                                     |
| 6.7 mil PDF417             | 0 - 70mm (0 - 2.8 in.)                                      |
| 10 mil DataMatrix          | 0 - 75mm (0 - 3 in.)                                        |
| 20 mil QR Code             | 0 - 200mm (0 - 7.9 in.)                                     |
| Guaranteed Performance -   | Laser (1D Resolution = 5 mil)                               |
| 5 mil Code 39              | 0 - 45mm (0 - 1.8 in.)                                      |
| 7.5 mil Code 39            | 0 - 140mm (0 - 5.5 in.)                                     |
| 10mil Code 39              | 0 - 205mm (0 - 8 in.)                                       |
| 13 mil UPC                 | 0 - 255mm (0 - 10 in.)                                      |
| 26 mil UPC-E               | 0 - 275mm (0 - 10.8 in.)                                    |
| Guaranteed Performance -   | Imager (1D Resolution = 4mil, 2D Resolution = 6.7 mil)      |
| 5 mil Code 39              | 0 - 50mm (0 - 2 in.)                                        |
| 13 mil UPC                 | 0 - 230mm (0 - 9.1 in.)                                     |
| 6.7 mil PDF417             | 0 - 60mm (0 - 2.4 in.)                                      |
| 10 mil DataMatrix          | 0 - 60mm (0 - 2.4 in.)                                      |
| 20 mil QR Code             | 0 - 175mm (0 - 6.9 in.)                                     |

# **Standard Connector Pinouts**

**Note:** The following pin assignments are not compatible with Honeywell legacy products. Use of a cable with improper pin assignments may lead to damage to the unit. Use of any cables not provided by the manufacturer may result in damage not covered by your warranty.

### **Keyboard Wedge**

10 Pin RJ41 Modular Plug - connects to the base

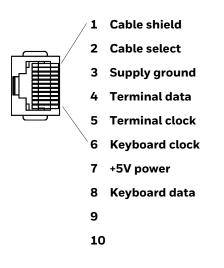

### **Serial Output**

10 Pin RJ41 Modular Plug - connects to the base

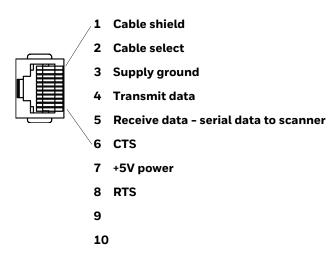

### **RS485 Output**

10 Pin RJ41 Modular Plug - connects to the base

**Note:** RS485 signal conversion is performed in the cable.

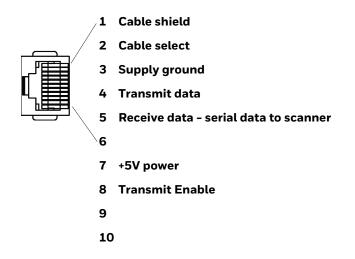

USB

10 Pin Modular Plug - connects to the base

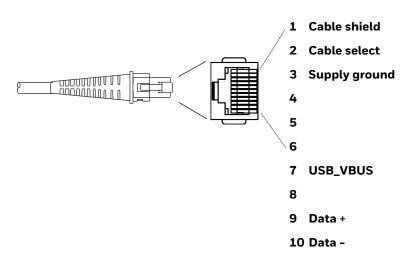

# **Required Safety Labels**

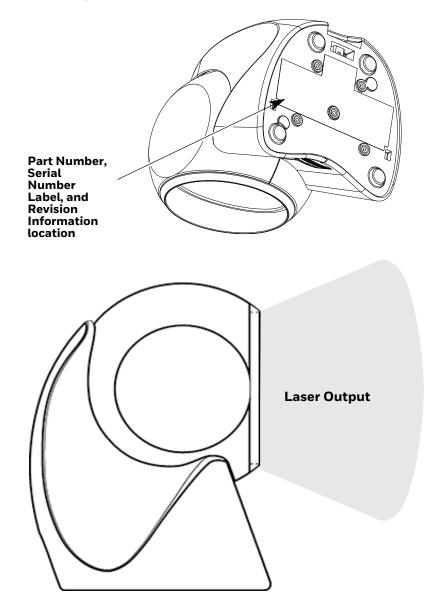

# CHAPTER

# MAINTENANCE AND TROUBLESHOOTING

# **Repairs**

Repairs and/or upgrades are not to be performed on this product. These services are to be performed only by an authorized service center. See Customer Support on page xi.

### Maintenance

Your device provides reliable and efficient operation with a minimum of care. Although specific maintenance is not required, the following periodic checks ensure dependable operation:

### **Clean the Scanner**

The scanner or base's housing may be cleaned with a soft cloth or tissue dampened with water (or a mild detergent-water solution.) If a detergent solution is used, rinse with a clean tissue dampened with water only.

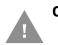

Caution: Do not submerge the scanner in water. The scanner's housing is not watertight. Do not use abrasive wipes or tissues on the scanner's window. Abrasive wipes may scratch the window. Never use solvents (e.g., acetone) on the housing or window. Solvents may damage the finish or the window.

### **Inspect Cords and Connectors**

Inspect the interface cable and connector for wear or other signs of damage. A badly worn cable or damaged connector may interfere with scanner operation. Contact your distributor for information about cable replacement. Cable replacement instructions are on page 208.

# **Replace Cables**

The standard interface cable is attached to the scanner with an 10-pin modular connector. When properly seated, the connector is held in the scanner's base by a flexible retention tab. The interface cable is designed to be field replaceable.

- Order replacement cables from Honeywell or from an authorized distributor.
- When ordering a replacement cable, specify the cable part number of the original interface cable.

### **Replace an Interface Cable**

- 1. Turn off the power to the host system.
- 2. Disconnect the scanner's cable from the terminal or computer.
- 3. Locate the small hole underneath the base. This is the cable release.
- 4. Straighten one end of a paper clip.
- 5. Insert the end of the paper clip into the small hole and press in. This depresses the retention tab, releasing the connector. Pull the connector out while maintaining pressure on the paper clip, then remove the paper clip.

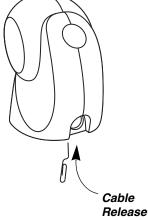

 Replace with the new cable. Insert the connector into the opening and press firmly. The connector is keyed to go in only one way, and will click into place.

# **Troubleshoot the Scanner**

The scanner automatically performs self-tests whenever you turn it on. If your scanner is not functioning properly, review the following Troubleshooting Guide to try to isolate the problem.

#### Is the power on?

If the LEDs aren't illuminated, check that:

- The cable is connected properly.
- The host system power is on (if external power isn't used).

#### Is the scanner having trouble reading your symbols?

If the scanner isn't reading symbols well, check that the symbols:

- Aren't smeared, rough, scratched, or exhibiting voids.
- Aren't coated with frost or water droplets on the surface.
- Are enabled in the scanner or in the decoder to which the scanner connects.

#### Is the bar code displayed but not entered?

The bar code is displayed on the host device correctly, but you still have to press a key to enter it (the Enter/Return key or the Tab key, for example).

• You need to program a suffix. Programming a suffix enables the scanner to output the bar code data plus the key you need (such as "CR") to enter the data into your application. Refer to Prefix/Suffix Overview on page 59 for further information.

#### The scanner won't read your bar code at all.

- Scan the sample bar codes in the back of this manual. If the scanner reads the sample bar codes, check that your bar code is readable. Verify that your bar code symbology is enabled (see Chapter 6).
- 2. If the scanner still can't read the sample bar codes, scan All Symbologies On, page 86.

If you aren't sure what programming options have been set in the scanner, or if you want the factory default settings restored, refer to Reset the Factory Defaults on page 173.

APPENDIX

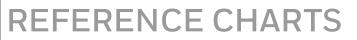

# **Symbology Charts**

**Note:** "m" represents the AIM modifier character. Refer to International Technical Specification, Symbology Identifiers, for AIM modifier character details.

Prefix / Suffix entries for specific symbologies override the universal (All Symbologies, 99) entry.

Refer to Data Edit beginning on page 59 and Data Format beginning on page 65 for information about using Code ID and AIM ID.

|                                    | AIM                        |                  |    | l   |
|------------------------------------|----------------------------|------------------|----|-----|
| Symbology                          | IY ID Possible modi<br>(m) |                  | ID | Hex |
| All Symbologies                    |                            |                  |    | 99  |
| Codabar                            | ]Fm                        | 0-1              | a  | 61  |
| Code 11                            | ]H3                        |                  | h  | 68  |
| Code 128                           | ]Cm                        | 0, 1, 2, 4       | j  | 6A  |
| Code 32 Pharmaceutical (PARAF)     | ]X0                        |                  | <  | 3C  |
| Code 39 (supports Full ASCII mode) | ]Am                        | 0, 1, 3, 4, 5, 7 | b  | 62  |
| TCIF Linked Code 39 (TLC39)        | ]L2                        |                  | Т  | 54  |
| Code 93 and 93i                    | ]Gm                        | 0-9, A-Z,<br>a-m | i  | 69  |
| EAN                                | ]E <i>m</i>                | 0, 1, 3, 4       | d  | 64  |
| EAN-13 (including Bookland EAN)    | ]E0                        |                  | d  | 64  |
| EAN-13 with Add-On                 | ]E3                        |                  | d  | 64  |
| EAN-13 with Extended Coupon Code   | ]E3                        |                  | d  | 64  |
| EAN-8                              | ]E4                        |                  | D  | 44  |

### **Linear Symbologies**

|                                 | AIM         |                           | Honeywell |     |
|---------------------------------|-------------|---------------------------|-----------|-----|
| Symbology                       | ID          | Possible modifiers<br>(m) | ID        | Hex |
| EAN-8 with Add-On               | ]E3         |                           | D         | 44  |
| GS1                             |             |                           |           |     |
| GS1 DataBar                     | ]e <i>m</i> | 0                         | У         | 79  |
| GS1 DataBar Limited             | ]e <i>m</i> |                           | {         | 7B  |
| GS1 DataBar Expanded            | ]e <i>m</i> |                           | }         | 7D  |
| GS1-128                         | ]C1         |                           | I         | 49  |
| 2 of 5                          |             |                           |           |     |
| China Post (Hong Kong 2 of 5)   | ]X0         |                           | Q         | 51  |
| Interleaved 2 of 5              | ]l <i>m</i> | 0, 1, 3                   | е         | 65  |
| Matrix 2 of 5                   | ]XO         |                           | m         | 6D  |
| NEC 2 of 5                      | ]XO         |                           | Y         | 59  |
| Straight 2 of 5 IATA            | ]Rm         | 0, 1, 3                   | f         | 66  |
| Straight 2 of 5 Industrial      | ]S0         |                           | f         | 66  |
| MSI                             | ]M <i>m</i> | 0, 1                      | g         | 67  |
| Telepen                         | ]Bm         |                           | t         | 74  |
| UPC                             |             | 0, 1, 2, 3, 8, 9, A, B, C |           |     |
| UPC-A                           | ]EO         |                           | С         | 63  |
| UPC-A with Add-On               | ]E3         |                           | С         | 63  |
| UPC-A with Extended Coupon Code | ]E3         |                           | С         | 63  |
| UPC-E                           | ]EO         |                           | E         | 45  |
| UPC-E with Add-On               | ]E3         |                           | E         | 45  |
| UPC-E1                          | ]XO         |                           | E         | 45  |

| Add Honeywell Code ID |  |   | 5C80 |
|-----------------------|--|---|------|
| Add AIM Code ID       |  |   | 5C81 |
| Add Backslash         |  |   | 5C5C |
| Batch mode quantity   |  | 5 | 35   |

# **2D Symbologies**

|                 | AIM |                           | Honeywell |     |
|-----------------|-----|---------------------------|-----------|-----|
| Symbology       | ID  | Possible modifiers<br>(m) | ID        | Hex |
| All Symbologies |     |                           |           | 99  |
| Aztec Code      | ]zm | 0-9, A-C                  | Z         | 7A  |

|                                      | AIM         |                           | Honeywell |     |
|--------------------------------------|-------------|---------------------------|-----------|-----|
| Symbology                            | ID          | Possible modifiers<br>(m) | ID        | Hex |
| Chinese Sensible Code (Han Xin Code) | ]X0         |                           | Н         | 48  |
| Codablock A                          | ]06         | 0, 1, 4, 5, 6             | V         | 56  |
| Codablock F                          | ]0 <i>m</i> | 0, 1, 4, 5, 6             | q         | 71  |
| Code 49                              | ]T <i>m</i> | 0, 1, 2, 4                | l         | 6C  |
| Data Matrix                          | ]d <i>m</i> | 0-6                       | W         | 77  |
| GS1                                  | ]em         | 0-3                       | У         | 79  |
| GS1 Composite                        | ]e <i>m</i> | 0-3                       | У         | 79  |
| GS1 DataBar Omnidirectional          | ]e <i>m</i> | 0-3                       | У         | 79  |
| MaxiCode                             | ]Um         | 0-3                       | Х         | 78  |
| PDF417                               | ]Lm         | 0-2                       | r         | 72  |
| MicroPDF417                          | ]Lm         | 0-5                       | R         | 52  |
| QR Code                              | ]Qm         | 0-6                       | S         | 73  |
| Micro QR Code                        | ]Q <i>m</i> |                           | S         | 73  |

# **Postal Symbologies**

|                           | AIM |                           | Honeywell |     |
|---------------------------|-----|---------------------------|-----------|-----|
| Symbology                 | ID  | Possible modifiers<br>(m) | ID        | Hex |
| All Symbologies           |     |                           |           | 99  |
| Australian Post           | ]XO |                           | А         | 41  |
| British Post              | ]XO |                           | В         | 42  |
| Canadian Post             | ]XO |                           | С         | 43  |
| China Post                | ]XO |                           | Q         | 51  |
| InfoMail                  | ]XO |                           | ,         | 2c  |
| Intelligent Mail Bar Code | ]XO |                           | М         | 4D  |
| Japanese Post             | ]XO |                           | J         | 4A  |
| KIX (Netherlands) Post    | ]XO |                           | K         | 4B  |
| Korea Post                | ]XO |                           | ?         | ЗF  |
| Planet Code               | ]XO |                           | L         | 4C  |
| Postal-4i                 | ]XO |                           | Ν         | 4E  |
| Postnet                   | ]XO |                           | Ρ         | 50  |

# **ASCII Conversion Chart (Code Page 1252)**

In keyboard applications, ASCII Control Characters can be represented in 3 different ways, as shown below. The CTRL+X function is OS and application dependent. The following table lists some commonly used Microsoft functionality. This table applies to U.S. style keyboards. Certain characters may differ depending on your Country Code/PC regional settings.

| Non-printable ASCII<br>control characters |    |      | Keyboard Control + ASCII (CTRL+X) Mode |                                               |                      |  |  |
|-------------------------------------------|----|------|----------------------------------------|-----------------------------------------------|----------------------|--|--|
|                                           |    |      | Control + X Mode Off                   | Windows Mode Control + X<br>Mode On (KBDCAS2) |                      |  |  |
|                                           |    | Char | (KBDCASO)                              | CTRL + X                                      | CTRL + X<br>function |  |  |
| 0                                         | 00 | NUL  | Reserved                               | CTRL+ @                                       |                      |  |  |
| 1                                         | 01 | SOH  | NP Enter                               | CTRL+ A                                       | Select all           |  |  |
| 2                                         | 02 | STX  | Caps Lock                              | CTRL+ B                                       | Bold                 |  |  |
| 3                                         | 03 | ETX  | ALT Make                               | CTRL+ C                                       | Сору                 |  |  |
| 4                                         | 04 | EOT  | ALT Break                              | CTRL+ D                                       | Bookmark             |  |  |
| 5                                         | 05 | ENQ  | CTRL Make                              | CTRL+ E                                       | Center               |  |  |
| 6                                         | 06 | ACK  | CTRL Break                             | CTRL+ F                                       | Find                 |  |  |
| 7                                         | 07 | BEL  | Enter / Ret                            | CTRL+ G                                       |                      |  |  |
| 8                                         | 08 | BS   | (Apple Make)                           | CTRL+ H                                       | History              |  |  |
| 9                                         | 09 | HT   | Tab                                    | CTRL+ I                                       | Italic               |  |  |
| 10                                        | 0A | LF   | (Apple Break)                          | CTRL+ J                                       | Justify              |  |  |
| 11                                        | 0B | VT   | Tab                                    | CTRL+ K                                       | hyperlink            |  |  |
| 12                                        | 0C | FF   | Delete                                 | CTRL+ L                                       | list,<br>left align  |  |  |
| 13                                        | 0D | CR   | Enter / Ret                            | CTRL+ M                                       |                      |  |  |
| 14                                        | 0E | SO   | Insert                                 | CTRL+ N                                       | New                  |  |  |
| 15                                        | 0F | SI   | ESC                                    | CTRL+ O                                       | Open                 |  |  |
| 16                                        | 10 | DLE  | F11                                    | CTRL+ P                                       | Print                |  |  |
| 17                                        | 11 | DC1  | Home                                   | CTRL+ Q                                       | Quit                 |  |  |
| 18                                        | 12 | DC2  | PrtScn                                 | CTRL+ R                                       |                      |  |  |
| 19                                        | 13 | DC3  | Backspace                              | CTRL+ S                                       | Save                 |  |  |
| 20                                        | 14 | DC4  | Back Tab                               | CTRL+ T                                       |                      |  |  |
| 21                                        | 15 | NAK  | F12                                    | CTRL+ U                                       |                      |  |  |
| 22                                        | 16 | SYN  | F1                                     | CTRL+ V                                       | Paste                |  |  |
| 23                                        | 17 | ETB  | F2                                     | CTRL+ W                                       |                      |  |  |
| 24                                        | 18 | CAN  | F3                                     | CTRL+ X                                       |                      |  |  |
| 25                                        | 19 | EM   | F4                                     | CTRL+ Y                                       | ?                    |  |  |
| 26                                        | 1A | SUB  | F5                                     | CTRL+ Z                                       | ?                    |  |  |
| 27                                        | 1B | ESC  | F6                                     | CTRL+ [                                       | ?                    |  |  |
| 28                                        | 1C | FS   | F7                                     | CTRL+ \                                       | ?                    |  |  |
| 29                                        | 1D | GS   | F8                                     | CTRL+]                                        | Ś                    |  |  |
| 30                                        | 1E | RS   | F9                                     | CTRL+ ^                                       | Ś                    |  |  |
| 31                                        | 1F | US   | F10                                    | CTRL+ -                                       | Ś                    |  |  |
| 127                                       | 7F | Δ    | NP Enter                               |                                               | ?                    |  |  |
|                                           |    |      |                                        | 1                                             |                      |  |  |

# **Lower ASCII Reference Table**

**Note:** Windows Code page 1252 and lower ASCII use the same characters.

| Printal | Printable Characters |                 |     |     |           |     |     |           |  |
|---------|----------------------|-----------------|-----|-----|-----------|-----|-----|-----------|--|
| DEC     | HEX                  | Character       | DEC | HEX | Character | DEC | HEX | Character |  |
| 32      | 20                   | <space></space> | 64  | 40  | @         | 96  | 60  | •         |  |
| 33      | 21                   | !               | 65  | 41  | A         | 97  | 61  | а         |  |
| 34      | 22                   | "               | 66  | 42  | В         | 98  | 62  | b         |  |
| 35      | 23                   | #               | 67  | 43  | С         | 99  | 63  | С         |  |
| 36      | 24                   | \$              | 68  | 44  | D         | 100 | 64  | d         |  |
| 37      | 25                   | %               | 69  | 45  | E         | 101 | 65  | е         |  |
| 38      | 26                   | &               | 70  | 46  | F         | 102 | 66  | f         |  |
| 39      | 27                   | '               | 71  | 47  | G         | 103 | 67  | g         |  |
| 40      | 28                   | (               | 72  | 48  | Н         | 104 | 68  | h         |  |
| 41      | 29                   | )               | 73  | 49  | I         | 105 | 69  | i         |  |
| 42      | 2A                   | *               | 74  | 4A  | J         | 106 | 6A  | j         |  |
| 43      | 2B                   | +               | 75  | 4B  | K         | 107 | 6B  | k         |  |
| 44      | 2C                   | ,               | 76  | 4C  | L         | 108 | 6C  | 1         |  |
| 45      | 2D                   | -               | 77  | 4D  | М         | 109 | 6D  | m         |  |
| 46      | 2E                   |                 | 78  | 4E  | N         | 110 | 6E  | n         |  |
| 47      | 2F                   | /               | 79  | 4F  | 0         | 111 | 6F  | 0         |  |
| 48      | 30                   | 0               | 80  | 50  | Р         | 112 | 70  | р         |  |
| 49      | 31                   | 1               | 81  | 51  | Q         | 113 | 71  | q         |  |
| 50      | 32                   | 2               | 82  | 52  | R         | 114 | 72  | r         |  |
| 51      | 33                   | 3               | 83  | 53  | S         | 115 | 73  | s         |  |
| 52      | 34                   | 4               | 84  | 54  | Т         | 116 | 74  | t         |  |
| 53      | 35                   | 5               | 85  | 55  | U         | 117 | 75  | u         |  |
| 54      | 36                   | 6               | 86  | 56  | V         | 118 | 76  | v         |  |
| 55      | 37                   | 7               | 87  | 57  | W         | 119 | 77  | w         |  |
| 56      | 38                   | 8               | 88  | 58  | Х         | 120 | 78  | х         |  |
| 57      | 39                   | 9               | 89  | 59  | Y         | 121 | 79  | у         |  |
| 58      | 3A                   | :               | 90  | 5A  | Z         | 122 | 7A  | Z         |  |
| 59      | 3B                   | ;               | 91  | 5B  | [         | 123 | 7B  | {         |  |
| 60      | 3C                   | <               | 92  | 5C  | ١         | 124 | 7C  | 1         |  |
| 61      | 3D                   | =               | 93  | 5D  | ]         | 125 | 7D  | }         |  |
| 62      | 3E                   | >               | 94  | 5E  | ^         | 126 | 7E  | ~         |  |
| 63      | 3F                   | ?               | 95  | 5F  | _         | 127 | 7F  | ۵         |  |

| Extended ASCII Characters |     |         |       |                           |               |  |  |
|---------------------------|-----|---------|-------|---------------------------|---------------|--|--|
| DEC                       | HEX | CP 1252 | ASCII | Alternate Extended        | PS2 Scan Code |  |  |
| 128                       | 80  | €       | Ç     | up arrow ↑                | 0x48          |  |  |
| 129                       | 81  |         | ü     | down arrow ↓              | 0x50          |  |  |
| 130                       | 82  | ,       | é     | right arrow $\rightarrow$ | 0x4B          |  |  |
| 131                       | 83  | f       | â     | left arrow ←              | 0x4D          |  |  |
| 132                       | 84  | "       | ä     | Insert                    | 0x52          |  |  |
| 133                       | 85  |         | à     | Delete                    | 0x53          |  |  |
| 134                       | 86  | †       | å     | Home                      | 0x47          |  |  |
| 135                       | 87  | ‡       | ç     | End                       | 0x4F          |  |  |
| 136                       | 88  | ^       | ê     | Page Up                   | 0x49          |  |  |
| 137                       | 89  | %       | ë     | Page Down                 | 0x51          |  |  |
| 138                       | 8A  | Š       | è     | Right ALT                 | 0x38          |  |  |
| 139                       | 8B  | <       | ï     | Right CTRL                | 0x1D          |  |  |

| Extend | ed ASCI | I Character | s (Continu | ued)                           |               |
|--------|---------|-------------|------------|--------------------------------|---------------|
| DEC    | HEX     | CP 1252     |            | Alternate Extended             | PS2 Scan Code |
| 140    | 8C      | Œ           | î          | Reserved                       | n/a           |
| 141    | 8D      |             | ì          | Reserved                       | n/a           |
| 142    | 8E      | Ž           | Ä          | Numeric Keypad Enter           | 0x1C          |
| 143    | 8F      |             | Å          | Numeric Keypad /               | 0x35          |
| 144    | 90      |             | É          | F1                             | 0x3B          |
| 145    | 91      | 6           | æ          | F2                             | 0x3C          |
| 146    | 92      | ,           | Æ          | F3                             | 0x3D          |
| 147    | 93      | "           | Ô          | F4                             | 0x3E          |
| 148    | 94      | "           | ö          | F5                             | 0x3F          |
| 149    | 95      | •           | ò          | F6                             | 0x40          |
| 150    | 96      | _           | û          | F7                             | 0x41          |
| 151    | 97      | _           | ù          | F8                             | 0x42          |
| 152    | 98      | ~           | ÿ          | F9                             | 0x43          |
| 153    | 99      | тм          | Ö          | F10                            | 0x44          |
| 154    | 9A      | Š           | Ü          | F11                            | 0x57          |
| 155    | 9B      | >           | ¢          | F12                            | 0x58          |
| 156    | 9C      | œ           | £          | Numeric Keypad +               | 0x4E          |
| 157    | 9D      |             | ¥          | Numeric Keypad -               | 0x4A          |
| 158    | 9E      | ž           | Pts        | Numeric Keypad *               | 0x37          |
| 159    | 9F      | Ϋ́          | f          | Caps Lock                      | 0x3A          |
| 160    | A0      |             | á          | Num Lock                       | 0x45          |
| 161    | A1      | i           | í          | Left Alt                       | 0x38          |
| 162    | A2      | ¢           | Ó          | Left Ctrl                      | 0x1D          |
| 163    | A3      | £           | ú          | Left Shift                     | 0x2A          |
| 164    | A4      | ¤           | ñ          | Right Shift                    | 0x36          |
| 165    | A5      | ¥           | Ñ          | Print Screen                   | n/a           |
| 166    | A6      | 1           | а          | Tab                            | 0x0F          |
| 167    | A7      | §           | 0          | Shift Tab                      | 0x8F          |
| 168    | A8      |             | i          | Enter                          | 0x1C          |
| 169    | A9      | ©           | -          | Esc                            | 0x01          |
| 170    | AA      | а           | -          | Alt Make                       | 0x36          |
| 171    | AB      | «           | 1/2        | Alt Break                      | 0xB6          |
| 172    | AC      | 7           | 1⁄4        | Control Make                   | 0x1D          |
| 173    | AD      |             | i          | Control Break                  | 0x9D          |
| 174    | AE      | ®           | «          | Alt Sequence with 1 Character  | 0x36          |
| 175    | AF      |             | »          | Ctrl Sequence with 1 Character | 0x1D          |
| 176    | B0      | •           |            |                                |               |
| 177    | B1      | ±           | *****      |                                |               |
| 178    | B2      | 2           |            |                                |               |
| 179    | B3      | 3           |            |                                |               |
| 180    | B4      | •           | -          |                                |               |
| 181    | B5      | μ           | =          |                                |               |
| 182    | B6      | ¶           |            |                                |               |
| 183    | B7      |             | П          |                                |               |
| 184    | B8      | د .         | 7          |                                |               |
| 185    | B9      | 1           | ł          |                                |               |
| 186    | BA      | 0           |            |                                |               |
| 187    | BB      | »           | <u>ה</u>   |                                |               |
| 188    | BC      | 1/4         |            |                                |               |
| 189    | BD      | 1/2         | Ш          |                                |               |
| 190    | BE      | 3⁄4         | 3          |                                |               |
| 191    | BF      | ż           | 1          |                                |               |
| 192    | C0      | À           | L          |                                |               |
| 193    | C1      | Á           | L          |                                |               |

| Extend | ed ASCI  | I Character | s (Contini | ued)               |               |
|--------|----------|-------------|------------|--------------------|---------------|
| DEC    | HEX      | CP 1252     |            | Alternate Extended | PS2 Scan Code |
| 194    | C2       | Â           |            |                    |               |
| 195    | C3       | Ã           |            |                    |               |
| 196    | C4       | Ä           |            |                    |               |
| 197    | C5       | Å           | í          |                    |               |
| 197    | C6       | Æ           |            |                    |               |
| 198    | C0<br>C7 |             |            |                    |               |
| 200    | C8       | Ç<br>È      |            |                    |               |
| 200    | C9       | É           |            |                    |               |
| 201    | CA       | Ê           |            |                    |               |
|        |          | Ë           |            |                    |               |
| 203    | CB       | · ·         |            |                    |               |
| 204    | CC       |             | ŀ          |                    |               |
| 205    | CD       | 1           | =          |                    |               |
| 206    | CE       | Î           | #<br>⊥     |                    |               |
| 207    | CF       | Ï           | <br>_⊥     |                    |               |
| 208    | D0       | Ð           | <b>—</b>   |                    |               |
| 209    | D1       | Ñ           | ¯          |                    |               |
| 210    | D2       | Ò           | T          |                    |               |
| 211    | D3       | Ó           | L          |                    |               |
| 212    | D4       | Ô           | F          |                    |               |
| 213    | D5       | Õ           | F          |                    |               |
| 214    | D6       | Ö           | l II.      |                    |               |
| 215    | D7       | ×           | H.         |                    |               |
| 216    | D8       | Ø           | +          |                    |               |
| 217    | D9       | Ù           | L          |                    |               |
| 218    | DA       | Ú           | Г          |                    |               |
| 219    | DB       | Û           |            |                    |               |
| 220    | DC       | Ü           |            |                    |               |
| 221    | DD       | Ý           |            |                    |               |
| 222    | DE       | Þ           |            |                    |               |
| 223    | DF       | ß           |            |                    |               |
| 224    | E0       | à           | α          |                    |               |
| 225    | E1       | á           | ß          |                    |               |
| 226    | E2       | â           | Г          |                    |               |
| 227    | E3       | ã           | π          |                    |               |
| 228    | E4       | ä           | Σ          |                    |               |
| 229    | E5       | å           | σ          |                    |               |
| 230    | E6       | æ           | μ          |                    |               |
| 231    | E7       | ç           | т          |                    |               |
| 232    | E8       | è           | Φ          |                    |               |
| 233    | E9       | é           | Θ          |                    |               |
| 234    | EA       | ê           | Ω          |                    |               |
| 235    | EB       | ë           | δ          |                    |               |
| 236    | EC       | ì           | ∞          |                    |               |
| 237    | ED       | í           | φ          |                    |               |
| 238    | EE       | î           | ٤          |                    |               |
| 239    | EF       | ï           | $\cap$     |                    |               |
| 240    | F0       | ð           | =          |                    |               |
| 241    | F1       | ñ           | ±          |                    |               |
| 242    | F2       | ò           | ≥          |                    |               |
| 243    | F3       | ó           | ≤          |                    |               |
| 244    | F4       | Ô           | ſ          |                    |               |
| 245    | F5       | õ           |            |                    |               |
| 246    | F6       | Ö           | ÷          |                    |               |
| 247    | F7       | ÷           | ≈          |                    |               |
|        |          |             | I          |                    |               |

| Extend | Extended ASCII Characters (Continued) |         |              |                    |               |  |  |  |
|--------|---------------------------------------|---------|--------------|--------------------|---------------|--|--|--|
| DEC    | HEX                                   | CP 1252 | ASCII        | Alternate Extended | PS2 Scan Code |  |  |  |
| 248    | F8                                    | Ø       | 0            |                    |               |  |  |  |
| 249    | F9                                    | ù       |              |                    |               |  |  |  |
| 250    | FA                                    | ú       | -            |                    |               |  |  |  |
| 251    | FB                                    | û       | $\checkmark$ |                    |               |  |  |  |
| 252    | FC                                    | ü       | n            |                    |               |  |  |  |
| 253    | FD                                    | ý       | 2            |                    |               |  |  |  |
| 254    | FE                                    | þ       | •            |                    |               |  |  |  |
| 255    | FF                                    | ÿ       |              |                    |               |  |  |  |

# ISO 2022/ISO 646 Character Replacements

Code pages define the mapping of character codes to characters. If the data received does not display with the proper characters, it may be because the bar code being scanned was created using a code page that is different from the one the host program is expecting. If this is the case, select the code page with which the bar codes were created. The data characters should then appear properly.

| Code Page Selection Method/<br>Country                                         | Standard         | Keyboard<br>Country | Honeywell<br>Code<br>Page<br>Option |
|--------------------------------------------------------------------------------|------------------|---------------------|-------------------------------------|
| United States<br>(standard ASCII)                                              | ISO/IEC 646-IRV  | n/a                 | 1                                   |
| Automatic National Character<br>Replacement                                    | ISO/IEC 2022     | n/a                 | 2 (default)                         |
| Binary Code page                                                               | n/a              | n/a                 | 3                                   |
| Default "Automatic National Character<br>Page options for Code128, Code 39 and |                  | ct the below Honey  | well Code                           |
| United States                                                                  | ISO/IEC 646-06   | 0                   | 1                                   |
| Canada                                                                         | ISO /IEC 646-121 | 54                  | 95                                  |
| Canada                                                                         | ISO /IEC 646-122 | 18                  | 96                                  |
| Japan                                                                          | ISO/IEC 646-14   | 28                  | 98                                  |
| China                                                                          | ISO/IEC 646-57   | 92                  | 99                                  |
| Great Britain (UK)                                                             | ISO /IEC 646-04  | 7                   | 87                                  |
| France                                                                         | ISO /IEC 646-69  | 3                   | 83                                  |
| Germany                                                                        | ISO/IEC646-21    | 4                   | 84                                  |
| Switzerland                                                                    | ISO /IEC 646-CH  | 6                   | 86                                  |
| Sweden / Finland (extended Annex C)                                            | ISO/IEC 646-11   | 2                   | 82                                  |
| Ireland                                                                        | ISO /IEC 646-207 | 73                  | 97                                  |
| Denmark                                                                        | ISO/IEC 646-08   | 8                   | 88                                  |
| Norway                                                                         | ISO/IEC 646-60   | 9                   | 94                                  |
| Italy                                                                          | ISO/IEC 646-15   | 5                   | 85                                  |
| Portugal                                                                       | ISO/IEC 646-16   | 13                  | 92                                  |

| Code Page Selection Method/<br>Country | Standard       | Keyboard<br>Country | Honeywell<br>Code<br>Page<br>Option |
|----------------------------------------|----------------|---------------------|-------------------------------------|
| Spain                                  | ISO/IEC 646-17 | 10                  | 90                                  |
| Spain                                  | ISO/IEC 646-85 | 51                  | 91                                  |

| Dec     |                                                                                                    |    | 35 | 36                                  | 64 | 91 | 92 | 93 | 94 | 96 | 123 | 124 | 125 | 126 |
|---------|----------------------------------------------------------------------------------------------------|----|----|-------------------------------------|----|----|----|----|----|----|-----|-----|-----|-----|
| Hex     |                                                                                                    |    | 23 | 24                                  | 40 | 5B | 5C | 5D | 5E | 60 | 7B  | 7C  | 7D  | 7E  |
| US      | 0                                                                                                    | 1  | #  | \$                                  | @  | [  | ١  | ]  | ^  | `  | {   | I   | }   | ۲   |
| CA      | 54                                                                                                    | 95 | #  | \$                                  | à  | â  | Ç  | ê  | î  | ô  | é   | ù   | è   | û   |
| СА      | 18                                                                                                    | 96 | #  | \$                                  | à  | â  | Ç  | ê  | É  | ô  | é   | ù   | è   | û   |
| JP      | 28                                                                                                    | 98 | #  | \$                                  | @  | [  | ¥  | ]  | ^  | `  | {   |     | }   | -   |
| CN      | 92                                                                                                    | 99 | #  | ¥                                   | @  | [  | \  | ]  | ^  | `  | {   |     | }   | -   |
| GB      | 7                                                                                                    | 87 | £  | \$                                  | @  | [  | \  | ]  | ^  | `  | {   |     | }   | 2   |
| FR      | 3                                                                                                    | 83 | £  | \$                                  | à  | o  | Ç  | §  | ۸  | μ  | é   | ù   | è   |     |
| DE      | 4                                                                                                    | 84 | #  | \$                                  | §  | Ä  | Ö  | Ü  | ۸  | ×  | ä   | ö   | ü   | ß   |
| СН      | 6                                                                                                    | 86 | ù  | \$                                  | à  | é  | Ç  | ê  | î  | ô  | ä   | ö   | ü   | û   |
| SE/FI   | 2                                                                                                    | 82 | #  | ¤                                   | É  | Ä  | Ö  | Å  | Ü  | é  | ä   | ö   | å   | ü   |
| DK      | 8                                                                                                    | 88 | #  | # \$ @ <u>A</u> Ø Å ^ ` æ ø å ~     |    |    |    |    |    |    |     |     |     |     |
| NO      | 9                                                                                                    | 94 | #  | # \$ @ Æ Ø Å ^ ` æ ø å <sup>-</sup> |    |    |    |    |    |    |     |     |     |     |
| IE      | 73                                                                                                    | 97 | £  | £ \$ Ó É Í Ú Á ó é í ú á            |    |    |    |    |    |    |     |     |     |     |
| п       | 5                                                                                                    | 85 | £  | £ \$ § ° ç é ^ ù à ò è ì            |    |    |    |    |    |    |     |     |     |     |
| РТ      | 13                                                                                                    | 92 | #  | \$                                  | §  | Ã  | Ç  | Õ  | ۸  | `  | ã   | Ç   | õ   | o   |
| ES      | 10                                                                                                    | 90 | #  | \$                                  | §  | i  | Ñ  | ż  | ۸  | `  | o   | ñ   | Ç   | ~   |
| ES      | 51                                                                                                    | 91 | #  | \$                                  | •  | i  | Ñ  | Ç  | ż  | `  | ,   | ñ   | Ç   |     |
| COUNTRY | COUNTRY<br>Contry<br>Reveal<br>Code Page<br>Code Page<br>Code Page<br>Code Page<br>Code Page<br>Code Page<br>Country<br>Contry<br>Country<br>Count |    |    |                                     |    |    |    |    |    |    |     |     |     |     |

# **Keyboard Key References**

| 10 11 12 13 14 15 16 17 18 19 1A 1B 1C 1D 4C 51 56 5B 60 65 6A   1E 1F 20 21 22 23 24 25 26 27 28 29 2B 5C 61 66 6A   2C 2E 2F 30 31 32 33 43 36 37 39 53 5D 62 67 6C | 6E 70 71 72 73 74 75 76 77 78 79 7A 7E    | 7C 7D 7E |                     |
|----------------------------------------------------------------------------------------------------|-------------------------------------------|----------|---------------------|
| 1E 1F 20 21 22 23 24 25 26 27 28 29 2B 5C 61 66   2C 2E 2F 30 31 32 33 34 35 36 37 39 53 5D 62 67 6C                                                                  | 01 02 03 04 05 06 07 08 09 0A 0B 0C 0D OF | 4B 50 55 | 5A 5F 64 69         |
| 2C 2E 2F 30 31 32 33 34 35 36 37 39 53 5D 62 67 6C                                                                                                    | 10 11 12 13 14 15 16 17 18 19 1A 1B 1C 1D | 4C 51 56 | 5B 60 65            |
| 6                                                                                                    | 1E 1F 20 21 22 23 24 25 26 27 28 29 2B    |          | 5C 61 66            |
| 24 20 20 20 20 20 20 40 4F 54 59 62 69 6U                                                                                                    | 2C 2E 2F 30 31 32 33 34 35 36 37 39       | 53       | 5D 62 67            |
| SA   SB   SC   SD   SE   SF   S8   40   III   SI   SS   05   06                                                                                                    | 3A 3B 3C 3D 3E 3F 38 40                   | 4F 54 59 | 63 68 <sup>6C</sup> |

104 Key U.S. Style Keyboard

| 6E 70 71 72 73 74 75 76 77 78 79 7A 7B    | 7C 7D 7E |             |
|-------------------------------------------|----------|-------------|
| 01 02 03 04 05 06 07 08 09 0A 0B 0C 0D 0F | 4B 50 55 | 5A 5F 64 69 |
| 10 11 12 13 14 15 16 17 18 19 1A 1B 1C 2B | 4C 51 56 | 5B 60 65    |
| 1E 1F 20 21 22 23 24 25 26 27 28 29 2A    |          | 5C 61 66    |
| 2C 2D 2E 2F 30 31 32 33 34 35 36 37 39    | 53       | 5D 62 67    |
| 3A 3B 3C 3D 3E 3F 38 40                   | 4F 54 59 | 63 68 60    |

105 Key European Style Keyboard

# Sample Symbols

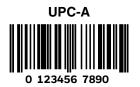

Code 128

Code 128

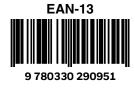

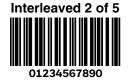

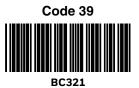

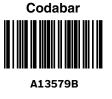

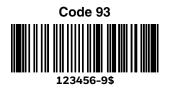

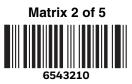

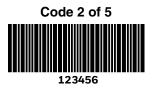

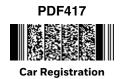

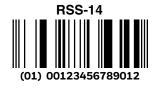

Orbit 7120plus/7190g User Guide

# Sample Symbols (Continued)

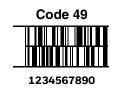

Postnet |...||..||...|| Zip Code

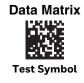

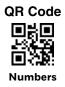

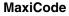

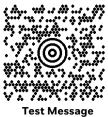

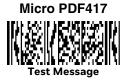

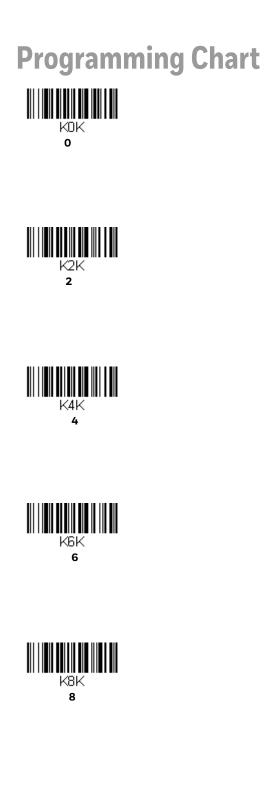

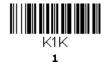

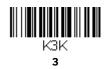

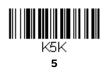

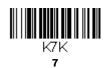

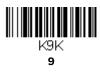

# **Programming Chart (Continued)**

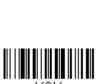

KAK Α

> KCK С

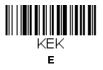

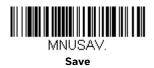

RESET\_. Reset

> Note: If you make an error while scanning the letters or digits (before scanning Save), scan Discard, scan the correct letters or digits, and Save again.

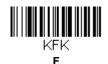

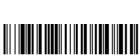

MNUABT. Discard

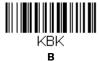

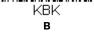

KDK D

Honeywell 9680 Old Bailes Road Fort Mill, SC 29707

#### www.honeywellaidc.com